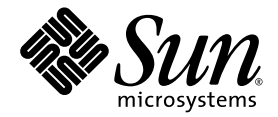

# Guía de administración del servidor Netra™ 1290

Sun Microsystems, Inc. www.sun.com

Nº de referencia: 819-6905-10 Agosto de 2006, revisión A

Envíe los comentarios sobre este documento a través de: <http://www.sun.com/hwdocs/feedback>

Copyright 2006 Sun Microsystems, Inc., 4150 Network Circle, Santa Clara, California 95054, EE.UU. Reservados todos los derechos.

Sun Microsystems, Inc. es titular de los derechos de propiedad intelectual relacionados con la tecnología descrita en el presente documento. Concretamente, y sin limitación alguna, estos derechos de propiedad intelectual pueden incluir una o más patentes de los EE.UU. mencionadas en http://www.sun.com/patents y otras patentes o solicitudes de patentes pendientes en los EE.UU. y en otros países.

El presente documento y el producto al que hace referencia se distribuyen en virtud de licencias que restringen su utilización, copia,<br>distribución y descompilación. Queda prohibida la reproducción total o parcial del prod

El software de otros fabricantes, incluida la tecnología de tipos de letra, está protegido por copyright y los distribuidores de Sun otorgan la<br>licencia correspondiente.

Algunas partes de este producto pueden derivarse de sistemas Berkeley BSD, cuya licencia otorga la Universidad de California. UNIX es una marca registrada en los EE.UU. y en otros países con licencia exclusiva de X/Open Company, Ltd.

Sun, Sun Microsystems, el logotipo de Sun, Java, Netra, OpenBoot, SunVTS, SunSolve, AnswerBook2, docs.sun.com y Solaris son marcas comerciales o marcas registradas de Sun Microsystems, Inc. en los EE.UU. y en otros países.

Todas las marcas comerciales SPARC se utilizan con licencia y son marcas comerciales o marcas registradas de SPARC International, Inc. en los EE.UU. y en otros países. Los productos con marcas comerciales SPARC se basan en una arquitectura desarrollada por Sun Microsystems, Inc.

La interfaz gráfica de usuario OPEN LOOK y Sun™ ha sido desarrollada por Sun Microsystems, Inc. para sus usuarios y titulares de licencia. Sun reconoce el trabajo de Xerox como pionera en la investigación y el desarrollo del concepto de interfaces de usuario visuales o gráficas para la industria informática. Sun tiene una licencia no exclusiva de Xerox de la interfaz gráfica de usuario de Xerox, cuya licencia también cubre los<br>titulares de licencias de Sun que implementan las interfaces gráficas de us Sun.

LA DOCUMENTACIÓN SE PROPORCIONA "TAL CUAL" SIN NINGUNA GARANTÍA, REPRESENTACIÓN NI CONDICIÓN EXPRESA O IMPLÍCITA, INCLUIDA CUALQUIER GARANTÍA DE COMERCIALIZACIÓN, IDONEIDAD PARA FINES ESPECÍFICOS O CONTRAVENCIÓN DEL PRESENTE CONTRATO, EXCEPTO EN LOS CASOS EN QUE DICHA RENUNCIA SEA JURÍDICAMENTE NULAY SIN VALOR.

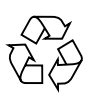

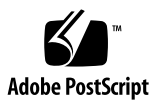

# Índice

#### **[Prefacio](#page-14-0) xv**

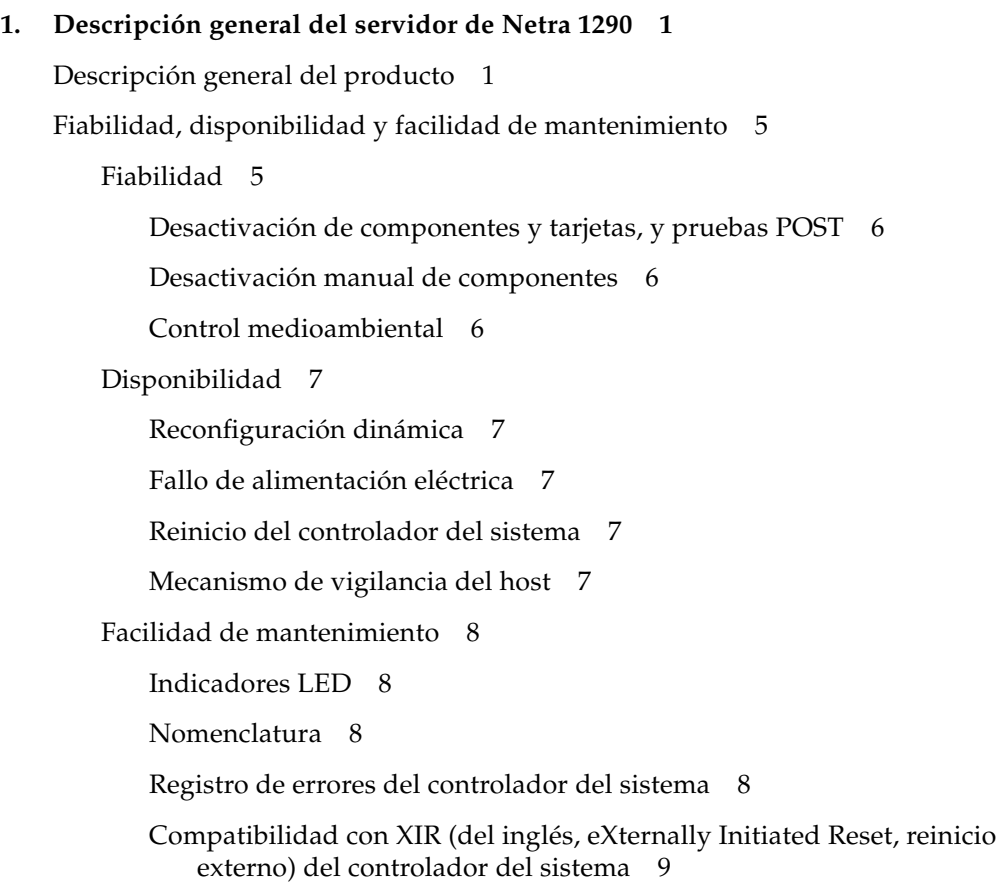

[Controlador del sistema](#page-26-1) 9 [Puerto de E/S](#page-27-0) 10 [Tareas de administración del sistema](#page-28-0) 11 [Consola Solaris](#page-28-1) 11 [Control medioambiental](#page-29-0) 12 [Tarjeta de indicación de sistema](#page-29-1) 12 [Registro de mensajes del controlador del sistema](#page-30-0) 13 [Opción COD \(del inglés Capacity on Demand, capacidad según demanda\)](#page-33-0) 16

#### **2. [Configuración de la consola del sistema](#page-34-0) 17**

[Establecimiento de una conexión de consola LOM](#page-34-1) 17

[Acceso a la consola LOM a través del puerto serie](#page-35-0) 18

- ▼ [Para conectarse con un terminal ASCII](#page-35-1) 18
- ▼ [Para conectarse con un servidor de terminal de red](#page-36-0) 19
- ▼ [Para conectarse al puerto serie B de una estación de trabajo](#page-36-1) 19

[Acceso a la consola LOM a través de una conexión remota 2](#page-37-0)0

▼ [Para acceder a la consola LOM a través de una conexión remota](#page-37-1) 20

[Desconexión desde la consola LOM](#page-38-0) 21

[Cambio de consola](#page-39-0) 22

- ▼ [Para obtener el indicador LOM desde la consola de Solaris](#page-40-0) 23
- ▼ [Para conectarse a la consola Solaris desde el indicador LOM](#page-40-1) 23
- ▼ [Para ver el indicador LOM desde OpenBoot PROM](#page-41-0) 24
- [Para ver el indicador OpenBoot desde el indicador LOM](#page-41-1) 24
- Para ver el indicador OpenBoot cuando se ejecute el entorno operativo [Solaris](#page-42-0) 25
- Para poner fin a una sesión si está conectado al controlador del sistema a [través del puerto serie](#page-43-0) 26
- Para poner fin a una sesión si está conectado al controlador del sistema a [través de una conexión de red](#page-43-1) 26

[Comandos de la interfaz de línea de comandos de Solaris](#page-44-0) 27

[Comando cfgadm](#page-44-1) 27

[Opciones de comandos](#page-45-0) 28

- ▼ [Para ver el estado básico de las tarjetas 2](#page-46-0)9
- ▼ [Para ver el estado detallado de las tarjetas 2](#page-46-1)9
- ▼ [Para comprobar una tarjeta de CPU/memoria](#page-48-0) 31
- [Para apagar temporalmente una tarjeta de CPU/memoria](#page-49-0) 32
- ▼ [Para intercambiar en funcionamiento una tarjeta de CPU/memoria](#page-49-1) 32

#### **3. [Lights Out Management](#page-50-0) 33**

[Sintaxis de los comandos LOM](#page-51-0) 34

[Control del sistema desde el entorno operativo Solaris](#page-52-0) 35

- ▼ [Documentación en línea sobre LOM](#page-52-1) 35
- ▼ [Visualización de la configuración LOM](#page-53-0) 36
- ▼ [Para comprobar el estado de las alarmas y del indicador LED de fallo](#page-53-1) 36
- ▼ [Visualización del registro de eventos](#page-54-0) 37
- ▼ [Para comprobar los ventiladores](#page-55-0) 38
- ▼ [Para comprobar los sensores de voltaje internos](#page-55-1) 38
- [Para comprobar la temperatura interna](#page-58-0) 41
- Para ver todos los datos de estado de los componentes y los datos de [configuración de](#page-59-0) LOM 42

[Otras tareas de LOM realizadas desde el entorno operativo Solaris](#page-60-0) 43

- $\blacktriangledown$  [Activar las alarmas 4](#page-60-1)3
- ▼ [Para desactivar las alarmas](#page-60-2) 43
- ▼ [Para cambiar la secuencia de escape del indicador](#page-61-0) lom> 44
- Para Impedir que LOM envíe informes a la consola cuando se está en el [indicador LOM](#page-61-1) 44
- ▼ [Para actualizar el firmware](#page-62-0) 45

#### **4. [Resolución de problemas](#page-64-0) 47**

[Resolución de problemas básicos](#page-64-1) 47

[Distribución de la alimentación eléctrica](#page-65-0) 48

Resolución de los problemas del sistema de distribución de [alimentación eléctrica](#page-65-1) 48

[Funcionamiento normal](#page-66-0) 49

[Funcionamiento irregular](#page-66-1) 49

[Ventiladores principales](#page-66-2) 49

[Controlador del sistema](#page-67-0) 50

[Interpretación del significado de los LED](#page-67-1) 50

[Indicadores LED del chasis del servidor](#page-68-0) 51

[Indicadores LED de tarjetas y componentes](#page-71-0) 54

[Fallos del sistema](#page-72-0) 55

[Unidades reemplazables por el cliente](#page-74-0) 57

[Desactivación de componentes en una tarjeta](#page-74-1) 57

[Consideraciones específicas para las tarjetas de CPU/memoria](#page-76-0) 59

▼ [Para aislar una tarjeta de CPU/memoria](#page-77-0) 60

[Recuperación de un sistema bloqueado](#page-77-1) 60

▼ [Para recuperar de forma manual un servidor bloqueado](#page-78-0) 61

[Transferencia de la identidad del servidor](#page-79-0) 62

[Resolución de problemas de la fuente de alimentación](#page-80-0) 63

[Resolución de problemas de tarjetas de CPU/memoria](#page-81-0) 64

[Fallos de desconfiguración de la tarjeta de CPU/memoria](#page-81-1) 64

[No se puede desconfigurar una tarjeta que tenga la memoria intercalada](#page-82-0)  [entre otras tarjetas](#page-82-0) 65

[No se puede desconfigurar una CPU a la que está asociado un](#page-82-1)  [proceso](#page-82-1) 65

[No se puede desconfigurar una CPU sin que esté desconfigurada toda la](#page-82-2)  [memoria](#page-82-2) 65

[No se puede desconfigurar la memoria de una tarjeta que tenga memoria](#page-83-0)  [permanente](#page-83-0) 66

[No se puede reconfigurar la memoria](#page-83-1) 66

[No hay suficiente memoria disponible](#page-83-2) 66

[Aumento de la demanda de memoria](#page-84-0) 67

[No se puede desconfigurar una CPU](#page-84-1) 67

[No se puede desconectar una tarjeta](#page-84-2) 67

[Fallos de configuración de la tarjeta de CPU/memoria](#page-85-0) 68

[No se puede configurar la CPU0 cuando la CPU1 está configurada, y](#page-85-1)  [viceversa](#page-85-1) 68

[Debe configurar las CPU de una tarjeta antes que la memoria](#page-85-2) 68

#### **5. [Diagnósticos](#page-86-0) 69**

[Prueba POST](#page-86-1) 69

[Variables OpenBoot PROM para la configuración de las pruebas POST](#page-87-0) 70

[Control de las pruebas POST con el comando](#page-92-0) bootmode 75

[Control de las pruebas POST del controlador del sistema](#page-92-1) 75

▼ [Para establecer el nivel de diagnóstico POST predeterminado del](#page-93-0)  [controlador del sistema en](#page-93-0) min: 76

[Software SunVTS.](#page-95-0) 78

[Diagnóstico de las condiciones medioambientales](#page-96-0) 79

▼ [Comprobación de las condiciones de temperatura](#page-96-1) 79

[Ayuda al personal del servicio de asistencia técnica de Sun para determinar las](#page-99-0)  [causas de un fallo](#page-99-0) 82

[Aspectos generales sobre el diagnóstico y la recuperación automáticos](#page-100-0) 83

[Recuperación automática de un sistema bloqueado](#page-102-0) 85

[Eventos de diagnóstico](#page-103-0) 86

[Controles de diagnóstico y recuperación](#page-104-0) 87

[Obtención de información sobre el diagnóstico y la recuperación automáticos](#page-106-0) 89 [Consulta de los mensajes de evento de diagnóstico automático](#page-106-1) 89 [Consulta del estado de los componentes](#page-108-0) 91 [Consulta de información adicional de errores](#page-110-0) 93 [Comandos adicionales para la resolución de problemas](#page-111-0) 94

#### **6. [Seguridad del servidor](#page-112-0) 95**

[Directrices de seguridad](#page-112-1) 95

[Definición de la contraseña de la consola](#page-113-0) 96

[Uso de la configuración predeterminada del protocolo SNMP](#page-113-1) 96

[Reinicio del controlador de sistema después de realizar modificaciones](#page-114-0) 97

▼ [Para reiniciar el controlador del sistema](#page-114-1) 97

[Selección de un tipo de conexión remota](#page-114-2) 97

[Activación de SSH](#page-114-3) 97

▼ [Para activar SSH](#page-116-0) 99

[Características no compatibles con SSH](#page-116-1) 99

[Cambio de las claves de host SSH](#page-117-0) 100

[Consideraciones adicionales sobre seguridad](#page-118-0) 101

[Acceso al shell del entorno operativo en tiempo real por medio de secuencias](#page-118-1)  [especiales de clave](#page-118-1) 101

[Minimización de dominios](#page-118-2) 101

[Seguridad del entorno operativo Solaris](#page-119-0) 102

#### **A. [Reconfiguración dinámica](#page-120-0) 103**

[Reconfiguración dinámica](#page-120-1) 103

[Interfaz de línea de comandos](#page-121-0) 104

[Conceptos de la reconfiguración dinámica](#page-121-1) 104

[Quiescencia](#page-121-2) 104

[RPC, tiempo de espera de TCP agotado o pérdida de conexión](#page-122-0) 105

[Dispositivos que se pueden y no se pueden suspender de forma segura](#page-122-1) 105

[Puntos de conexión](#page-122-2) 105 [Operaciones de reconfiguración dinámica](#page-124-0) 107 [Hardware de conexión en funcionamiento](#page-124-1) 107 [Condiciones y estados](#page-125-0) 108 [Estados y condiciones de las tarjetas](#page-125-1) 108 [Estados de los alojamientos de tarjetas 1](#page-125-2)08 [Estados de los ocupantes](#page-126-0) 109 [Condiciones de la tarjeta](#page-126-1) 109 [Estados y condiciones de los componentes](#page-126-2) 109 [Estados de los alojamientos de los componentes](#page-126-3) 109 [Estados de los ocupantes](#page-127-0) 110 [Condiciones de los componentes 1](#page-127-1)10 [Tipos de componente](#page-127-2) 110 [Memoria permanente y no permanente](#page-128-0) 111 [Limitaciones 1](#page-129-0)12 [Intercalación de memoria](#page-129-1) 112 [Reconfiguración de la memoria permanente](#page-129-2) 112

#### **B. [Modo para aplicaciones del mecanismo de vigilancia](#page-130-0) 113**

[Descripción del modo para aplicaciones del mecanismo de vigilancia](#page-131-0) 114 [Funciones no admitidas y limitaciones del mecanismo de vigilancia](#page-132-0) 115 [Utilización del controlador](#page-133-0) ntwdt 116 [Descripción de la API de usuario](#page-134-0) 117 [Uso del mecanismo de vigilancia](#page-134-1) 117 [Configuración del periodo de tiempo de espera](#page-134-2) 117 [Activación o desactivación del mecanismo de vigilancia](#page-135-0) 118 [Rearmado del mecanismo de vigilancia](#page-135-1) 118 [Obtención del estado del mecanismo de vigilancia](#page-136-0) 119 [Búsqueda y definición de estructuras de datos](#page-136-1) 119

[Programa de ejemplo del mecanismo de vigilancia](#page-137-0) 120

[Programación de la Alarma 3](#page-138-0) 121

[Mensajes de error del mecanismo de vigilancia 1](#page-140-0)23

#### **C. [Actualización del firmware](#page-142-0) 125**

[Utilización del comando](#page-142-1) flashupdate 125

- ▼ [Para actualizar el firmware en un servidor Netra](#page-144-0) 1290 mediante el [comando](#page-144-0) flashupdate 127
- ▼ [Para instalar una versión anterior del firmware en un servidor Netra 1290](#page-145-0)  [mediante el comando](#page-145-0) flashupdate 128

[Utilización del comando](#page-145-1) lom –G 128

- ▼ [Para actualizar el firmware en un servidor Netra](#page-147-0) 1290 mediante el [comando](#page-147-0) lom –G 130
- ▼ [Para instalar una versión anterior del firmware en un servidor Netra 1290](#page-148-0)  [mediante el comando](#page-148-0) lom –G 131

#### **D. [Asignación de nombres de ruta a dispositivos](#page-150-0) 133**

[Asignación de CPU/memoria](#page-150-1) 133

[Asignación del ensamblaje IB\\_SSC](#page-152-0) 135

### Lista de figuras

- [FIGURA](#page-19-0) 1-1 Vista superior del servidor 2
- [FIGURA](#page-20-0) 1-2 Vista frontal del servidor 3
- [FIGURA](#page-21-0) 1-3 Vista trasera del servidor 4
- [FIGURA](#page-27-1) 1-4 Ubicaciones del puerto de E/S del servidor 10
- [FIGURA](#page-29-2) 1-5 Tarjeta de indicación del sistema 12
- [FIGURA](#page-32-0) 1-6 Registro del controlador del sistema 15
- [FIGURA](#page-39-1) 2-1 Procedimientos de navegación entre consolas 22
- [FIGURA](#page-47-0) 2-2 Información sobre el resultado de cfgadm -av 30
- [FIGURA](#page-68-1) 4-1 Indicadores LED del panel frontal del servidor 51
- [FIGURA](#page-70-0) 4-2 Indicadores LED del panel trasero del servidor 53
- [FIGURA](#page-72-1) 4-3 Indicadores del sistema 55
- [FIGURA](#page-100-1) 5-1 Proceso de diagnóstico y recuperación automáticos 83
- [FIGURA](#page-155-0) D-1 Designaciones de ranuras físicas PCI+ del ensamblaje IB\_SSC de IB6 del servidor Netra 1290 138

## Lista de tablas

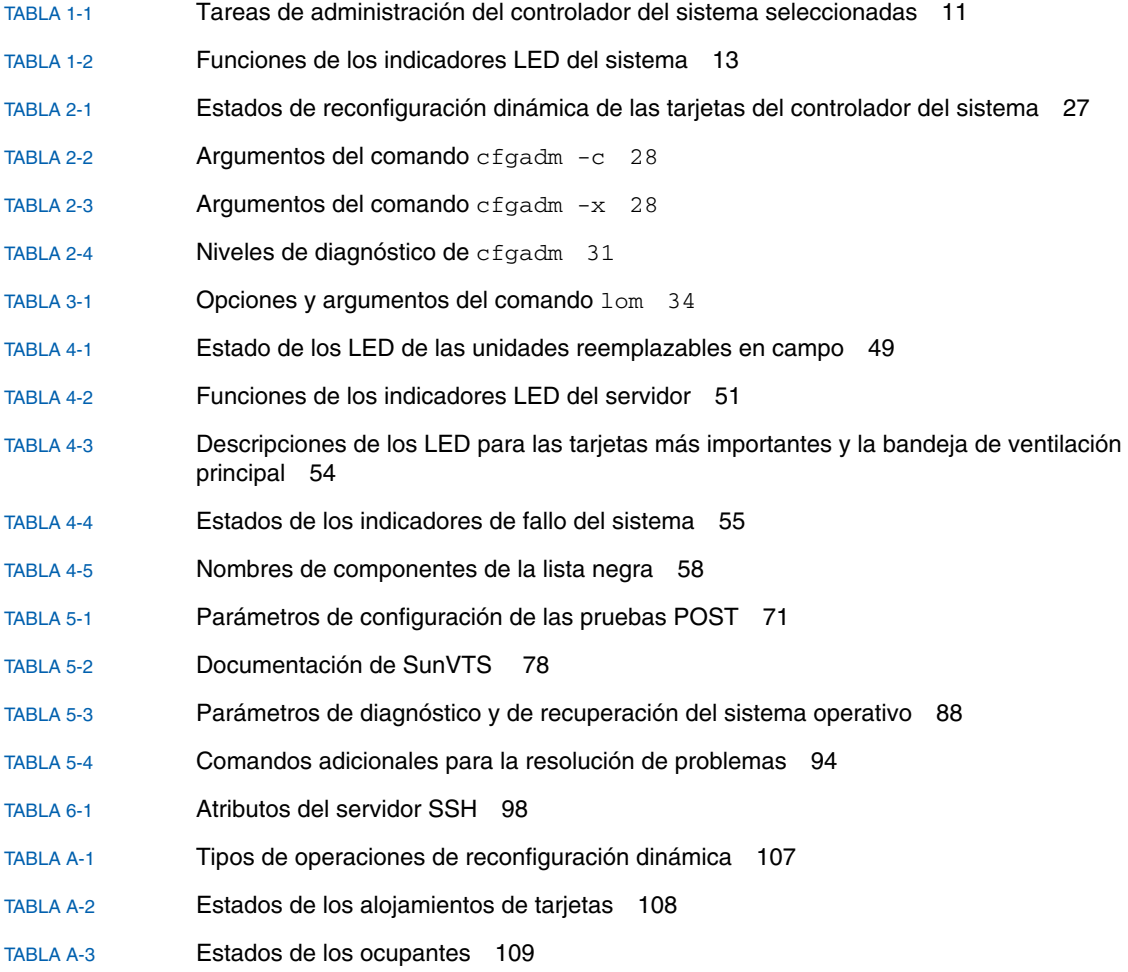

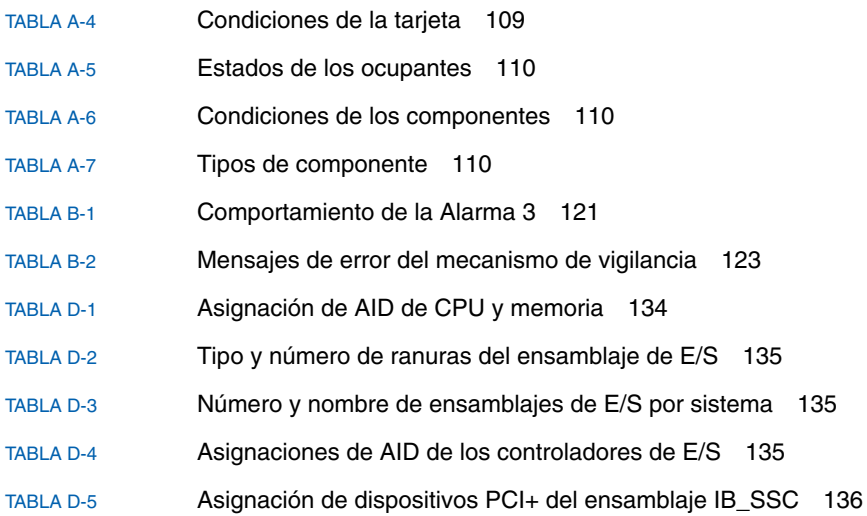

### <span id="page-14-0"></span>Prefacio

La *Guía de administración del servidor Netra 1290* describe con detalle los procedimientos para administrar y resolver problemas del servidor Netra™ 1290. Los destinatarios de este documento son los técnicos, administradores de sistema, proveedores de servicio autorizados (ASP) y usuarios que tengan una amplia experiencia en la administración y la resolución de problemas de los sistemas servidor.

### Organización de este documento

En el [Capítulo](#page-18-2) 1 se proporciona una descripción básica de las características de los servidores Netra 1290.

En el [Capítulo](#page-34-2) 2 se describen los procedimientos para conectarse con el sistema y desplazarse entre el shell LOM y la consola.

En el [Capítulo](#page-50-1) 3 se explica cómo utilizar los comandos específicos de LOM.

En el [Capítulo](#page-64-2) 4 se describe cómo resolver los problemas del servidor.

En el [Capítulo](#page-86-2) 5 se describen las pruebas de diagnósticos.

En el [Capítulo](#page-112-2) 6 se proporciona información importante sobre la seguridad del sistema.

En el [Apéndice](#page-120-2) A se describe como reconfigurar dinámicamente las tarjetas de CPU/memoria.

En el [Apéndice](#page-130-1) B se proporciona información sobre el modo para aplicaciones del mecanismo de vigilancia.

En el [Apéndice](#page-142-2) C como actualizar el firmware del servidor.

En el [Apéndice](#page-150-2) D se describe la nomenclatura de la asignación de dispositivos.

## Uso de comandos UNIX

Es posible que este documento no contenga información sobre comandos y procedimientos básicos de UNIX® como el apagado del sistema, inicio del sistema y configuración de dispositivos. Podrá consultar esta información en los documentos siguientes:

- La documentación de software que haya recibido con el sistema.
- La documentación del entorno operativo Solaris<sup>™</sup>, que podrá encontrar en:

<http://docs.sun.com>

### Indicadores shell

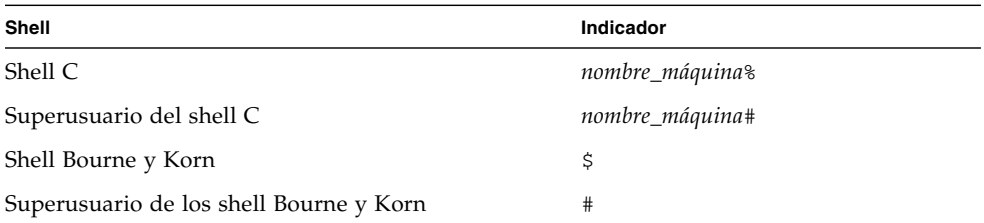

## Convenciones tipográficas

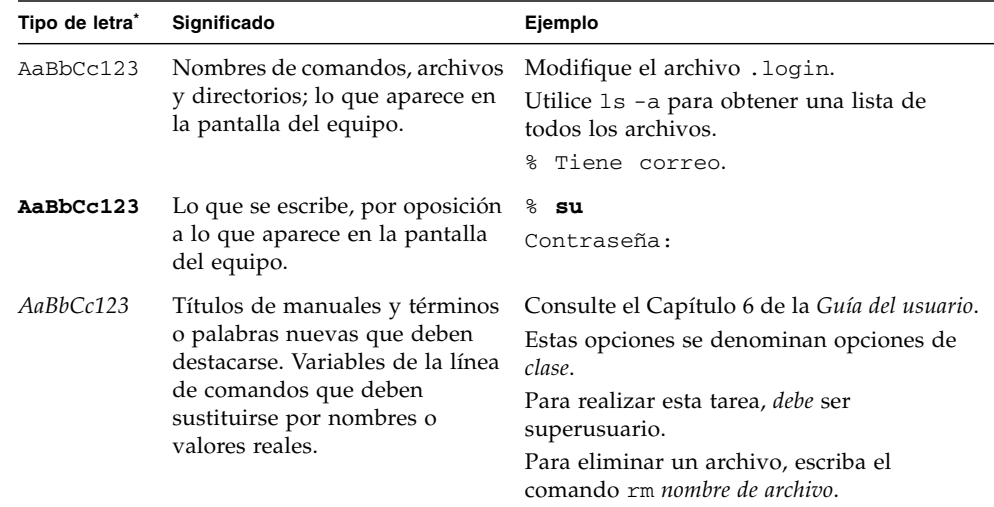

\* La configuración de su navegador puede diferir de esta configuración.

## Documentación relacionada

Los documentos en línea están disponibles en:

<http://www.sun.com/products-n-solutions/hardware/docs/>

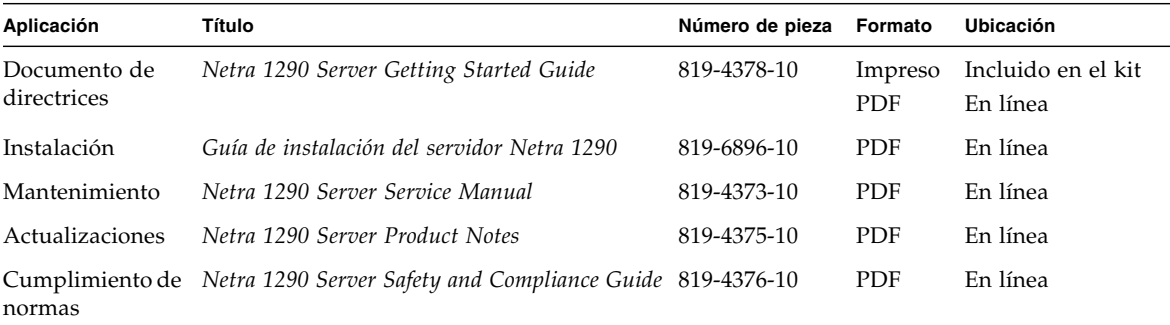

### Documentación, asistencia y formación

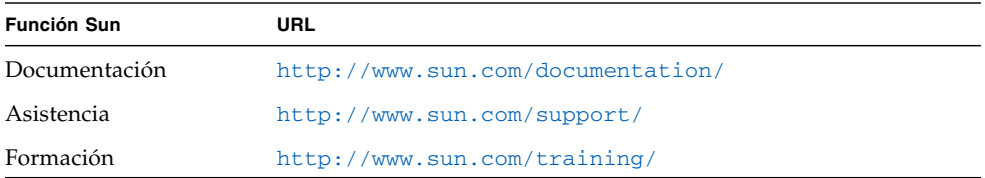

### Sitios web de terceros

Sun no se hace responsable de la disponibilidad de los sitios web de terceros mencionados en el presente documento. Sun no promociona ni se hace responsable del contenido, publicidad, productos u otros materiales disponibles en tales sitios o recursos o por medio de ellos. Sun no se hace responsable de ningún daño o pérdida reales o presuntos causados por o relacionados con el uso o dependencia de dicho contenido, productos o servicios disponibles en tales sitios o recursos, o por medio de ellos.

### Envío de comentarios a Sun

En Sun estamos interesados en mejorar nuestra documentación y, por tanto, agradecemos sus comentarios y sugerencias, Puede enviar sus comentarios desde el sitio Web:

<http://www.sun.com/hwdocs/feedback>

Escriba el título y número de publicación del documento en su mensaje:

*Guía de administración del servidor Netra 1290*, número de publicación 819-6905-10

<span id="page-18-2"></span>CAPÍTULO **1**

## <span id="page-18-0"></span>Descripción general del servidor de Netra 1290

En este capítulo se proporciona una descripción básica de las características de los servidores Netra 1290 y está dividido en las siguientes secciones:

- ["Descripción general del producto" en la página](#page-18-1) 1
- ["Fiabilidad, disponibilidad y facilidad de mantenimiento" en la página](#page-22-0) 5
- ["Controlador del sistema" en la página](#page-26-1) 9
- "Opción COD (del inglés Capacity on Demand, capacidad según demanda)" en la [página](#page-33-0) 16

### <span id="page-18-1"></span>Descripción general del producto

Esta sección ofrece vistas delantera, trasera y superior del servidor Netra 1290. En la [FIGURA](#page-19-0) 1-1 aparece una vista superior de un servidor con muchas tarjetas y dispositivos. En la [FIGURA](#page-20-0) 1-2 se muestra una vista delantera del interior del servidor donde se encuentran las fuentes de alimentación, ventiladores, bandejas de ventilación, y dispositivos de almacenamiento. En la [FIGURA](#page-21-0) 1-3 se aprecia la ubicación de los puertos, conectores y la placa de distribución de la alimentación eléctrica en el servidor Netra 1290.

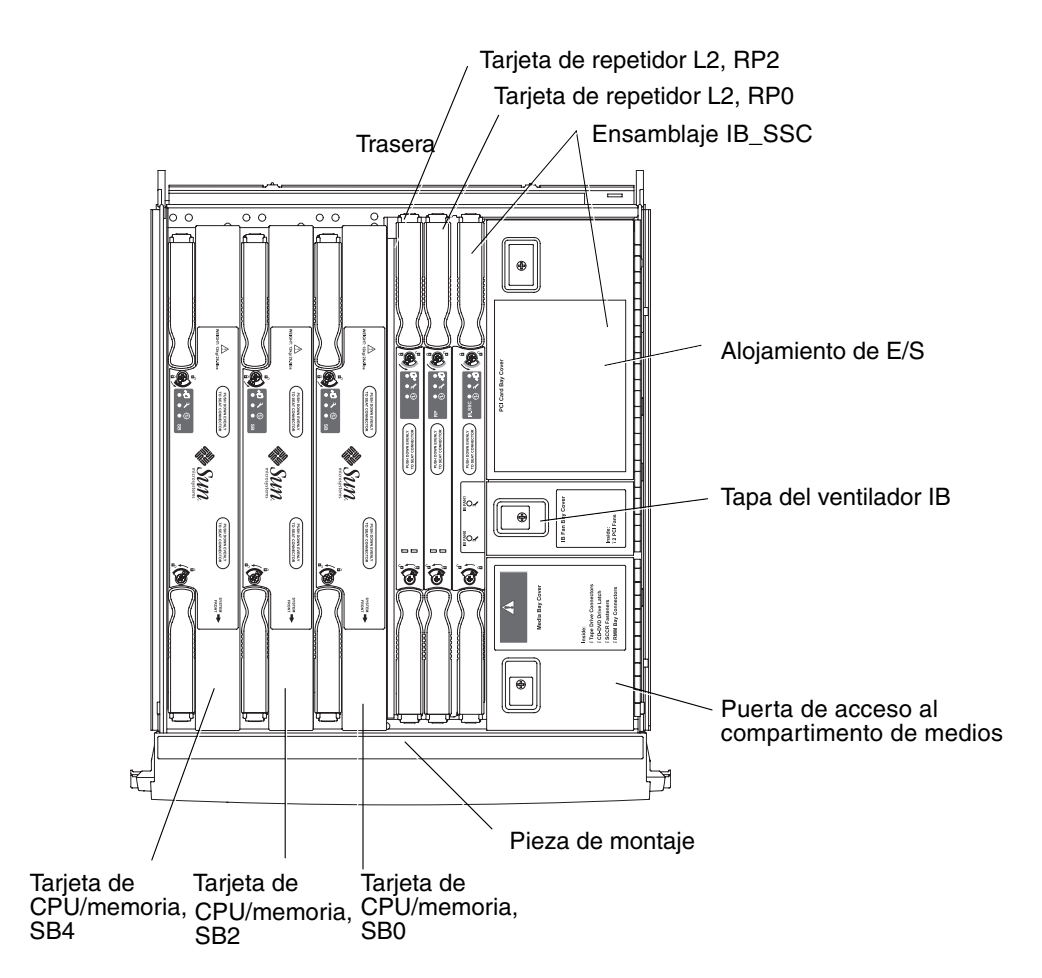

<span id="page-19-0"></span>**FIGURA 1-1** Vista superior del servidor

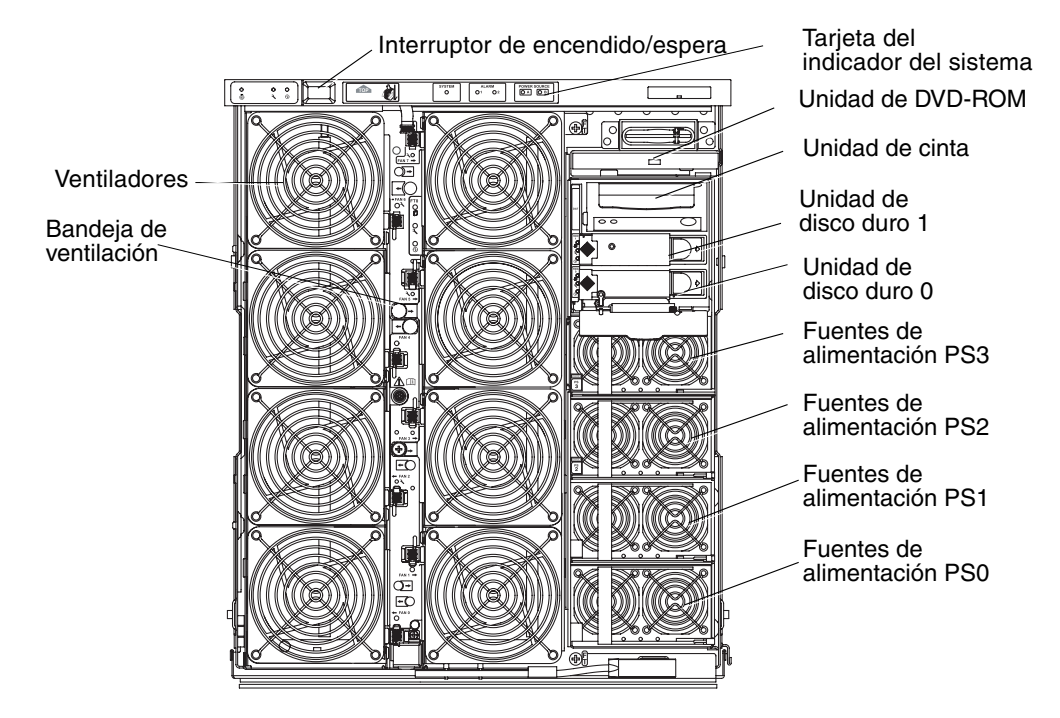

<span id="page-20-0"></span>**FIGURA 1-2** Vista frontal del servidor

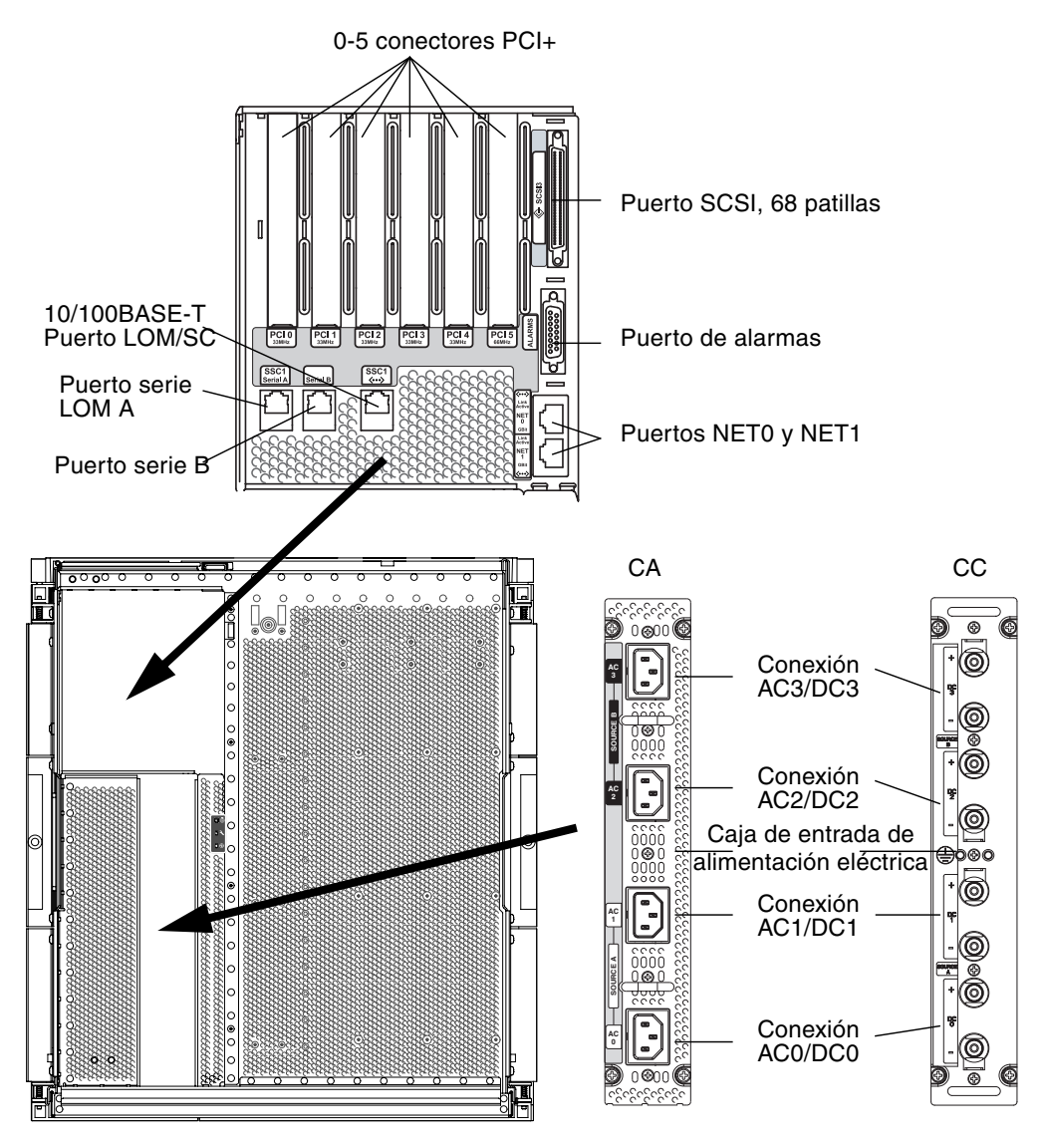

<span id="page-21-0"></span>**FIGURA 1-3** Vista trasera del servidor

## <span id="page-22-0"></span>Fiabilidad, disponibilidad y facilidad de mantenimiento

La fiabilidad, la disponibilidad y la facilidad de mantenimiento son características de este sistema.

- La *fiabilidad* es la probabilidad de que el sistema se mantenga en funcionamiento durante un periodo de tiempo especificado, cuando funciona en condiciones medioambientales normales. La fiabilidad difiere de la disponibilidad en que la primera se refiere únicamente a un fallo del sistema, mientras que la disponibilidad abarca tanto el fallo como la recuperación.
- La *disponibilidad*, también denominada disponibilidad media, es el porcentaje de tiempo que un sistema está disponible para realizar sus funciones correctamente. La disponibilidad se puede medir en el nivel del sistema o en el contexto de la disponibilidad de un servicio para el cliente final. La disponibilidad del sistema fija un límite superior a la disponibilidad de los productos basados en este sistema.
- La *facilidad de mantenimiento* refleja tanto la facilidad como la eficacia del mantenimiento y reparación de un servidor. No existe una medida única y bien definida, ya que la facilidad de mantenimiento puede incluir tanto el MTTR (del inglés Mean Time to Repair, tiempo medio hasta la reparación) como la facilidad de diagnóstico.

En las secciones siguientes se proporcionan detalles acerca de la fiabilidad, disponibilidad y facilidad de mantenimiento.

### <span id="page-22-1"></span>Fiabilidad

Las características de fiabilidad del software son:

- ["Desactivación de componentes y tarjetas, y pruebas POST" en la página](#page-23-0) 6
- ["Desactivación manual de componentes" en la página](#page-23-1) 6
- ["Control medioambiental" en la página](#page-23-2) 6

Las características de fiabilidad también mejoran la disponibilidad del sistema.

### <span id="page-23-0"></span>Desactivación de componentes y tarjetas, y pruebas POST

La prueba POST forma parte del proceso de encendido del servidor. Si una tarjeta o un componente no supera la prueba POST, se desactiva. El comando showboards indica que la tarjeta ha fallado o que tiene un rendimiento reducido. El servidor en que se ejecuta el entorno operativo Solaris se inicia únicamente con los componentes que han superado las pruebas POST.

#### <span id="page-23-1"></span>Desactivación manual de componentes

El controlador del sistema muestra el estado de los componentes, así como la modificación de dicho estado por parte del usuario.

Puede definir el estado de la ubicación del componente ejecutando el comando setls en la consola. El estado de la ubicación del componente se actualiza en el siguiente reinicio de dominio cuando se vuelve a apagar y encender la tarjeta o a ejecutar las pruebas POST (por ejemplo, las pruebas POST se ejecutan siempre que se realiza una operación setkeyswitch on o off).

**Nota –** Los comandos enablecomponent y disablecomponent se han reemplazado por el comando setls. Estos comandos se utilizaban para administrar los recursos de componentes. Aunque los comandos enablecomponent y disablecomponent siguen estando disponibles, se recomienda que utilice el comando setls para controlar la configuración de los componentes, ya sea dentro o fuera del servidor.

El comando showcomponent muestra la información de estado del componente e indica si está desactivado o no.

### <span id="page-23-2"></span>Control medioambiental

El controlador del sistema controla los sensores de temperatura, refrigeración y voltaje del sistema. Además, proporciona la información más reciente sobre el estado medioambiental al entorno operativo Solaris. Si es necesario desactivar el hardware, el controlador del sistema se lo comunica al entorno operativo Solaris para que éste apague el sistema.

### <span id="page-24-0"></span>Disponibilidad

Las características de disponibilidad del software son:

- ["Reconfiguración dinámica" en la página](#page-24-1) 7
- ["Fallo de alimentación eléctrica" en la página](#page-24-2) 7
- ["Reinicio del controlador del sistema" en la página](#page-24-3) 7
- ["Mecanismo de vigilancia del host" en la página](#page-24-4) 7

### <span id="page-24-1"></span>Reconfiguración dinámica

Los siguientes componentes se pueden reconfigurar dinámicamente:

- Unidades de disco duro
- Tarjetas de CPU/memoria
- Fuentes de alimentación
- Ventiladores

### <span id="page-24-2"></span>Fallo de alimentación eléctrica

Durante la recuperación de un fallo de alimentación eléctrica, el controlador del sistema intenta restablecer el estado anterior del sistema.

#### <span id="page-24-3"></span>Reinicio del controlador del sistema

Cuando se reinicia el controlador del sistema, éste se enciende de nuevo y reanuda la administración del sistema. El reinicio no afecta al entorno operativo Solaris que se está ejecutando.

### <span id="page-24-4"></span>Mecanismo de vigilancia del host

El controlador del sistema controla el estado del entorno operativo Solaris y lo reinicia si éste deja de responder.

### <span id="page-25-0"></span>Facilidad de mantenimiento

Las características de facilidad de mantenimiento del software hacen que las operaciones de mantenimiento del servidor rutinarias y de emergencia sean más eficaces y oportunas.

- ["Indicadores LED" en la página](#page-25-1) 8
- ["Nomenclatura" en la página](#page-25-2) 8
- ["Registro de errores del controlador del sistema" en la página](#page-25-3) 8
- "Compatibilidad con XIR (del inglés, eXternally Initiated Reset, reinicio externo) [del controlador del sistema" en la página](#page-26-0) 9

#### <span id="page-25-1"></span>Indicadores LED

Todas las unidades reemplazables de campo (FRU) a las que se puede acceder desde el exterior del servidor disponen de indicadores LED que muestran su estado. El controlador del sistema controla todos los indicadores LED del servidor, con excepción de los indicadores LED de la fuente de alimentación eléctrica, que se controlan directamente desde las fuentes de alimentación eléctrica. Si desea obtener más información sobre las funciones de cada indicador LED, consulte *Netra 1290 Server Service Manual*, 819-4373.

#### <span id="page-25-2"></span>Nomenclatura

El controlador del sistema, el entorno operativo Solaris, las pruebas POST y los mensajes de error de OpenBoot™ PROM utilizan identificadores de nombres de las unidades reemplazables en campo que coinciden con las etiquetas presentes en el servidor. La única excepción es la nomenclatura OpenBoot PROM que se utiliza para los dispositivos de E/S, ya que ésta utiliza los nombres de ruta del dispositivo como se describen en el [Capítulo](#page-64-2) 4 para indicar los dispositivos de E/S durante el sondeo de los dispositivos.

#### <span id="page-25-3"></span>Registro de errores del controlador del sistema

Los mensajes de error del controlador del sistema se comunican automáticamente al entorno operativo Solaris. El controlador del sistema dispone también de un búfer interno en el que se almacenan los mensajes de error. Para ver los eventos registrados y almacenados en el búfer de mensajes del controlador del sistema, utilice el comando showlogs.

### <span id="page-26-0"></span>Compatibilidad con XIR (del inglés, eXternally Initiated Reset, reinicio externo) del controlador del sistema

El comando reset del controlador del sistema permite la recuperación después de un bloqueo del sistema y la extracción del archivo core del entorno operativo Solaris.

## <span id="page-26-1"></span>Controlador del sistema

El controlador del sistema (SC) es un sistema integrado que se encuentra en el ensamblaje IB\_SSC y que está conectado a la placa posterior del servidor. El controlador del sistema es el responsable de proporcionar las funciones LOM (Lights Out Management), tales como la secuencia de encendido, las pruebas POST del módulo de secuenciación, el control medioambiental, la indicación de fallos y las alarmas.

El controlador del sistema dispone de una interfaz serie RS-232 y una interfaz Ethernet 10/100BASE-T. Ambas interfaces comparten el acceso a la interfaz de línea de comandos de LOM y a las consola Solaris y OpenBoot™ PROM, y éste se obtiene por medio de las interfaces serie y Ethernet.

Las funciones del controlador del sistema son:

- Supervisar el sistema
- Proporcionar las consolas Solaris y OpenBoot PROM
- Proporcionar la hora virtual
- Realizar el control medioambiental
- Iniciar el sistema
- Coordinar la prueba POST

La aplicación de software que se ejecuta en el controlador del sistema proporciona una interfaz de línea de comandos que permite modificar la configuración del sistema.

### <span id="page-27-0"></span>Puerto de E/S

En la parte posterior del servidor se encuentran los siguientes puertos:

- Puerto (RJ-45) serie (RS-232) de la consola LOM
- Puerto serie (RJ-45) reservado (RS-232)
- Dos puertos Ethernet Gigabit NET0 y NET1(RJ-45)
- Puerto de alarmas (DB-15)
- Puerto Ethernet 10/100BASE-T del controlador del sistema (RJ-45)
- Puerto UltraSCSI
- Hasta seis puertos PCI+ (compatibles con 33 MHz y 66 MHz)
- Cuatro entradas de fuente de alimentación

Su ubicación se muestra en la [FIGURA](#page-27-1) 1-4.

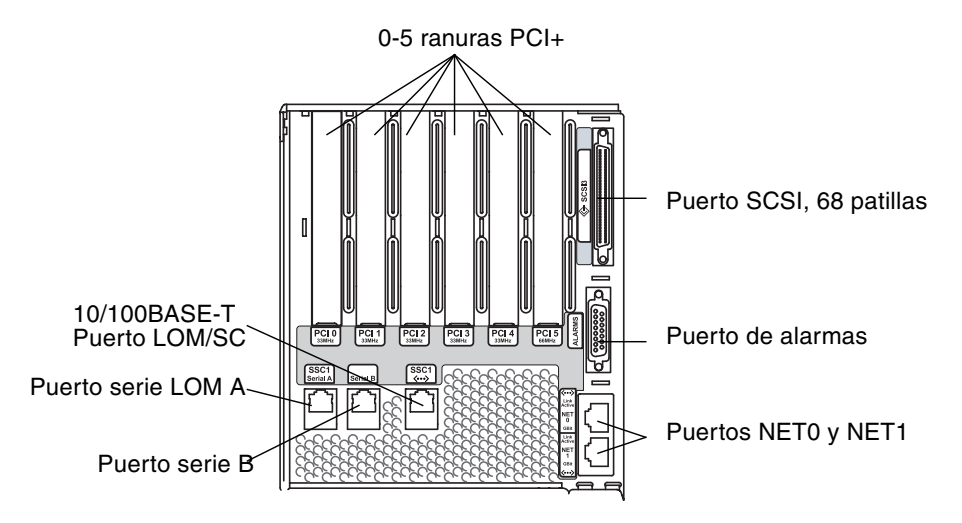

<span id="page-27-1"></span>**FIGURA 1-4** Ubicaciones del puerto de E/S del servidor

El puerto serie de la consola y el puerto Ethernet 10/100BASE-T se pueden utilizar para tener acceso al controlador del sistema.

Utilice el puerto serie de la consola para conectarse directamente a un terminal ASCII o un NTS (del inglés Network Terminal Server, servidor de terminal de red). Si conecta la tarjeta del controlador del sistema a un cable serie, podrá tener acceso a la interfaz de línea de comandos del controlador del sistema con un terminal ASCII o un NTS.

Utilice el puerto Ethernet 10/100BASE-T para conectar el controlador del sistema a la red.

### <span id="page-28-0"></span>Tareas de administración del sistema

El indicador LOM proporciona la interfaz de línea de comandos del controlador del sistema. Es también el lugar en el que se muestran los mensajes de la consola. En la [TABLA](#page-28-2) 1-1 se muestran algunas de las tareas de administración del sistema.

<span id="page-28-2"></span>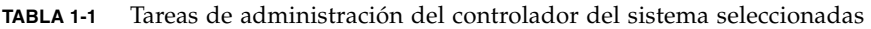

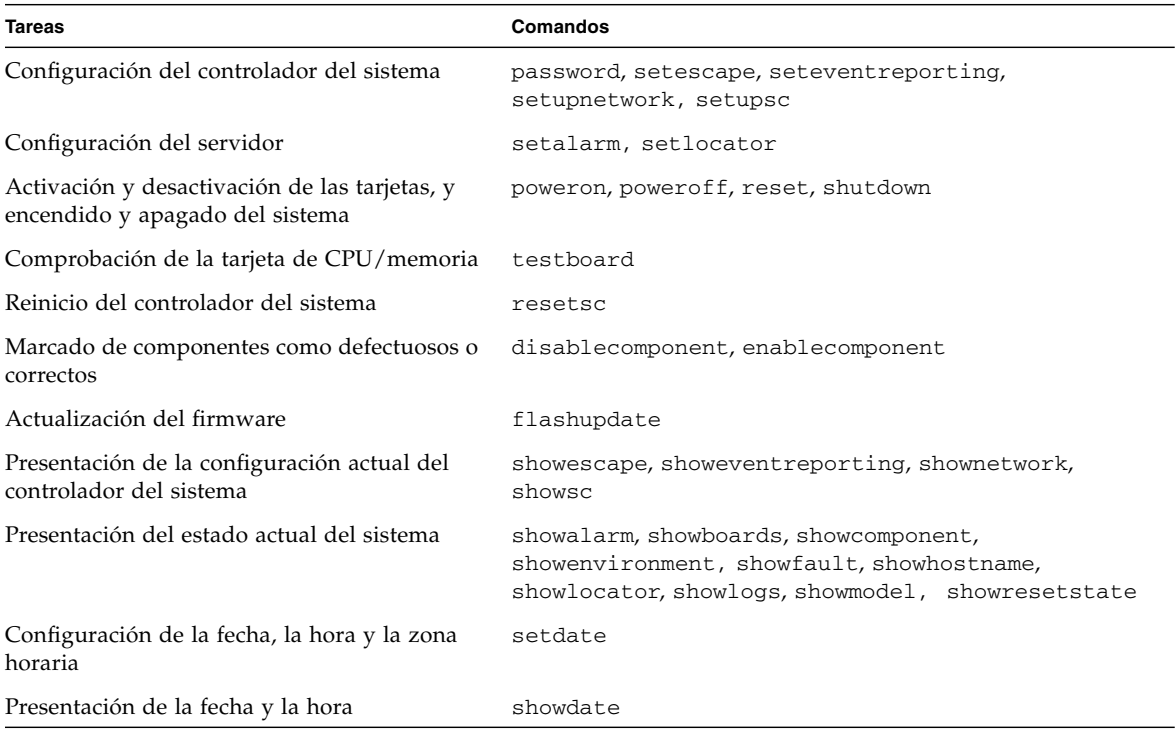

### <span id="page-28-1"></span>Consola Solaris

Si se está ejecutando el entorno operativo Solaris, OpenBoot PROM o POST, puede tener acceso a la consola Solaris. Al conectarse con la consola Solaris, se encontrará en uno de los siguientes modos de funcionamiento:

- Consola del entorno operativo Solaris (indicadores % o #).
- OpenBoot PROM (indicador ok).
- El sistema ejecuta las pruebas POST y podrá ver el resultado.

Para cambiar entre estos indicadores y el indicador LOM, consulte ["Cambio de](#page-39-2)  [consola" en la página](#page-39-2) 22.

### <span id="page-29-0"></span>Control medioambiental

Control de los sensores de temperatura, voltaje y funcionamiento de los ventiladores.

El controlador del sistema recopila los datos medioambientales de estos sensores de forma regular y los pone a disposición del entorno operativo Solaris. Si es necesario, el controlador del sistema cierra varios componentes para evitar que se produzcan daños en situaciones que rebasen ciertos límites.

Por ejemplo, si la temperatura aumenta excesivamente, el controlador del sistema avisa al entorno operativo Solaris para que éste tome las medidas necesarias. En caso de un sobrecalentamiento extremo, el software del controlador del sistema puede cerrar el sistema sin necesidad de comunicárselo antes al entorno operativo.

### Tarjeta de indicación de sistema

La tarjeta de indicación del sistema contiene el interruptor de encendido/espera e indicadores LED, como se muestra en la [FIGURA](#page-29-2) 1-5.

<span id="page-29-1"></span>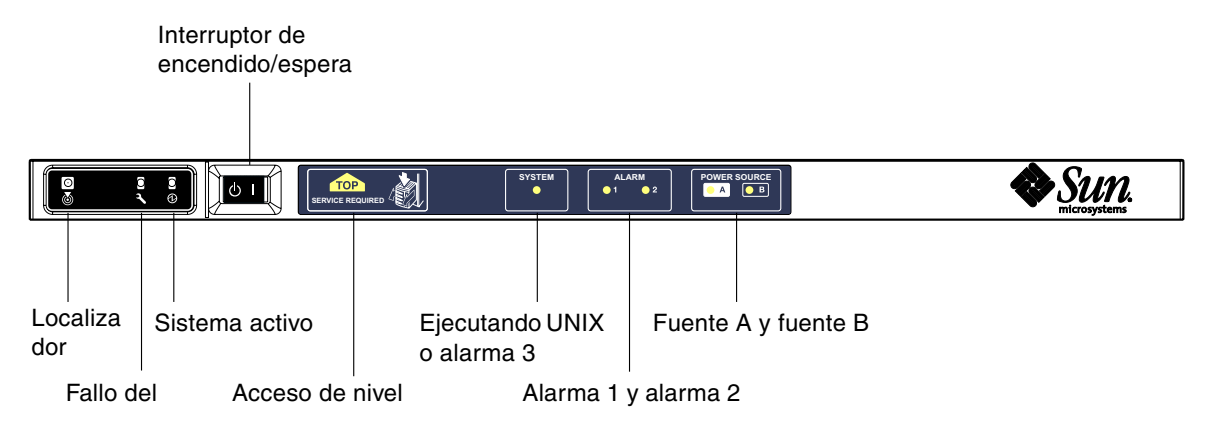

<span id="page-29-2"></span>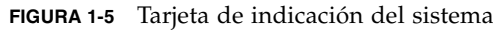

Los indicadores LED funcionan como se muestra en la [TABLA](#page-30-1) 1-2.

| <b>Nombre</b>                  | Color  | <b>Función</b>                                                                                                    |
|--------------------------------|--------|----------------------------------------------------------------------------------------------------|
| Localizador <sup>*</sup>       | Blanca | Normalmente está apagado; se puede encender a petición del usuario.                                                                                                    |
| Fallo del sistema <sup>*</sup> | Ámbar  | Se enciende cuando el dispositivo LOM detecta un fallo.                                                                                                    |
| Sistema activo*                | Verde  | Se enciende cuando se proporciona alimentación eléctrica al servidor.                                                                                                    |
| Acceso de nivel<br>superior    | Ámbar  | Se enciende cuando se produce un fallo en una unidad reemplazable en<br>campo (FRU) que sólo se puede reparar desde el nivel superior del servidor.                                                                                                    |
| Ejecutando UNIX                | Verde  | Se enciende cuando se está ejecutando el entorno operativo Solaris. Apagado<br>mientras se enciende el servidor. Se puede reiniciar cuando se agota el tiempo<br>de espera del mecanismo de vigilancia o confirmando la alarma 3 definida<br>por el usuario; si desea obtener más información, consulte "Programación de<br>la Alarma 3" en la página 121. |
| Alarma 1 y alarma 2            | Verde  | Se enciende en respuesta a los eventos especificados en el LOM.                                                                                                    |
| Fuente A y fuente B            | Verde  | Se enciende cuando están presentes las fuentes de alimentación eléctrica<br>correspondientes.                                                                                                    |

<span id="page-30-1"></span>**TABLA 1-2** Funciones de los indicadores LED del sistema

<span id="page-30-0"></span>\* Este indicador también está presente en la parte posterior del servidor.

### Registro de mensajes del controlador del sistema

El controlador del sistema genera mensajes con fecha y hora para los eventos y procesos del sistema como los de encendido, inicio, apagado, cambios en las unidades que se intercambian en funcionamiento y avisos medioambientales.

Los mensajes se almacenan inicialmente en la memoria integrada del controlador del sistema, un búfer circular de 128 mensajes. Un único mensaje puede ocupar varias líneas. Además, el controlador del sistema envía los mensajes al host de Solaris cuando se ejecuta el software Solaris y el demonio del registro del sistema (syslogd) los procesa. Cuando se está ejecutando el software Solaris, los mensajes se envían en el mismo momento en el que el controlador del sistema los genera. La recuperación de los mensajes del controlador del sistema que aún no se han copiado se lleva a cabo cuando se inicia el entorno operativo Solaris o cuando se reinicia el controlador del sistema.

Los mensajes también pueden verse en el indicador de Solaris con la utilidad lom(1M) (consulte el [Capítulo](#page-50-1) 3).

Normalmente, estos mensajes se almacenan en el host de Solaris, en el archivo /var/adm/messages, y el único factor limitante es el espacio disponible en el disco.

Los mensajes que se mantienen en el búfer de mensajes del controlador del sistema son volátiles. Dichos mensajes no se conservan si se produce alguna de las siguientes situaciones:

- El controlador del sistema deja de recibir alimentación eléctrica debido a la pérdida de ambas fuentes de alimentación eléctrica.
- Sólo funciona una de las fuentes.
- Se retira IB\_SSC.
- Se reinicia el controlador del sistema.

Se puede obtener acceso a los mensajes almacenados en el disco del sistema cuando se reinicia el entorno operativo Solaris.

La presentación de los mensajes en el puerto compartido de Solaris y la consola del controlador del sistema, cuando se está en el indicador lom>, está controlada por el comando seteventreporting (consulte la publicación *Sun Fire Entry-Level Midrange System Controller Command Reference Manual*, 819-1268). Este comando sirve para determinar si el mensaje se escribe en el indicador lom> al mismo tiempo que se almacena en el registro y para determinar si se envía al sistema de registro de Solaris para incluirlo en /var/adm/messages.

**Nota –** Los sistemas equipados con la memoria mejorada SC (también denominada SC V2) incorporan una zona de 112 KB de memoria SC que se utiliza para almacenar mensajes del firmware. Esta memoria no es volátil, por lo que los mensajes que almacena no se eliminan al apagar la memoria SC. El búfer original de historial de LOM es dinámico y pierde la información cuando se apaga. Los mensajes almacenados en los registros de historial permanentes de la memoria SC V2 se muestran en el indicador lom> utilizando los comandos showlogs –p o showerrorbuffer –p. Si desea obtener una descripción de éstos, consulte las secciones oportunas de la publicación *Sun Fire Entry-Level Midrange System Controller Command Reference Manual*, 819-1268.

En la [FIGURA](#page-32-0) 1-6 se muestran dos búferes de mensajes.

#### **Hardware principal del servidor**

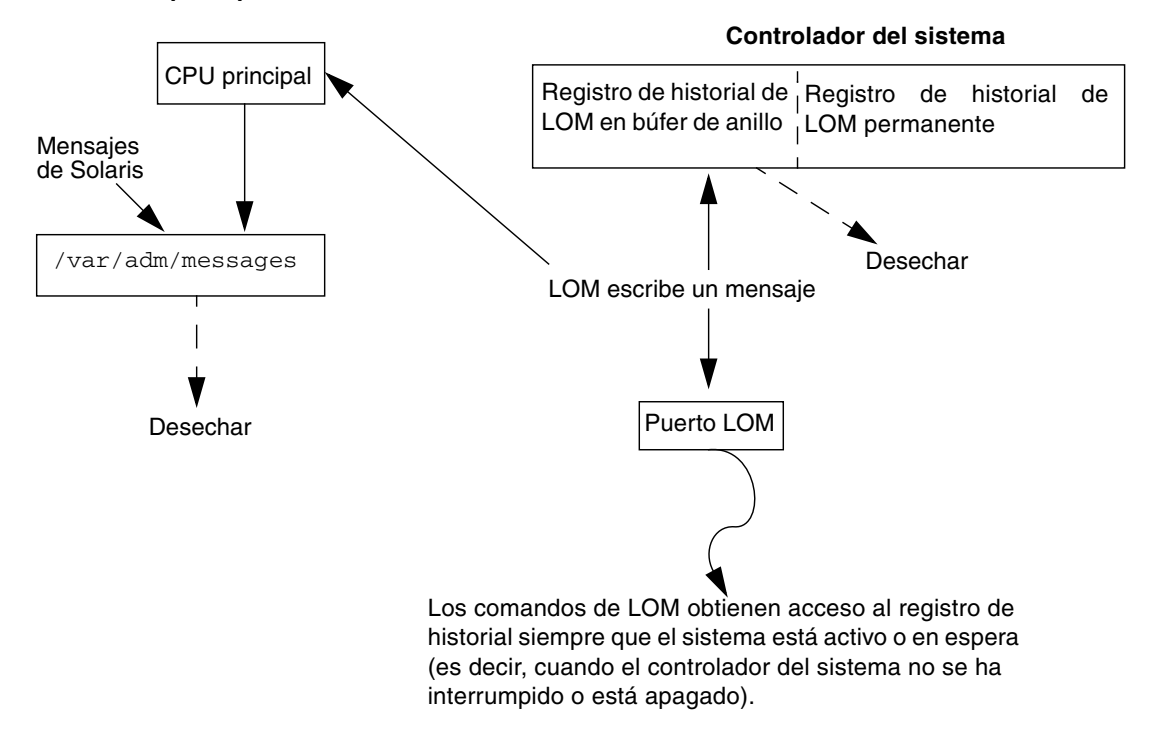

<span id="page-32-0"></span>**FIGURA 1-6** Registro del controlador del sistema

## <span id="page-33-0"></span>Opción COD (del inglés Capacity on Demand, capacidad según demanda)

La opción COD proporciona recursos adicionales de procesamiento en servidores que utilicen tarjetas de CPU/memoria UltraSPARC IV+ en el momento en que son necesarios. Estas CPU adicionales se proporcionan por medio de tarjetas de CPU/memoria de COD instaladas en el servidor. No obstante, para acceder a estas CPU de COD, debe adquirir primero las licencias de derecho de uso correspondientes. Después de obtener dichas licencias, puede activar las CPU según sea necesario.

## <span id="page-34-2"></span><span id="page-34-0"></span>Configuración de la consola del sistema

En este capítulo se explican, paso a paso y con ilustraciones, los procedimientos para conectarse con el sistema y desplazarse entre el shell LOM y la consola. También se explica cómo poner fin a una sesión del controlador del sistema.

Este capítulo está dividido en las siguientes secciones:

- ["Establecimiento de una conexión de consola LOM" en la página](#page-34-1) 17
- ["Cambio de consola" en la página](#page-39-0) 22
- ["Comandos de la interfaz de línea de comandos de Solaris" en la página](#page-44-0) 27

## <span id="page-34-1"></span>Establecimiento de una conexión de consola LOM

Hay dos formas de obtener acceso a la conexión de consola LOM:

- A través de una conexión de puerto serie (conexión directa) del controlador del sistema.
- A través de una conexión telnet (de red) y el puerto Ethernet 10/100BASE-T.

En condiciones normales de funcionamiento, al conectarse con la consola de LOM se selecciona automáticamente una conexión con la consola Solaris; de lo contrario, se establece una conexión con el indicador LOM.

El indicador LOM es:

lom>

### <span id="page-35-0"></span>Acceso a la consola LOM a través del puerto serie

Mediante el puerto serie, se puede conectar a uno de estos tres dispositivos.

- Terminal ASCII
- Servidor de terminal de red
- Estación de trabajo

Consulte *Netra 1290 Server Installation Guide*, 819-4372, para obtener información detallada acerca de cómo realizar las conexiones físicas. El procedimiento varía en función del tipo de dispositivo.

#### <span id="page-35-1"></span>▼ Para conectarse con un terminal ASCII

Si hay una contraseña de LOM establecida y cerró la conexión anterior, se le pide la contraseña.

● **Escriba la contraseña correcta, tal como se estableció previamente con el comando**  password**.**

Enter Password:

- Si la contraseña se acepta, el controlador del sistema indica que se ha establecido la conexión.
- Si el servidor está en modo de espera, se muestra automáticamente el indicador lom.

```
Connected.
lom>
```
■ Si el servidor no se encuentra en el modo de espera, pulse la tecla Retorno para que aparezca el indicador de la consola Solaris.

Connected.

#
■ Si ya se ha establecido una conexión a la consola LOM a través del puerto de red, se le ofrece la oportunidad de forzar la conexión y cerrar la otra conexión:

```
Enter Password:
The console is already in use.
Host: somehost.acme.com
Connected: May 24 10:27
Idle time: 00:23:17
Force logout of other user? (y/n) y
Connected.
lom>
```
En caso contrario, pulse la tecla Retorno para que aparezca el indicador de la consola Solaris.

```
Connected.
#
```
- ▼ Para conectarse con un servidor de terminal de red
	- **1. Aparecerá un menú con los distintos servidores con los que se puede conectar. Seleccione el servidor que desee.**
	- **2. Consulte el procedimiento:** ["Para conectarse con un terminal ASCII" en la](#page-35-0)  [página](#page-35-0) 18**.**
- ▼ Para conectarse al puerto serie B de una estación de trabajo
- **1. Cuando aparezca el indicador de shell Solaris, escriba:**

#### # **tip hardwire**

Consulte la descripción completa del comando tip en la página man sobre tip.

Si hay una contraseña de LOM establecida y cerró la conexión anterior, se le pedirá la contraseña.

**2. Consulte el procedimiento:** ["Para conectarse con un terminal ASCII" en la](#page-35-0)  [página](#page-35-0) 18**.**

# Acceso a la consola LOM a través de una conexión remota

▼ Para acceder a la consola LOM a través de una conexión remota

Para poder acceder a la consola LOM a través de una conexión remota (por ejemplo, una conexión SSH) al puerto Ethernet 10/100BASE-T, debe configurar primero la interfaz.

Consulte *Netra 1290 Server Installation Guide*, 819-4372.

**1. Escriba el comando** ssh **en el indicador de Solaris para conectarse al controlador del sistema.**

% **ssh** *nombre\_host*

**2. Si se ha establecido una contraseña LOM, se le pide que la escriba.**

# Enter password:

- **3. Escriba la contraseña correcta, tal como se estableció previamente con el comando**  password**.**
	- Si la contraseña se acepta, el controlador del sistema indica que se ha establecido la conexión.
	- Si el servidor está en modo de espera, se muestra automáticamente el indicador lom.

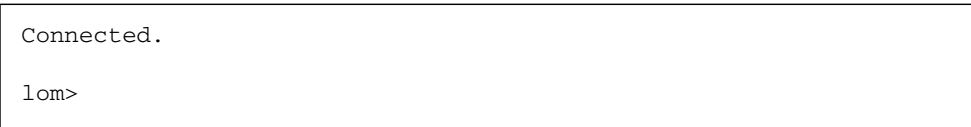

■ Si el servidor no se encuentra en el modo de espera, pulse la tecla Retorno para que aparezca el indicador de la consola Solaris.

Connected.

#

■ Si ya se ha establecido una conexión a la consola LOM a través del puerto serie, escriba **n** para cancelar la desconexión forzosa.

```
# ssh nombre_host
The console is already in use.
Host: somehost.acme.com
Connected: May 24 10:27
Idle time: 00:23:17
Force logout of other user? (y/n) y
Connected.
lom>
```
En este caso, debe utilizar primero el comando logout de la utilidad LOM en la conexión serie para que quede disponible en lugar de utilizar la desconexión forzosa. Para obtener más información, consulte la de la sección siguiente.

### Desconexión desde la consola LOM

Cuando termine de utilizar la consola LOM, puede desconectarse utilizando el comando logout.

En el puerto serie, la respuesta es:

```
lom>logout
Connection closed.
```
Cuando se conecta a través de la red, la respuesta es:

```
lom>logout
Connection closed.
Connection to nombre_host closed by remote host.
Connection to nombre_host closed. Connection closed.
$
```
# Cambio de consola

La conexión a la consola del controlador del sistema proporciona acceso a la interfaz de línea de comandos LOM, al entorno operativo Solaris, y a la consola OpenBoot PROM.

En esta sección se describen los procedimientos para desplazarse entre:

- indicador LOM
- entorno operativo Solaris
- OpenBoot PROM

Estos procedimientos se resumen en la [FIGURA](#page-39-0) 2-1.

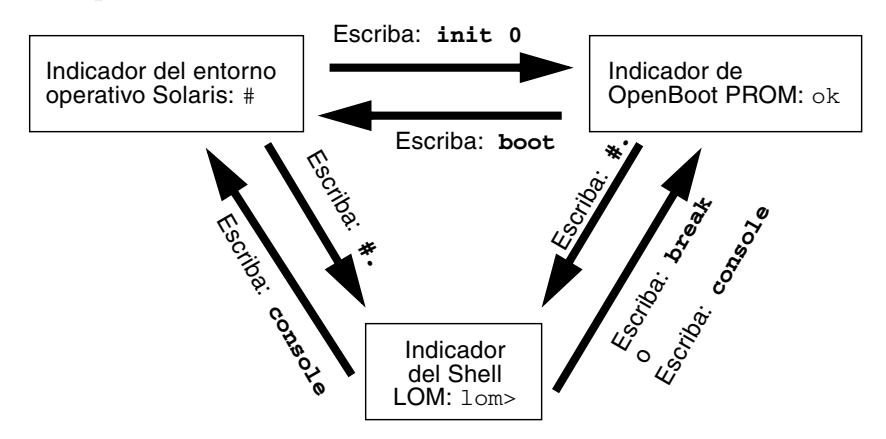

<span id="page-39-0"></span>**FIGURA 2-1** Procedimientos de navegación entre consolas

# ▼ Para obtener el indicador LOM desde la consola de Solaris

● **Si está conectado con la consola Solaris y escribe la secuencia de escape, la consola pasará al indicador LOM.** 

De forma predeterminada, la secuencia de escape es #.. (El signo # seguido de un punto).

Por ejemplo, si la secuencia de escape es la predeterminada (#.), puede escribir:

# **#.**  $1 \text{ cm}$ 

**Nota –** A diferencia del ejemplo, no aparecerá #..

Si escribe el primer carácter de la secuencia de escape, transcurrirá un segundo antes de que el carácter aparezca en la pantalla. Durante este intervalo, debe escribir el segundo carácter de la secuencia de escape. Si la secuencia de escape se escribe dentro del intervalo de un segundo, aparece el indicador lom>. Cualquier carácter escrito después del segundo carácter de escape se agrega al indicador lom>.

Si el segundo carácter de escape no es correcto o escribe después del intervalo de un segundo, todos los caracteres aparecerán junto al indicador original.

Para cambiar la secuencia de caracteres de escape, consulte ["Para cambiar la](#page-61-0)  [secuencia de escape del indicador](#page-61-0) 1 om > " en la página 44.

# ▼ Para conectarse a la consola Solaris desde el indicador LOM

- **Utilice el comando** console **en el indicador LOM y, a continuación, pulse la tecla Retorno.**
	- Si se está ejecutando el software Solaris en el sistema, aparece el indicador de Solaris:

```
lom>console
#
```
■ Si el sistema está en OpenBoot PROM, aparece el indicador de OpenBoot PROM:

```
lom>console
{2} ok
```
■ Si el servidor está en modo de espera, se genera el siguiente mensaje:

lom>**console** Solaris is not active

**Nota –** El comando console intenta primero una conexión con la consola de Solaris. Si no está disponible, el comando console intenta una conexión con OpenBoot PROM. Si no es posible, aparece el mensaje: Solaris is not active.

- ▼ Para ver el indicador LOM desde OpenBoot PROM
	- **Escriba la secuencia de caracteres de escape (la secuencia predeterminada es** #.**).**

{2} ok **#.** lom>

**Nota –** A diferencia del ejemplo, no aparecerá #..

- ▼ Para ver el indicador OpenBoot desde el indicador LOM
	- **Escriba el comando** break**.**

lom> **break** {2} ok

# ▼ Para ver el indicador OpenBoot cuando se ejecute el entorno operativo Solaris

● **Escriba del comando** init 0 **en el indicador de Solaris:**

# **init 0** {1} ok

▼ Para poner fin a una sesión si está conectado al controlador del sistema a través del puerto serie

■ Si está en la consola de Solaris o en OpenBoot PROM, escriba la secuencia de escape para ir al indicador LOM y, a continuación, termine la sesión del indicador LOM. Para ello escriba logout y pulse la tecla Retorno:

lom>**logout**

- Si está conectado a través de un servidor de terminal, utilice el comando del servidor de terminal para desconectarse.
- Si estableció la conexión con un comando tip, escriba la secuencia de salida  $tip \sim$ . (es decir,  $\sim$  seguido por un punto):

**~.**

- ▼ Para poner fin a una sesión si está conectado al controlador del sistema a través de una conexión de red
	- **1. Si está en el indicador de Solaris o en OpenBoot PROM, escriba la secuencia de escape para ir al indicador LOM.**
	- **2. Termine la sesión del indicador LOM con el comando** logout**.**

La sesión remota se termina automáticamente:

```
lom>logout
Connection closed by foreign host.
\sim
```
# Comandos de la interfaz de línea de comandos de Solaris

Muchas tareas de administración del hardware de servidor se pueden realizar utilizando comandos de Solaris en la interfaz de línea de comandos. En esta sección se describen algunos de estos procedimientos:

- ["Comando cfgadm" en la página](#page-44-0) 27
- ["Para ver el estado básico de las tarjetas" en la página](#page-46-0) 29
- ["Para ver el estado detallado de las tarjetas" en la página](#page-46-1) 29
- ["Para comprobar una tarjeta de CPU/memoria" en la página](#page-48-0) 31
- ["Para apagar temporalmente una tarjeta de CPU/memoria" en la página](#page-49-0) 32
- "Para intercambiar en funcionamiento una tarjeta de CPU/memoria" en la [página](#page-49-1) 32

**Nota –** No es necesario activar explícitamente la reconfiguración dinámica. La reconfiguración dinámica está activada de forma predeterminada.

### <span id="page-44-0"></span>Comando cfgadm

El comando cfgadm(1M) proporciona funciones de administración de la configuración en recursos de hardware reconfigurables dinámicamente. En la [TABLA](#page-44-1) 2-1 se muestran los estados de reconfiguración dinámica de las tarjetas.

<span id="page-44-1"></span>

| Estados de la tarjeta | Descripción                                                                                                    |
|-----------------------|----------------------------------------------------------------------------------------------------|
| Disponible            | La ranura no está asignada.                                                                                                    |
| Asignada              | La tarjeta está asignada, pero el hardware no está configurado para<br>utilizarla. El puerto del chasis puede reasignar la tarjeta o se puede<br>liberar. |
| Activa                | La tarjeta se está utilizando activamente. No se puede reasignar una<br>tarjeta activa.                                                                   |

**TABLA 2-1** Estados de reconfiguración dinámica de las tarjetas del controlador del sistema

#### Opciones de comandos

Los argumentos del comando cfgadm -c se indican en la [TABLA](#page-45-0) 2-2.

<span id="page-45-0"></span>**TABLA 2-2** Argumentos del comando cfgadm -c

| Argumento cfgadm -c               | <b>Función</b>                                                                                                    |  |  |
|-----------------------------------|----------------------------------------------------------------------------------------------------|--|--|
| connect (conexión)                | La ranura suministra alimentación a la tarjeta y comienza a<br>supervisarla. La ranura se asigna, si no estaba previamente<br>asignada.                                                                                                    |  |  |
| disconnect<br>(desconexión)       | El sistema deja de controlar la tarjeta y de suministrar alimentación<br>a la ranura.                                                                                                    |  |  |
| configure<br>(configuración)      | El entorno operativo asigna papeles funcionales a la tarjeta y carga<br>los controladores del dispositivo para la tarjeta y para los<br>dispositivos conectados a ella.                                                                                  |  |  |
| unconfigure<br>(desconfiguración) | El sistema desconecta lógicamente la tarjeta del entorno operativo<br>y los controladores de dispositivos asociados. El control<br>medioambiental continúa, pero los dispositivos de la tarjeta<br>no están disponibles para que el sistema los utilice. |  |  |

Los argumentos del comando cfgadm -x se indican en la [TABLA](#page-45-1) 2-3.

<span id="page-45-1"></span>**TABLA 2-3** Argumentos del comando cfgadm -x

| Argumento cfgadm -x | <b>Función</b>                       |
|---------------------|--------------------------------------|
| poweron             | Enciende una tarjeta de CPU/memoria. |
| poweroff            | Apaga una tarjeta de CPU/memoria.    |

En la página man sobre cfgadm\_sbd se proporciona información adicional sobre las opciones de cfgadm -c y cfgadm -x. La biblioteca sbd proporciona la funcionalidad necesaria para conectar en funcionamiento las tarjetas del sistema de la clase sbd a través del marco cfgadm.

### <span id="page-46-0"></span>▼ Para ver el estado básico de las tarjetas

El programa cfgadm muestra información acerca de las tarjetas y las ranuras. Consulte las opciones de este comando en la página man sobre cfgadm(1M).

Para muchas operaciones, es necesario que especifique los nombres de las tarjetas del sistema.

#### ● **Para obtener estos nombres de tarjeta de sistema, escriba:**

#### # **cfgadm**

Cuando se utiliza sin opciones, cfgadm muestra información sobre todos los puntos de conexión conocidos, incluidas las ranuras de tarjetas y los buses SCSI. La siguiente pantalla muestra un resultado de ejemplo.

**EJEMPLO DE CÓDIGO 2-1** Resultado del comando básico cfgadm

<span id="page-46-2"></span>

| # cfqadm       |               |            |                                   |           |
|----------------|---------------|------------|-----------------------------------|-----------|
| Ap_Id          | Type          | Receptacle | Occupant                          | Condition |
| NO.IB6         | $PCI+ I/O BO$ | connected  | configured                        | - ok      |
| NO.SBO         | CPU V3        |            | disconnected unconfigured unknown |           |
| $NO.$ $SB2$    | CPU V3        | connected  | configured                        | – ok      |
| NO.SB4         | unknown       | empty      | unconfigured unknown              |           |
| C <sub>0</sub> | scsi-bus      | connected  | configured                        | unknown   |
| c1             | scsi-bus      | connected  | unconfigured unknown              |           |
| C <sub>2</sub> | scsi-bus      | connected  | configured                        | unknown   |

### <span id="page-46-1"></span>▼ Para ver el estado detallado de las tarjetas

● **Utilice el comando** cfgadm -av **para obtener un informe de estado más detallado.**

La opción -a muestra los puntos de conexión y la opción -v activa las descripciones expandidas (literales).

En el [EJEMPLO DE](#page-47-0) CÓDIGO 2-2 se muestra un resultado *parcial* obtenido con el comando cfgadm -av. El resultado parece complicado porque las líneas se ajustan en pantalla. Este informe de estado es para el mismo servidor que se utilizó en el [EJEMPLO DE](#page-46-2) CÓDIGO 2-1.

<span id="page-47-0"></span>**EJEMPLO DE CÓDIGO 2-2** Resultado del comando cfgadm -av

```
# cfgadm -av
Ap_Id Receptacle Occupant Condition Information
When Type Busy Phys_Id
N0.IB6 connected configured ok powered-on, assigned
Feb 9 13:38 PCI+_I/O_Bo n /devices/ssm@0,0:N0.IB6
N0.IB6::pci0 connected configured ok device /ssm@0,0/pci@19,700000
Feb 9 13:38 io n /devices/ssm@0,0:N0.IB6::pci0
N0.IB6::pci1 connected configured ok device /ssm@0,0/pci@19,600000
Feb 9 13:38 io n /devices/ssm@0,0:N0.IB6::pci1
N0.IB6::pci2 connected configured ok device /ssm@0,0/pci@18,700000, 
referenced
Feb 9 13:38 io n /devices/ssm@0,0:N0.IB6::pci2
N0.IB6::pci3 connected configured ok device /ssm@0,0/pci@18,600000
Feb 9 13:38 io n /devices/ssm@0,0:N0.IB6::pci3
N0.SB0 disconnected unconfigured unknown assigned
Feb 16 13:39 CPU_V3 y /devices/ssm@0,0:N0.SB0
N0.SB2 connected configured ok powered-on, assigned
Feb 16 10:13 CPU_V3 n /devices/ssm@0,0:N0.SB2
N0.SB2::cpu0 connected configured ok cpuid 8 and 520, speed 1500 
MHz, ecache 32 MBytes
```
En la [FIGURA](#page-47-1) 2-2 se muestra información sobre los elementos que aparecen en el EIEMPLO DE CÓDIGO 2-2:

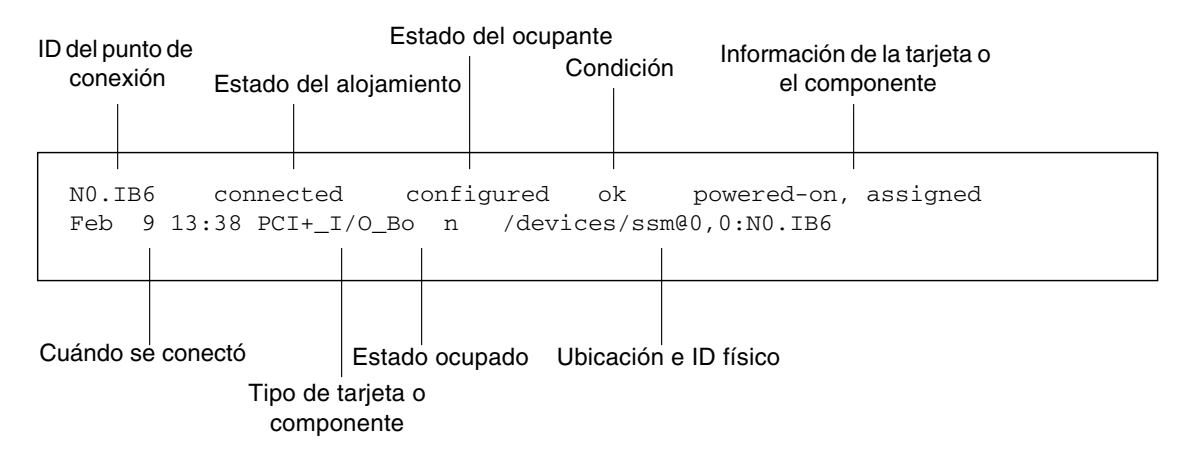

<span id="page-47-1"></span>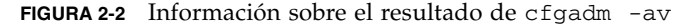

### <span id="page-48-0"></span>▼ Para comprobar una tarjeta de CPU/memoria

**Nota –** Antes de comprobar una tarjeta de CPU/memoria, debe estar encendida pero desconectada. Si estas condiciones no se cumplen, la prueba de la tarjeta fallará.

**1. Desconecte pero no apague la tarjeta utilizando el comando** cfgadm **como superusuario:**

```
# cfgadm -c disconnect -o nopoweroff ap-id
```
donde *ap-id* es uno de los siguientes: N0.SB0, N0.SB2 o N0.SB4.

**2. Pruebe la tarjeta:**

# **cfgadm -o platform=diag=***nivel* **-t** *ap-id*

donde:

- *nivel* es un nivel de diagnóstico descrito en la [TABLA](#page-48-1) 2-4.
- *ap-id* es uno de los siguientes: N0.SB0, N0.SB2 o N0.SB4.

| Nivel de diagnóstico | Descripción                                                                                                    |
|----------------------|----------------------------------------------------------------------------------------------------|
| init                 | Sólo se ejecuta el código de inicialización de la tarjeta del sistema. No se<br>realiza ninguna comprobación. Implica un paso muy rápido por POST.<br>Este es el nivel predeterminado si no se especifica ninguno.                                                           |
| quick                | Se comprueban todos los componentes de la tarjeta del sistema con unas<br>cuantas pruebas y patrones de prueba.                                                                                                    |
| min                  | Se comprueban las funciones principales de todos los componentes de la<br>tarjeta del sistema. Estas pruebas incluyen la comprobación del estado<br>de los dispositivos correspondientes.                                                                                    |
| default              | Se comprueban todos los componentes de la tarjeta del sistema con<br>todas las pruebas y patrones de prueba, a excepción de los módulos de<br>memoria y Ecache. Tenga en cuenta que max y default tienen la misma<br>definición y que default no es el valor predeterminado. |
| max                  | Se comprueban todos los componentes de la tarjeta del sistema con<br>todas las pruebas y patrones de prueba, a excepción de los módulos de<br>memoria y Ecache. Tenga en cuenta que max y default tienen la misma<br>definición.                                             |

<span id="page-48-1"></span>**TABLA 2-4** Niveles de diagnóstico de cfgadm

| Nivel de diagnóstico | Descripción                                                                                                    |
|----------------------|----------------------------------------------------------------------------------------------------|
| mem1                 | Ejecuta todas las pruebas del nivel default y algoritmos de prueba de<br>DRAM y SRAM más completos. En los módulos de memoria y Ecache se<br>comprueban todas las ubicaciones con varios patrones. En este nivel no<br>se ejecutan otros algoritmos más extensos y que consumen más tiempo. |
| mem2                 | Es igual que mem1, pero se agrega una prueba de DRAM que compara<br>explícitamente las operaciones de los datos DRAM.                                                                                                    |

**TABLA 2-4** Niveles de diagnóstico de cfgadm *(continuación)*

## <span id="page-49-0"></span>▼ Para apagar temporalmente una tarjeta de CPU/memoria

Si la tarjeta de CPU/memoria falla y no dispone de una tarjeta de repuesto ni de un panel de relleno, puede utilizar el comando cfgadm para apagar la tarjeta.

● **Desconecte y apague la tarjeta utilizando el comando** cfgadm **como superusuario.**

# **cfgadm -c disconnect** *ap-id*

donde *ap-id* es uno de los siguientes: N0.SB0, N0.SB2 o N0.SB4.

# <span id="page-49-1"></span>▼ Para intercambiar en funcionamiento una tarjeta de CPU/memoria

El intercambio en funcionamiento de una tarjeta de CPU/memoria equivale a quitar e instalar una tarjeta. Si precisa instrucciones, consulte *Netra 1290 Server Service Manual*, 819-4373.

# Lights Out Management

En este capítulo se explica cómo utilizar los comandos específicos de LOM que se encuentran disponibles en el entorno operativo Solaris para controlar y administrar un servidor Netra 1290. Para utilizar estos comandos, debe instalar los paquetes Lights Out Management 2.0 (SUNWlomr, SUNWlomu y SUNWlomm).

Estos paquetes están disponibles en el centro de descargas de software de Solaris en:

<http://www.sun.com/download/>

Bajo Systems Administration, haga clic en el vínculo Systems Management.

**Nota –** Los parches más recientes de estos paquetes están disponibles en el parche número 110208 de SunSolve. Se recomienda encarecidamente obtener la última versión del parche 110208 en SunSolve e instalarlo en el servidor Netra 1290 para poder utilizar las últimas actualizaciones de la utilidad LOM.

Este capítulo está dividido en las siguientes secciones:

- ["Sintaxis de los comandos LOM" en la página](#page-51-0) 34
- ["Control del sistema desde el entorno operativo Solaris" en la página](#page-52-0) 35
- "Otras tareas de LOM realizadas desde el entorno operativo Solaris" en la [página](#page-60-0) 43

# <span id="page-51-0"></span>Sintaxis de los comandos LOM

La [TABLA](#page-51-1) 3-1 contiene un resumen con las opciones y argumentos del comando lom.

**TABLA 3-1** Opciones y argumentos del comando lom

<span id="page-51-1"></span>

| Opción 1om                 | Descripción                                                                                                    |  |  |
|----------------------------|----------------------------------------------------------------------------------------------------|--|--|
| $-A$ on off <i>número</i>  | Activa y desactiva la alarma número . número puede ser 1 o 2                                                                             |  |  |
| $-a$                       | Muestra los datos del estado de todos los componentes.                                                                                   |  |  |
| $-c$                       | Muestra la configuración de LOM.                                                                                                    |  |  |
| on off<br>$-E$             | Activa y desactiva en el registro de eventos en la consola.                                                                              |  |  |
| -e número, nivel           | Muestra el registro de eventos para un <i>número</i> de líneas de <i>nivel</i> de evento. <i>nivel</i><br>puede ser 1, 2 o 3.            |  |  |
| $-f$                       | Muestra del estado de los ventiladores. Esta información también se muestra<br>cuando se utiliza el comando prtdiag -v de Solaris.       |  |  |
| -G nombre_archivo_firmware | Actualiza el firmware con el nombre_archivo_firmware.                                                                                    |  |  |
| $-1$                       | Muestra el estado de los indicadores LED de fallo y de alarmas.                                                                          |  |  |
| -t                         | Muestra información de la temperatura. Esta información también se muestra<br>cuando se utiliza el comando prtdiag -v de Solaris.        |  |  |
| $-\nabla$                  | Muestra el estado de los sensores de voltaje. Esta información también se<br>muestra cuando se utiliza el comando prtdiag -v de Solaris. |  |  |
| $-X$ $xy$                  | Cambia la secuencia de escape a xy.                                                                                                    |  |  |

# <span id="page-52-0"></span>Control del sistema desde el entorno operativo Solaris

Existen dos formas de consultar la utilidad LOM (controlador del sistema) y de enviarle comandos:

- Ejecutando comandos LOM desde el indicador de shell 1om>.
- Ejecutando comandos de Solaris específicos para LOM como superusuario tal como se describe en este capítulo.

Los comandos de Solaris que se describen en esta sección se ejecutan desde la utilidad /usr/sbin/lom.

Los procedimientos de control descritos en esta sección son:

- ["Documentación en línea sobre LOM" en la página](#page-52-1) 35
- ["Visualización de la configuración LOM" en la página](#page-53-0) 36
- "Para comprobar el estado de las alarmas y del indicador LED de fallo" en la [página](#page-53-1) 36
- ["Visualización del registro de eventos" en la página](#page-54-0) 37
- ["Para comprobar los ventiladores" en la página](#page-55-0) 38
- ["Para comprobar los sensores de voltaje internos" en la página](#page-55-1) 38
- ["Para comprobar la temperatura interna" en la página](#page-58-0) 41
- "Para ver todos los datos de estado de los componentes y los datos de configuración de [LOM" en la página](#page-59-0) 42

Los comandos detalladas más adelante en esta sección van acompañados (si corresponde) del resultado obtenido con los comandos.

# <span id="page-52-1"></span>▼ Documentación en línea sobre LOM

● **Para consultar las páginas man de la utilidad LOM, escriba:**

# **man lom**

### <span id="page-53-0"></span>▼ Visualización de la configuración LOM

● **Para ver la configuración actual de LOM, escriba:**

# **lom -c**

Por ejemplo:

**EJEMPLO DE CÓDIGO 3-1** Ejemplo de resultados obtenidos con el comando lom -c

```
# 1om -cLOM configuration settings:
serial escape sequence=#.
serial event reporting=default
Event reporting level=fatal, warning & information
firmware version=5.20.0, build 13.0
product ID=Netra T12
```
- <span id="page-53-1"></span>▼ Para comprobar el estado de las alarmas y del indicador LED de fallo
	- **Para comprobar si las alarmas y el indicador LED de fallo del sistema están activados, escriba:**

# **lom -l**

Por ejemplo:

**EJEMPLO DE CÓDIGO 3-2** Ejemplo de resultados obtenidos con el comando lom -l

```
# lom -l
LOM alarm states:
Alarm1=off
Alarm2=off
Alarm3=on
Fault LED=off
#
```
Las alarmas 1 y 2 son indicadores de software. Si bien no están asociadas a ninguna condición específica, se pueden configurar desde la línea de comandos o a partir de procesos específicos (consulte ["Activar las alarmas" en la página](#page-60-1) 43). Si desea obtener más información sobre la alarma 3 (la alarma del *sistema*) y su relación con el mecanismo de vigilancia, consulte ["Programación de la Alarma 3" en la página](#page-138-0) 121.

### <span id="page-54-0"></span>▼ Visualización del registro de eventos

● **Para ver el registro de eventos, escriba:** 

# **lom -e** *n,*[*x*]

donde *n* es el número de informes (hasta 128) que desea ver y *x*, el nivel deseado de informes. Existen cuatro niveles de eventos:

- 1. Muy grave
- 2. Advertencia
- 3. Información
- 4. Usuario (no se utiliza en los servidores Netra 1290)

Al especificar un nivel, aparecerán los informes del nivel especificado y de cualquier nivel superior. Por ejemplo, si se especifica el nivel 2, aparecerán los informes de los eventos de nivel 2 y 1. Si se especifica el nivel 3, aparecerán los informes de los eventos de nivel 3, 2 y 1.

Si no se especifica ningún nivel, aparecerán los informes de los eventos de nivel 3, 2 y 1.

En el [EJEMPLO DE](#page-54-1) CÓDIGO 3-3 se muestra un ejemplo de registro de eventos.

<span id="page-54-1"></span>**EJEMPLO DE CÓDIGO 3-3** Ejemplo de registro de eventos de LOM, el evento más antiguo aparece primero

| $#$ lom -e 11                                                    |  |  |  |  |  |  |
|------------------------------------------------------------------|--|--|--|--|--|--|
| LOMlite Event Log:                                               |  |  |  |  |  |  |
| Tue Feb 21 07:53:53 commando-sc lom: Boot: ScApp 5.20.0, RTOS 45 |  |  |  |  |  |  |
| Tue Feb 21 07:54:02 commando-sc lom: Caching ID information      |  |  |  |  |  |  |
| Tue Feb 21 07:54:03 commando-sc lom: Clock Source: 75MHz         |  |  |  |  |  |  |
| Tue Feb 21 $07:54:07$ commando-sc lom: /N0/PS0: Status is OK     |  |  |  |  |  |  |
| Tue Feb 21 $07:54:08$ commando-sc lom: /N0/PS1: Status is OK     |  |  |  |  |  |  |
| Tue Feb 21 $07:54:08$ commando-sc lom: /N0/PS2: Status is OK     |  |  |  |  |  |  |
| Tue Feb 21 $07:54:09$ commando-sc lom: /N0/PS3: Status is OK     |  |  |  |  |  |  |
| Tue Feb 21 07:54:09 commando-sc lom: Chassis is in single        |  |  |  |  |  |  |
| partition mode.                                                  |  |  |  |  |  |  |
| Tue Feb 21 07:55:12 commando-sc lom: Starting telnet server      |  |  |  |  |  |  |
| Tue Feb 21 07:55:12 commando-sc lom: Starting telnet server      |  |  |  |  |  |  |
| Tue Feb 21 08:00:02 commando-sc lom: Locator OFF                 |  |  |  |  |  |  |

#### <span id="page-55-0"></span>▼ Para comprobar los ventiladores

● **Para comprobar el estado de los ventiladores, escriba:**

# **lom -f**

Por ejemplo:

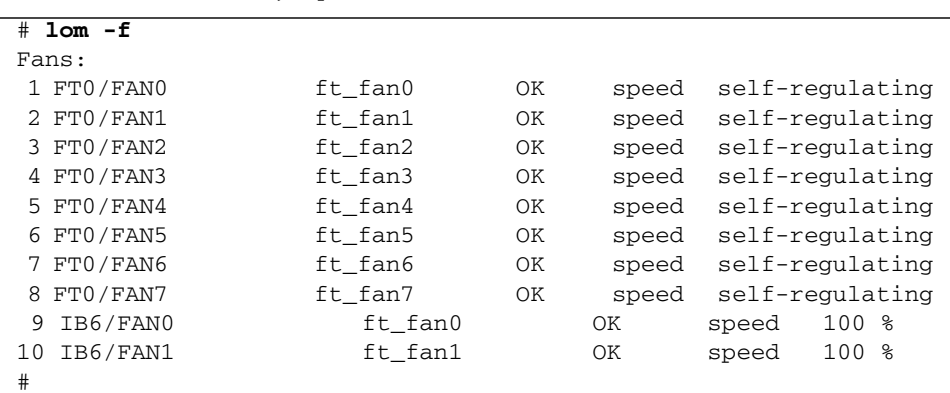

**EJEMPLO DE CÓDIGO 3-4** Ejemplo de resultados obtenidos con el comando lom -f

Si es necesario reemplazar un ventilador, póngase en contacto con el representante de ventas local de Sun y comuníquele el número de pieza del componente que necesita. Para más información, consulte *Netra 1290 Server Service Manual*, 819-4374.

La información proporcionada por los resultados de este comando también está disponible en los resultados obtenidos al ejecutar el comando prtdiag -v de Solaris.

#### <span id="page-55-1"></span>▼ Para comprobar los sensores de voltaje internos

La opción -v muestra el estado de los sensores de voltaje internos del servidor Netra 1290.

● **Para comprobar el estado de las líneas eléctricas y los sensores de voltaje internos, escriba:**

# **lom -v**

| # lom -v             |                      |           |
|----------------------|----------------------|-----------|
| Supply voltages:     |                      |           |
| 1 SSC1               | $v_1.5vdc0$          | status=ok |
| 2 SSC1               | $v_3.3vdc0$          | status=ok |
| 3 SSC1               | v_5vdc0              | status=ok |
| 4 RP0                | $v_1.5vdc0$          | status=ok |
| 5 RP0                | $v_3.3vdc0$          | status=ok |
| 6 RP2                | $v_1.5vdc0$          | status=ok |
| 7 RP2                | $v_3.3vdc0$          | status=ok |
| 8 SB0                | $v_1.5vdc0$          | status=ok |
| 9 SB0                | $v_3.3vdc0$          | status=ok |
| 10 SB0/P0            | v_cheetah0           | status=ok |
| 11 SB0/P1            | v_cheetah1           | status=ok |
| 12 SB0/P2            | v_cheetah2           | status=ok |
| 13 SB0/P3            | v_cheetah3           | status=ok |
| 14 SB2               | v_1.5vdc0            | status=ok |
| 15 SB2               | v_3.3vdc0            | status=ok |
| 16 SB2/P0            | v_cheetah0           | status=ok |
| 17 SB2/P1            | v_cheetah1 status=ok |           |
| 18 SB2/P2            | v_cheetah2           | status=ok |
| 19 SB2/P3            |                      | status=ok |
|                      | v_cheetah3           |           |
| 20 IB6               | $v_1.5vdc0$          | status=ok |
| 21 IB6               | $v_3.3vdc0$          | status=ok |
| 22 IB6               | $v_5$ vdc $0$        | status=ok |
| 23 IB6               | v_12vdc0             | status=ok |
| 24 IB6               | v_3.3vdc1            | status=ok |
| 25 IB6               | $v_3.3vdc2$          | status=ok |
| 26 IB6               | v_1.8vdc0            | status=ok |
| 27 IB6               | v_2.4vdc0            | status=ok |
| System status flags: |                      |           |
| 1 PSO                | status=okay          |           |
| 2 PS1                | status=okay          |           |
| 3 FT0                | status=okay          |           |
| 4 FTO/FANO           | status=okay          |           |
| 5 FT0/FAN1           | status=okay          |           |
| 6 FTO/FAN2           | status=okay          |           |
| 7 FT0/FAN3           | status=okay          |           |
| 8 FT0/FAN4           | status=okay          |           |
| 9 FTO/FAN5           | status=okay          |           |
| 10 FTO/FAN6          | status=okay          |           |
| 11 FT0/FAN7          | status=okay          |           |
| 12 RP0               | status=okay          |           |
| 13 RP2               | status=okay          |           |
|                      |                      |           |
| 14 SB0               | status=ok            |           |
| 15 SB0/P0            | status=online        |           |

**EJEMPLO DE CÓDIGO 3-5** Ejemplo de resultados obtenidos con el comando lom -v

**EJEMPLO DE CÓDIGO 3-5** Ejemplo de resultados obtenidos con el comando lom -v *(continuación)*

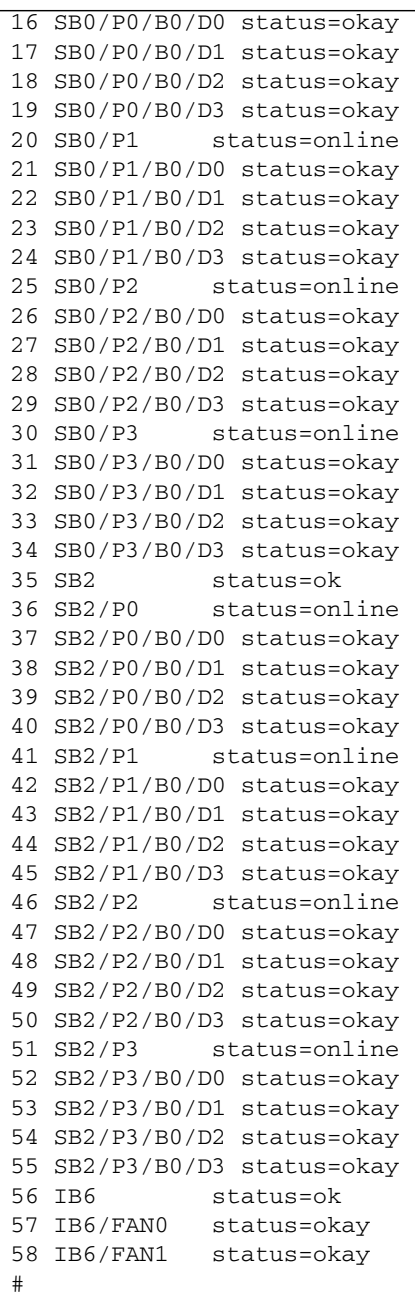

La información proporcionada por los resultados de este comando también está disponible en los resultados obtenidos al ejecutar el comando prtdiag -v de Solaris.

# <span id="page-58-0"></span>▼ Para comprobar la temperatura interna

● **Para comprobar la temperatura interna del servidor, así como los límites de temperatura para el envío de advertencias o el cierre del servidor, escriba:**

```
# lom -t
```
Por ejemplo:

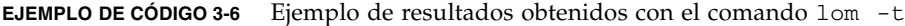

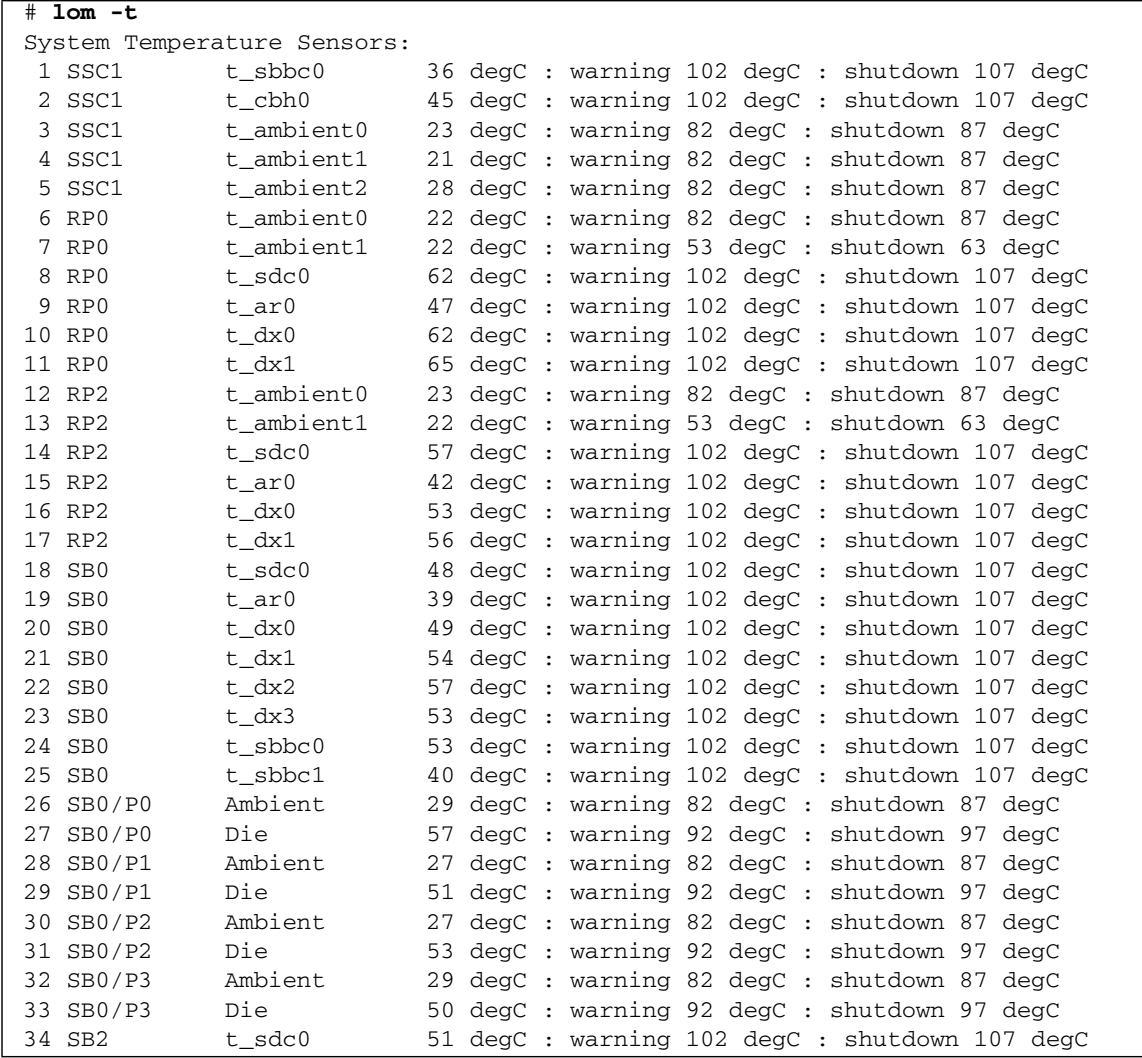

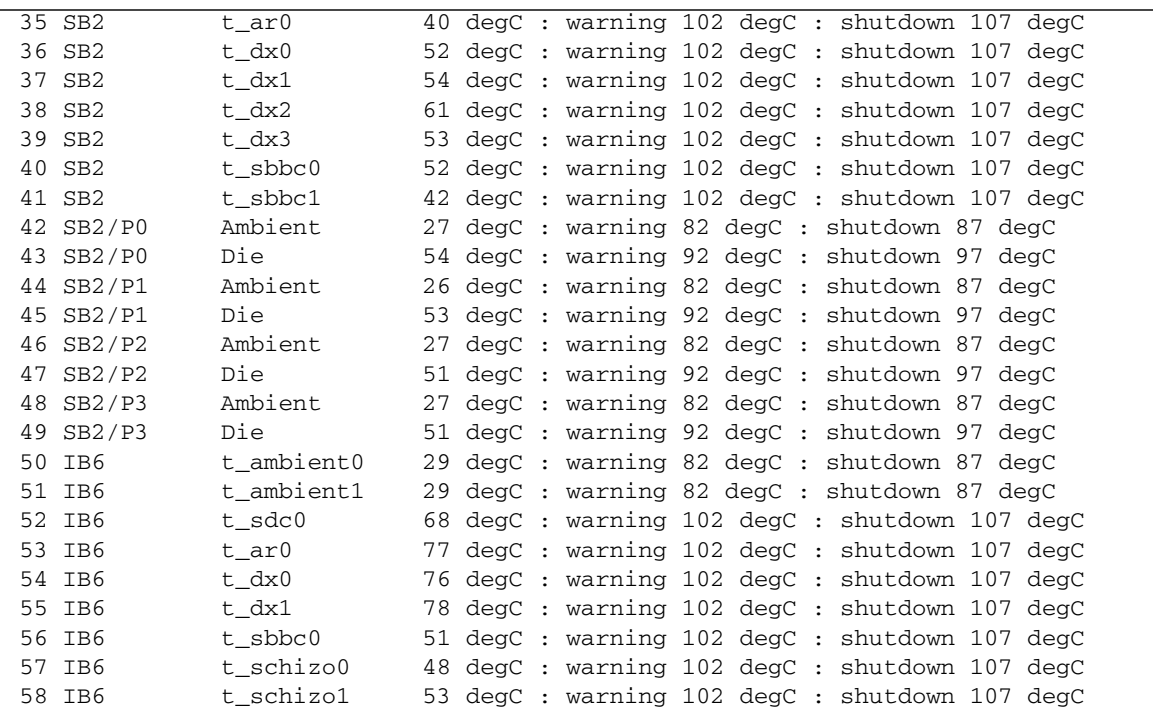

**EJEMPLO DE CÓDIGO 3-6** Ejemplo de resultados obtenidos con el comando lom -t *(continuación)*

La información proporcionada por los resultados de este comando también está disponible en los resultados obtenidos al ejecutar el comando prtdiag -v de Solaris.

# <span id="page-59-0"></span>▼ Para ver todos los datos de estado de los componentes y los datos de configuración de LOM

● **Para ver todos los datos de estado y de configuración de LOM, escriba:**

# **lom -a**

# <span id="page-60-0"></span>Otras tareas de LOM realizadas desde el entorno operativo Solaris

Esta sección incluye los procedimientos para:

- ["Activar las alarmas" en la página](#page-60-1) 43
- ["Para desactivar las alarmas" en la página](#page-60-2) 43
- ["Para cambiar la secuencia de escape del indicador](#page-61-1) 1 om>" en la página 44
- "Para Impedir que LOM envíe informes a la consola cuando se está en el [indicador LOM" en la página](#page-61-2) 44
- ["Para actualizar el firmware" en la página](#page-62-0) 45

### <span id="page-60-1"></span>▼ Activar las alarmas

Hay dos alarmas asociadas al dispositivo LOM. Si bien no están asociadas a ningún tipo de condición específica, son indicadores de software que pueden configurarse desde la línea de comandos o a partir de procesos específicos.

● **Para activar una alarma desde la línea de comandos, escriba:**

```
# lom -A on,n
```
donde *n* es el número de la alarma que se desea activar: 1, 2 o 3.

### <span id="page-60-2"></span>▼ Para desactivar las alarmas

● **Para desactivar la alarma, escriba:**

# **lom -A off,***n*

donde *n* es el número de la alarma que se desea desactivar: 1, 2 o 3.

# <span id="page-61-1"></span><span id="page-61-0"></span>▼ Para cambiar la secuencia de escape del indicador lom>

La secuencia de caracteres #. permite pasar del indicador del entorno operativo Solaris al indicador lom>.

● **Para cambiar la secuencia de escape predeterminada, escriba:** 

# **lom -X** *xy*

donde *xy* son los caracteres alfanuméricos que desea utilizar.

**Nota –** Es posible que necesite usar comillas para que el shell interprete los caracteres especiales.

**Nota –** Elija una secuencia de escape que no comience por una secuencia de caracteres que escriba con frecuencia en la consola; de lo contrario, el retraso entre el momento en que se pulsa la tecla y la aparición del carácter en pantalla puede ocasionar confusiones.

# <span id="page-61-2"></span>▼ Para Impedir que LOM envíe informes a la consola cuando se está en el indicador LOM

Los informes de eventos de LOM pueden interferir con el envío y recepción de información en la consola.

Para impedir que los mensajes de LOM se muestren cuando está en el indicador LOM, desactive el envío de informes de eventos. Equivale al comando seteventreporting descrito en la publicación *Sun Fire Entry-Level Midrange System Controller Command Reference Manual*, 819-1268.

● **Para impedir que LOM envíe informes a la consola, escriba:**

# **lom -E off**

● **Para activar el envío de informes, escriba:**

# **lom -E on**

### <span id="page-62-0"></span>▼ Para actualizar el firmware

● **Para actualizar el firmware, escriba:**

# **lom -G** *firmwarefilename*

Para obtener una descripción detallada, consulte el [Apéndice](#page-142-0) C.

# Resolución de problemas

En este capítulo se describe cómo resolver los problemas del servidor y está dividido en las siguientes secciones:

- ["Resolución de problemas básicos" en la página](#page-64-0) 47
- ["Interpretación del significado de los LED" en la página](#page-67-0) 50
- ["Fallos del sistema" en la página](#page-72-0) 55
- ["Recuperación de un sistema bloqueado" en la página](#page-77-0) 60
- ["Resolución de problemas de la fuente de alimentación" en la página](#page-80-0) 63
- ["Resolución de problemas de tarjetas de CPU/memoria" en la página](#page-81-0) 64

# <span id="page-64-0"></span>Resolución de problemas básicos

En un servidor Netra 1290 en funcionamiento sin ningún problema conocido, el sistema no debe mostrar ninguna condición de error. Por ejemplo:

- El LED de fallo del sistema no debe estar encendido.
- Ningún LED de fallo de cualquier unidad reemplazable en ampo (FRU) debe estar encendido.
- El archivo syslog no debe contener ningún mensaje de error.
- La consola administrativa no debe contener ningún mensaje de error.
- Los registros del controlador de sistema no deben mostrar ningún mensaje de error.
- Los archivos de mensajes del entorno operativo Solaris no deben mostrar ningún error adicional.

Si se produce un problema o fallo, el controlador de sistema realiza lo siguiente:

- Intenta determinar el componente de hardware que ha fallado.
- Realiza los pasos necesarios para evitar que dicho componente de hardware se utilice hasta su sustitución.

Algunas de las acciones específicas del controlador de sistema son:

- Puede detener el hardware mientras el software realiza el análisis y registra el error.
- Determina si se trata de un error recuperable o no y si es necesario reiniciar el sistema.
- Siempre que sea posible, fuerza a que la unidad reemplazable en campo ofrezca una indicación por medio de los LED además de insertar los mensajes correspondientes en la consola del sistema con más información.
- Determina si es posible realizar una desconfiguración y una reconfiguración.

Si el sistema no puede diagnosticar el fallo, consulte las secciones siguientes para obtener información de resolución de problemas.

## Distribución de la alimentación eléctrica

- ▼ Resolución de los problemas del sistema de distribución de alimentación eléctrica
	- **1. Asegúrese de que todos los cables están correctamente conectados.**
	- **2. Compruebe que todos los interruptores de las unidades reemplazables en campo están en su correcta posición.**
	- **3. Compruebe que el estado de todos los LED de las unidades reemplazables en campo es el indicado en las secciones siguientes.**

#### Funcionamiento normal

El estado de los LED de todas las unidades reemplazables en campo de un servidor Netra 1290 que funcione correctamente se describe en la [TABLA](#page-66-0) 4-1.

<span id="page-66-0"></span>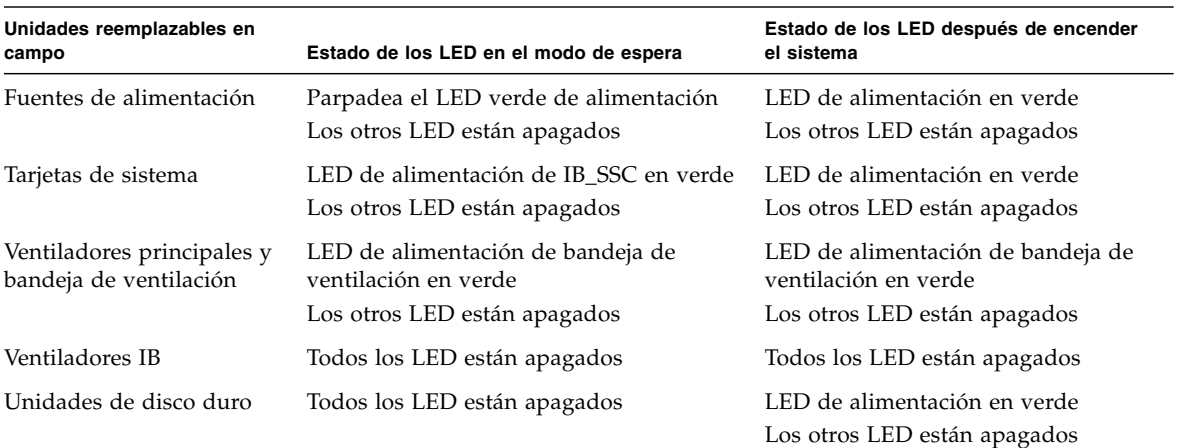

**TABLA 4-1** Estado de los LED de las unidades reemplazables en campo

#### Funcionamiento irregular

Cuando se produce un funcionamiento irregular debido a un fallo de alimentación, el LED ámbar de fallo ( $\bigcup$ ) se enciende en una o varias unidades reemplazables en campo.

# Ventiladores principales

El servidor tiene una bandeja de ventilación que refrigerar todos sus componentes. La bandeja de ventilación tiene ocho ventiladores principales intercambiables en funcionamiento. Si un ventilador de la bandeja de ventilación es defectuoso, el controlador de sistema aumenta la velocidad del resto de los ventiladores que funcionan para compensar la reducción del caudal del aire. En esta situación, el LED de fallo  $(\rightarrow)$  del ventilador defectuoso se enciende. Si precisa instrucciones para la sustitución de ventiladores, consulte *Netra 1290 Server Service Manual*, 819-4373.

# Controlador del sistema

El controlador de sistema recibe los mensajes de error de cada una de las tarjetas y determinar las acciones que deben llevarse a cabo. Entre las acciones típicas están:

- Establecer los bits de estado de error correspondientes
- Imponer una pausa por error y detener los paquetes de direcciones
- Interrumpir el controlador del sistema.

# <span id="page-67-0"></span>Interpretación del significado de los LED

Utilice los indicadores LED presentes en los componentes del servidor para determinar si el sistema funciona correctamente. Compruebe forma rutinaria los LED de las siguientes tarjetas y dispositivos:

- Controlador del sistema y ensamblajes de E/S (IB\_SSC)
- Tarjetas de CPU/memoria
- Tarjetas del repetidor L2
- Bandejas de ventilación
- Fuentes de alimentación

Cuando se enciende el indicador LED de fallo  $(\rightarrow$ , se ha producido un fallo en el servidor y es necesario realizar inmediatamente una acción para solucionarlo. La [TABLA](#page-68-0) 4-2 enumera los códigos de estado de los indicadores LED para el servidor y para los siguientes componentes intercambiables en funcionamiento:

- Tarjetas de CPU/memoria
- Fuentes de alimentación
- Ventiladores (principal e IB)
- Unidades de disco duro

Sólo puede extraer un componente intercambiable en funcionamiento que reciba alimentación cuando el indicador LED "Listo para extracción" esté iluminado.

**Nota –** La bandeja de ventilación, IB\_SSC y los repetidores L2 *no son* intercambiables en funcionamiento. Para poder extraerlos es necesario apagar el servidor.

**Nota –** Las fuentes de alimentación, los ventiladores principales y los ventiladores IB no tienen indicadores LED 'Listo para extracción'.

# Indicadores LED del chasis del servidor

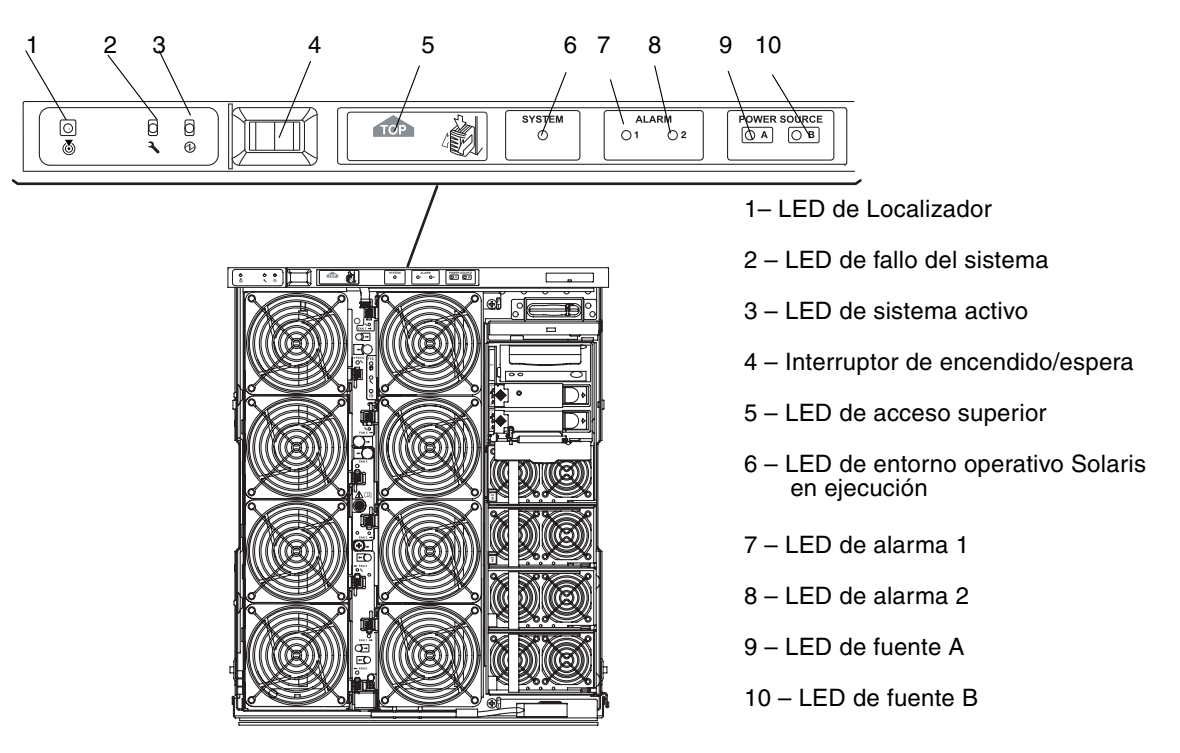

**FIGURA 4-1** Indicadores LED del panel frontal del servidor

La [TABLA](#page-68-0) 4-2 enumera las funciones de los indicadores LED del servidor ([FIGURA](#page-68-1) 4-1).

<span id="page-68-1"></span><span id="page-68-0"></span>**TABLA 4-2** Funciones de los indicadores LED del servidor

| Nombre e icono del LED |                      | Color  | <b>LED</b> encendido                                                                                                    | LED apagado                                                                                    |
|------------------------|----------------------|--------|----------------------------------------------------------------------------------------------------|------------------------------------------------------------------------------------------------|
| <u>ම</u>               | Localizador          | Blanco | Normalmente está apagado.<br>Se puede encender a petición del<br>usuario. Se ha solicitado la<br>ubicación del servidor. | Se puede encender a petición<br>del usuario. Nadie ha solicitado<br>la ubicación del servidor. |
|                        | Fallo del<br>sistema | Ámbar  | Se ha detectado un fallo. Se requiere No se ha detectado ningún<br>una acción.                                           | fallo.                                                                                         |
|                        | Sistema<br>activo    | Verde  | Se está encendiendo el servidor o ya<br>está encendido.                                                                  | El servidor está en modo de<br>espera.                                                         |

| Nombre e icono del LED                    |                                                        | Color | <b>LED</b> encendido                                                                                                    | LED apagado                                                                                                    |
|-------------------------------------------|--------------------------------------------------------|-------|----------------------------------------------------------------------------------------------------|----------------------------------------------------------------------------------------------------|
| TOP                                       | Acceso de<br>nivel<br>superior                         | Ámbar | Se ha producido un fallo en una<br>unidad reemplazable en campo<br>(FRU) que sólo se puede reparar<br>desde el nivel superior del servidor.                                                                                                    | No se ha producido un fallo en<br>una unidad reemplazable en<br>campo (FRU) que sólo se pueda<br>reparar desde el nivel superior<br>del servidor.                      |
| <b>SYSTEM</b><br>O                        | Se ejecuta el Verde<br>entorno<br>operativo<br>Solaris |       | Se ejecuta el entorno operativo<br>Solaris.                                                                                                    | No se ejecuta el entorno<br>operativo Solaris o se ha<br>detenido el dominio.                                                                                          |
| <b>ALARM</b><br>$\bigcirc$ 1 $\bigcirc$ 2 | Alarma 1 y<br>alarma 2                                 | Verde | Se han producido los eventos de<br>activación especificados en el<br>software LOM.<br>• Es posible personalizar las<br>alarmas. Por ejemplo, la Alarma 1<br>se puede utilizar para el modo de<br>rendimiento reducido y la Alarma<br>2 para el modo final o de cierre.<br>• El software LOM ofrece opciones<br>para vincular las alarmas a los<br>eventos del entorno operativo<br>Solaris.<br>• También es posible asociar<br>alarmas a las aplicaciones o<br>procesos específicos del usuario. | No se han producido los<br>eventos de activación<br>especificados en el software<br>LOM.                                                                               |
| <b>POWER SOURCE</b><br>$\bigcirc$ B       | Fuente A y<br>fuente B                                 | Verde | Muestra del estado de las fuentes de<br>alimentación - La fuente A<br>suministra la alimentación a PS0 y<br>PS1, y la fuente B suministra la<br>alimentación a PS2 y PS3.<br>• Fuente A se enciende si PS0 o PS1<br>recibe alimentación de entrada.<br>• Fuente B se enciende si PS2 o PS3<br>recibe alimentación de entrada.                                                                                                    | • Fuente A no se enciende si ni<br>PS0 ni PS1 reciben<br>alimentación de entrada.<br>• Fuente B no se enciende si ni<br>PS2 ni PS3 reciben<br>alimentación de entrada. |

**TABLA 4-2** Funciones de los indicadores LED del servidor *(continuación)*

Los indicadores LED del localizador, fallo y sistema activo se repiten en la parte delantera y trasera del servidor. La [FIGURA](#page-70-0) 4-2 muestra los indicadores LED de la parte trasera del servidor.

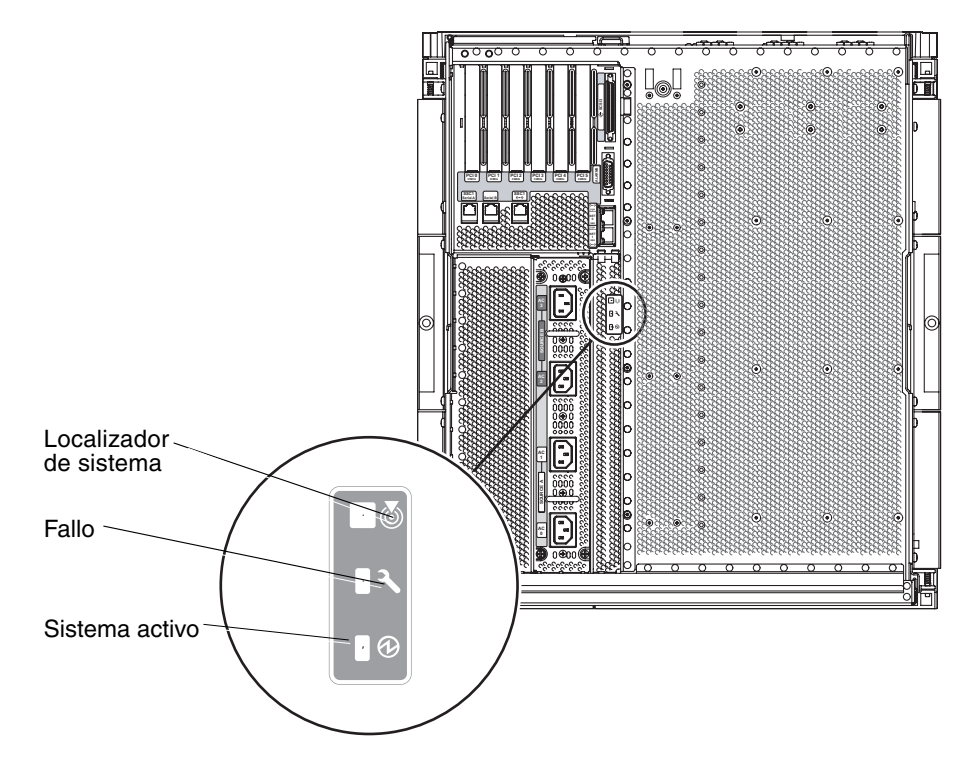

<span id="page-70-0"></span>**FIGURA 4-2** Indicadores LED del panel trasero del servidor

# Indicadores LED de tarjetas y componentes

La [TABLA](#page-71-0) 4-3 describe los indicadores LED y sus funciones de las tarjetas o ensamblajes siguientes:

- Tarjetas de CPU/memoria
- Tarjeta del repetidor L2
- Ensamblaje IB\_SSC
- Bandeja de ventilación principal

<span id="page-71-0"></span>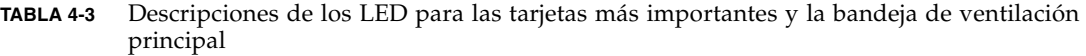

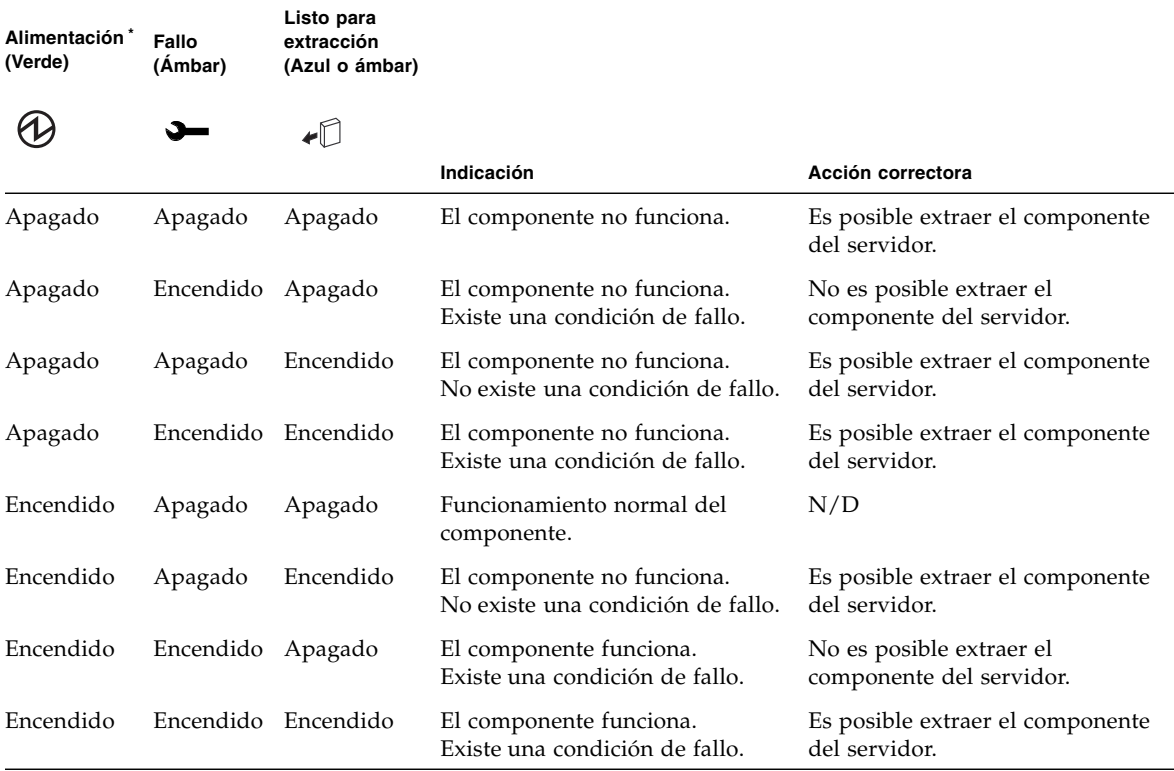

\* No se puede aplicar a los ventiladores.

Si precisa información de resumen sobre cada estado de los indicadores LED, consulte *Netra 1290 Server Service Manual*, 819-4373.
# Fallos del sistema

Un fallo del sistema es cualquier condición que se considere inaceptable para el funcionamiento normal del mismo. Cuando se registra un fallo del sistema, se ilumina el indicador LED de fallo ( $\sum$ ). Los indicadores del sistema se muestran en la [FIGURA](#page-72-0) 4-3.

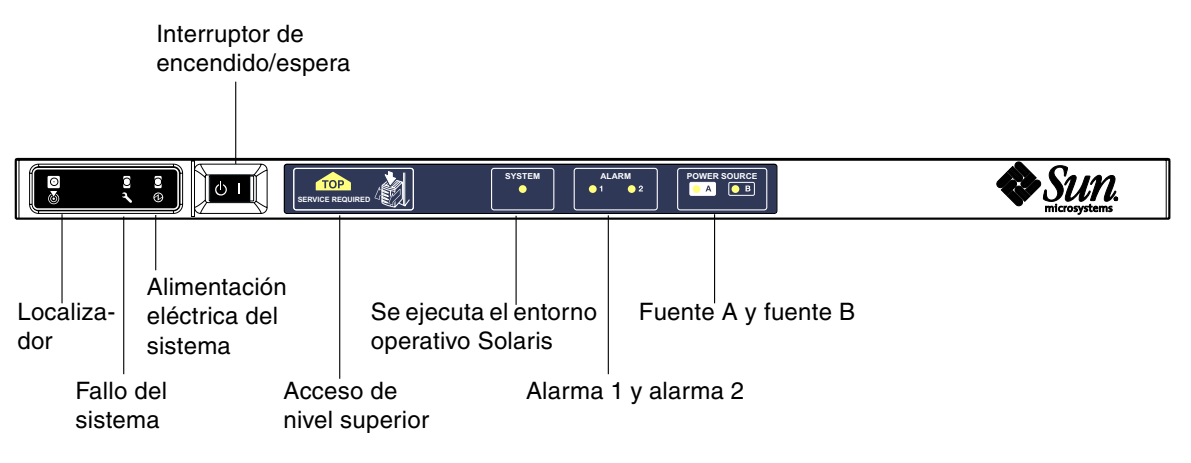

<span id="page-72-0"></span>**FIGURA 4-3** Indicadores del sistema

Los estados de los indicadores se muestran en la [TABLA](#page-72-1) 4-4.

<span id="page-72-1"></span>**TABLA 4-4** Estados de los indicadores de fallo del sistema

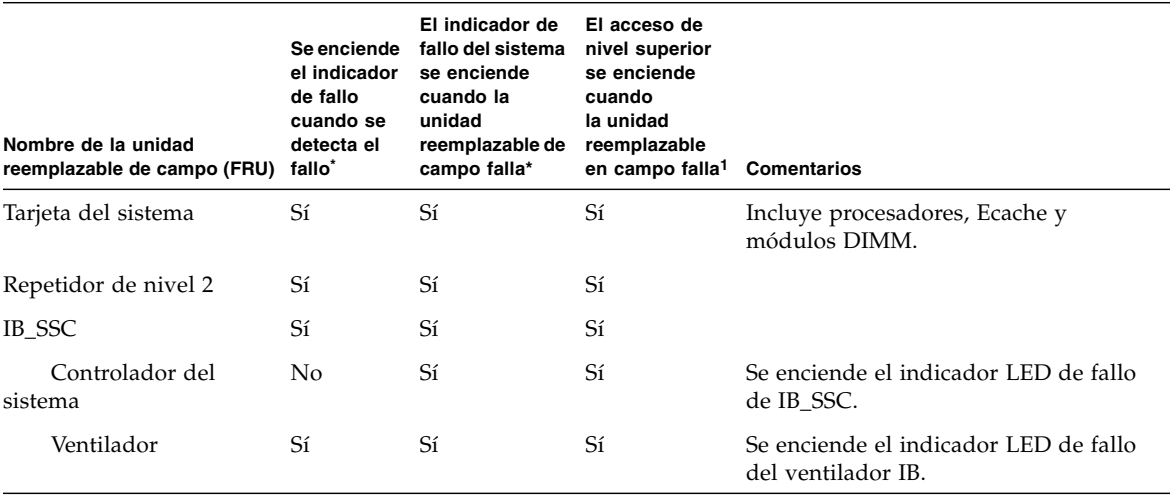

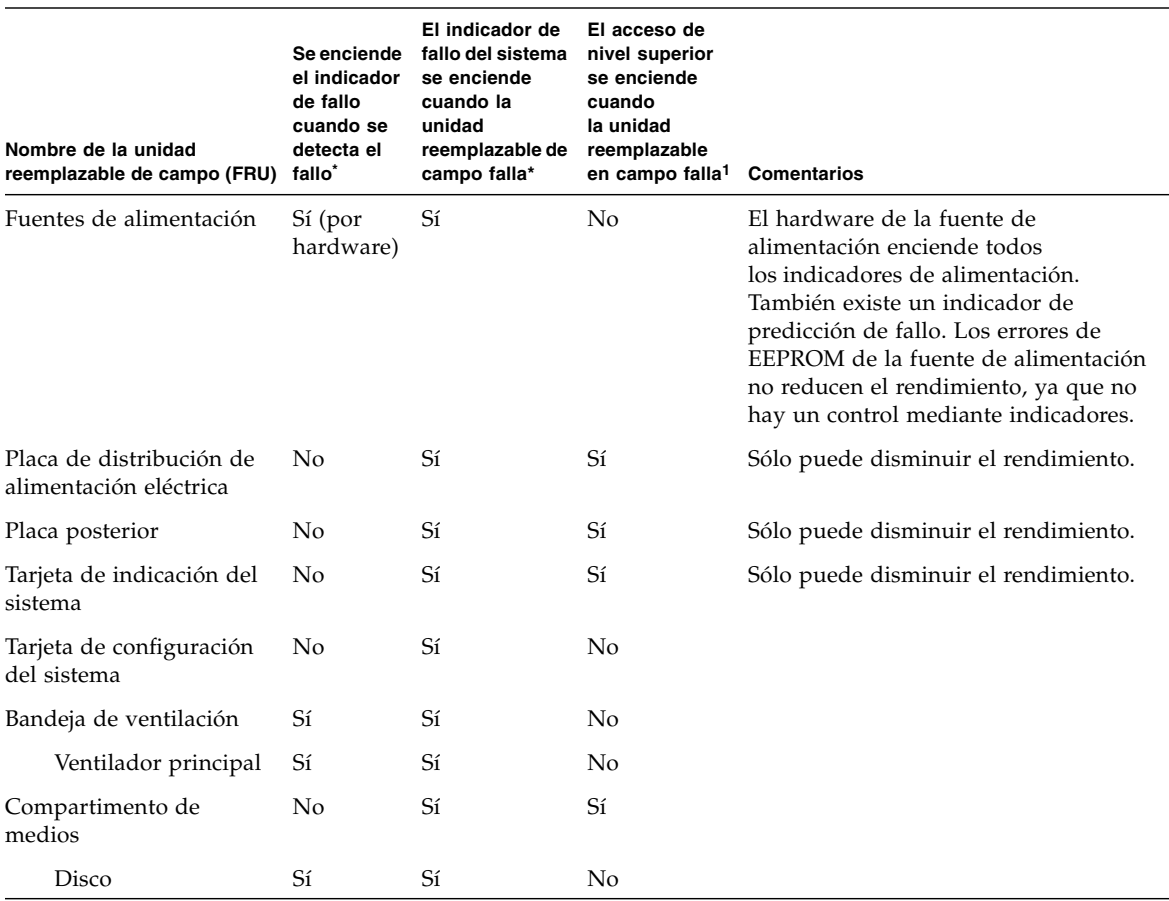

#### **TABLA 4-4** Estados de los indicadores de fallo del sistema *(continuación)*

\* Esto incluye los fallos en los que sólo disminuye el rendimiento de la unidad reemplazable de campo.

1 Si se enciende, indica que se ha obtenido acceso a una unidad reemplazable en campo que falla desde la parte superior de la plataforma. Es importante emplear las patas antivuelco del mueble antes de sacar la plataforma por medio de los rieles.

### Unidades reemplazables por el cliente

Las siguientes unidades reemplazables de campo permiten tratar los fallos:

- Discos duros: intercambiables en funcionamiento
- PSU (PS0/PS1/PS2/PS3): intercambiables en funcionamiento

**Nota –** Sólo el personal cualificado adecuado o los representantes del servicio de asistencia técnica de Sun pueden entrar en la ubicación con acceso restringido para cambiar en funcionamiento las PSU o unidades de disco duro.

- Tarjetas de CPU/memoria (SB0/SB2/SB4): si fallan, se pueden poner en la lista negra
- Tarjetas del repetidor (RP0/RP2): si fallan, se pueden poner en la lista negra

Si se detecta un fallo en cualquier otra unidad reemplazable en campo o es necesario sustituir las unidades reemplazables en campo anteriores que figuran en la lista negra, debe llamar al servicio de asistencia técnica de Sun.

### Desactivación de componentes en una tarjeta

El controlador del sistema admite la función de lista negra, que le permite desactivar los componentes de una tarjeta ([TABLA](#page-75-0) 4-5).

La lista negra es una lista de componentes de la tarjeta del sistema que no se comprueban ni se configuran en el entorno operativo Solaris. La lista negra se guarda en la memoria no volátil.

La inclusión de un componente en la lista negra, requiere que ese suministre un nombre de la lista negra. El nombre de la lista negra se deriva del sistema y subsistema al que pertenece el componente.

En el caso de sistemas de CPU, el nombre de la lista negra tiene el formato:

*ranura/puerto/banco físico/banco lógico*

En el caso de ensamblajes de E/S, el nombre de la lista negra tiene el formato:

*ranura/puerto/bus o ranura/tarjeta*

En el caso de sistemas repetidores, el nombre de la lista negra tiene el formato:

*ranura*

La [TABLA](#page-75-0) 4-5 describe los nombres de los componentes de la lista negra.

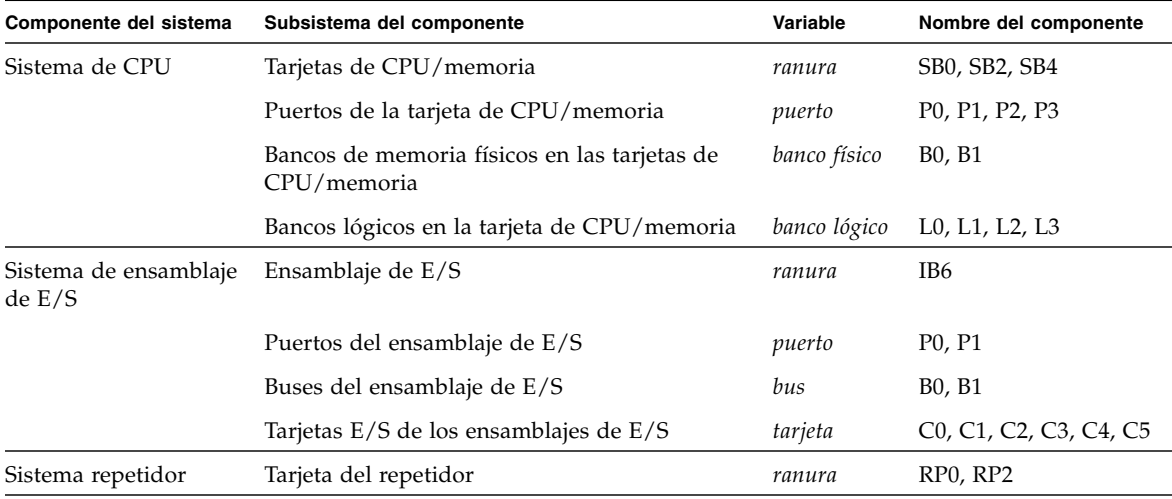

<span id="page-75-0"></span>**TABLA 4-5** Nombres de componentes de la lista negra

Por ejemplo, un nombre en la lista negra podría ser SB0/P0/B1/L3

Puede incluir en la lista negra un componente o un dispositivo si considera que es defectuoso o si falla de forma intermitente. Si piensa que un dispositivo tiene problemas, puede intentar solucionarlos.

Se dispone de dos comandos del controlador del sistema que sirven para incluir un componente en la lista negra:

- setls
- showcomponent

**Nota –** Los comandos enablecomponent y disablecomponent se han remplazado por el comando setls. Estos comandos se utilizaban para administrar los recursos de componentes. Aunque los comandos enablecomponent y disablecomponent siguen estando disponibles, se recomienda que utilice el comando setls para controlar la configuración de los componentes, ya sea dentro o fuera del sistema.

El comando setls sólo actualiza la lista negra. No repercute directamente en el estado de las tarjetas del sistema configuradas actualmente.

Las listas actualizadas se aplicarán cuando:

- Reinicie el sistema.
- Utilice la reconfiguración dinámica para desconectar y volver a conectar con el servidor la tarjeta que contiene el componente de la lista negra.

Para utilizar setls con las tarjetas del repetidor (RP0/RP2), primero es necesario apagar el servidor y pasarlo al modo de espera con el comando poweroff.

Al utilizar el comando setls con una tarjeta del repetidor (RP0/RP2), el controlador del sistema se reinicia automáticamente para utilizar así la nueva configuración.

Si se reemplaza una tarjeta del repetidor, es necesario reiniciar manualmente el controlador del sistema con el comando resetsc. Si desea obtener una descripción de este comando, consulte la publicación *Sun Fire Entry-Level Midrange System Controller Command Reference Manual*, 819-1268.

### Consideraciones específicas para las tarjetas de CPU/memoria

En el caso poco probable de que una tarjeta de CPU/memoria no pase la prueba de interconexión durante las pruebas POST, aparecerá un mensaje similar al siguiente en el resultado de las pruebas POST:

```
Jul 15 15:58:12 noname lom: SB0/ar0 Bit in error P3_ADDR [2] 
Jul 15 15:58:12 noname lom: SB0/ar0 Bit in error P3_ADDR [1] 
Jul 15 15:58:12 noname lom: SB0/ar0 Bit in error P3_ADDR [0] 
Jul 15 15:58:12 noname lom: AR Interconnect test: System board SB0/ar0 address 
repeater connections to system board RP2/ar0 failed
Jul 15 15:58:13 noname lom: SB0/ar0 Bit in error P3_INCOMING [0] 
Jul 15 15:58:17 noname lom: SB0/ar0 Bit in error P3_PREREQ [0] 
Jul 15 15:58:17 noname lom: SB0/ar0 Bit in error P3_ADDR [18] 
Jul 15 15:58:17 noname lom: SB0/ar0 Bit in error P3_ADDR [17]
```
Si una tarjeta de CPU/memoria no pasa la prueba de interconexión, es posible que impida que el comando poweron encienda el sistema completamente. A continuación, el sistema volverá al indicador lom>.

Como medida provisional, antes de contar con la ayuda del servicio de asistencia técnica, puede aislarse la tarjeta de CPU/memoria defectuosa del sistema.

### ▼ Para aislar una tarjeta de CPU/memoria

**1. Escriba los comandos siguientes:**

```
lom>disablecomponent SBx
.
.
lom>poweroff
.
.
lom>resetsc -y
```
**2. Escriba el comando** poweron**.**

# Recuperación de un sistema bloqueado

Si no puede iniciar una sesión en el entorno operativo Solaris y al escribir el comando break desde el shell LOM no se obtiene el control del sistema y se vuelve al indicador ok de OpenBoot PROM, significa que el sistema no responde.

En algunos casos, el mecanismo de vigilancia del host detecta que el entorno operativo Solaris ha dejado de responder y reinicia automáticamente el sistema.

Si no se ha desactivado el mecanismo de vigilancia del host (con el comando setupsc), éste reinicia automáticamente el sistema.

Puede utilizar el comando reset (la opción predeterminada es -x, que hace que se envíe un reinicio externo [XIR] a los procesadores) desde el indicador lom>. El comando reset cierra el entorno operativo Solaris.

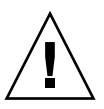

**Precaución –** Al cerrar el entorno operativo Solaris, es posible que los datos de la memoria no se envíen al disco. Esto puede causar pérdidas o daños en los datos del sistema de archivos de la aplicación. Antes de cerrar el entorno operativo Solaris, se pedirá su confirmación.

### ▼ Para recuperar de forma manual un servidor bloqueado

- **1. Obtenga la información que se describe en** ["Ayuda al personal del servicio de](#page-99-0)  [asistencia técnica de Sun para determinar las causas de un fallo" en la página](#page-99-0) 82**.**
- **2. Obtenga acceso al shell LOM.**

Consulte la [Capítulo](#page-50-0) 3.

**3. Escriba el comando** reset **para devolver el control del sistema a OpenBoot PROM.** 

El comando reset envía un reinicio externo (XIR) al sistema y recopila datos para depurar el hardware.

lom>**reset**

**Nota –** Si se utiliza el comando setsecure para establecer el sistema en modo seguro, aparecerá un mensaje de error. No puede utilizar los comandos reset ni break cuando el sistema está en modo seguro. Para obtener más información, consulte la publicación *Sun Fire Entry-Level Midrange System Controller Command Reference Manual*, 819-1268.

- Si la variable de configuración error-reset-recovery está establecida en none, el sistema vuelve inmediatamente a OpenBoot PROM. Cuando OpenBoot PROM asume el control, las acciones que realiza dependen del valor de la variable de configuración error-reset-recovery de OpenBoot PROM. Puede escribir cualquier comando de OpenBoot PROM desde el indicador ok, incluido el comando boot para reiniciar el entorno operativo Solaris. También puede hacer que se genere un archivo principal con el comando sync. Las acciones de configuración de esta variable pueden hacer que el sistema no vuelva al indicador ok.
- Si la variable de configuración error-reset-recovery *no* está establecida en none, OpenBoot PROM inicia la recuperación automática.
- Si la variable de configuración error-reset-recovery está establecida en sync (valor predeterminado), el sistema genera un archivo principal del entorno operativo Solaris y reinicia el sistema.
- Si la variable de configuración error-reset-recovery de OpenBoot PROM está establecida en boot, se reinicia el sistema.
- **4. Si las acciones anteriores no logran reiniciar el sistema, utilice los comandos**  poweroff **y** poweron **para apagar y encender el servidor.**
	- Para apagar el servidor, escriba:

#### lom>**poweroff**

■ Para encender el servidor, escriba:

lom>**poweron**

### Transferencia de la identidad del servidor

En algunas circunstancias, puede llegar a la conclusión de que la forma más fácil de restablecer el servicio es reemplazar todo el servidor. Para facilitar y agilizar la transferencia de la identidad del servidor y de los ajustes críticos de un servidor a otro, puede quitar físicamente la tarjeta de configuración del sistema (SCC) del lector de SCC (SCCR) del sistema defectuoso e insertarla en el SCCR del sistema nuevo.

En la tarjeta de configuración del sistema (SCC) se guarda la siguiente información:

- Direcciones MAC
	- Puerto Ethernet 10/100BASE-T del controlador del sistema
	- Puerto Ethernet Gigabit integrado NET0
	- Puerto Ethernet Gigabit integrado NET1
- ID de host
- Configuraciones críticas de LOM
	- Contraseña de LOM
	- Secuencia de escape
	- Configuración de red del controlador del sistema (dirección IP, DHCP, gateway, etc.)
	- Nivel de envío de informes de eventos
	- Mecanismo de vigilancia del host activado o desactivado
	- Encendido/espera activado o desactivado
	- Modo seguro activado o desactivado
- Configuraciones críticas de OpenBoot PROM
	- auto-boot?
	- boot-device
	- diag-device
	- use-nvramrc?
	- local-mac-address?

# Resolución de problemas de la fuente de alimentación

Cada unidad de fuente de alimentación (PSU) dispone de sus propios indicadores LED:

- Power/Active (Encendida/activa): se enciende si la PSU está suministrando corriente; parpadea si la PSU está en espera.
- Faulty (Defectuosa): se enciende cuando la PSU detecta una situación de fallo e interrumpe el suministro de corriente.
- Predictive Fail (Predicción de fallo): se enciende cuando la PSU detecta un fallo interno pendiente, pero sigue suministrando corriente. Lo único que activa este aviso es la disminución de la velocidad del ventilador de la PSU.

Además, existen dos indicadores LED del sistema, denominados fuente A y fuente B. Estos indicadores LED muestran el estado de las fuentes de alimentación eléctrica del servidor. Las cuatro fuentes de alimentación eléctrica físicas se dividen en A y B, dos para cada fuente.

La fuente A alimenta a PS0 y PS1; y la fuente B, a PS2 y PS3. Si PS0 o PS1 reciben corriente de entrada, se enciende el indicador de fuente A. Si PS2 o PS3 reciben corriente de entrada, se enciende el indicador de fuente B. Si ninguno recibe corriente de entrada, el indicador se apaga.

Estos indicadores controlan el sistema periódicamente, al menos una vez cada 10 segundos.

# Resolución de problemas de tarjetas de CPU/memoria

En esta sección se analizan tipos de fallo frecuentes:

- Fallo de la operación de desconfiguración
- Fallo de la operación de configuración

A continuación se muestran ejemplos de los mensajes de diagnóstico de cfgadm.

```
cfgadm: hardware component is busy, try again
cfgadm: operation: Data error: error_text
cfgadm: operation: Hardware specific failure: error_text
cfgadm: operation: Insufficient privileges
cfgadm: operation: Operation requires a service interruption
cfgadm: System is busy, try again
WARNING: Processor number number failed to offline.
```
Si desea más obtener información detallada sobre los mensajes de error, consulte las siguientes páginas man:  $cf$ gadm(1M),  $cf$ gadm\_sbd(1M) y config\_admin(3X).

### Fallos de desconfiguración de la tarjeta de CPU/memoria

La operación de desconfiguración de una tarjeta de CPU/memoria puede fallar si el sistema no está en el estado correcto cuando comienza la operación.

- La memoria de una tarjeta se intercala entre otras tarjetas antes de intentar desconfigurar la tarjeta.
- Hay un proceso asociado a una CPU antes de intentar desconfigurar la CPU.
- La memoria permanece configurada en una tarjeta del sistema antes de intentar la operación para desconfigurar la CPU en esa tarjeta.
- La memoria está configurada (en uso) en la tarjeta. Consulte la "No se puede [desconfigurar la memoria de una tarjeta que tenga memoria permanente" en la](#page-83-0)  [página](#page-83-0) 66.
- Las CPU de la tarjeta no se pueden desconectar. Consulte la "No se puede [desconfigurar una CPU" en la página](#page-84-0) 67.

#### No se puede desconfigurar una tarjeta que tenga la memoria intercalada entre otras tarjetas

Si intenta desconfigurar una tarjeta del sistema que tenga la memoria intercalada entre otras tarjetas del sistema, aparecerá un mensaje de error similar al siguiente:

cfgadm: Hardware specific failure: unconfigure N0.SB2::memory: Memory is interleaved across boards: /ssm@0,0/memory-controller@b,400000

#### No se puede desconfigurar una CPU a la que está asociado un proceso

Si intenta desconfigurar una CPU a la que está asociado un proceso, el sistema mostrará un mensaje de error similar al siguiente:

cfgadm: Hardware specific failure: unconfigure N0.SB2: Failed to off-line: /ssm@0,0/cmp/cpu

> ● **Desligue el proceso de la CPU y vuelva a intentar la operación de desconfiguración.**

#### No se puede desconfigurar una CPU sin que esté desconfigurada toda la memoria

Toda la memoria de una tarjeta del sistema debe estar desconfigurada para poder desconfigurar la CPU. Si intenta desconfigurar una CPU antes de que toda la memoria de la tarjeta esté desconfigurada, el sistema mostrará un mensaje de error similar al siguiente:

cfgadm: Hardware specific failure: unconfigure N0.SB2::cpu0: Can't unconfig cpu if mem online: /ssm@0,0/memory-controller

● **Desconfigure toda la memoria de la tarjeta y, a continuación, desconfigure la CPU.**

#### <span id="page-83-0"></span>No se puede desconfigurar la memoria de una tarjeta que tenga memoria permanente

Para desconfigurar la memoria en una tarjeta que tenga memoria permanente, mueva las páginas de memoria permanente a otra tarjeta que tenga suficiente memoria disponible para alojarlas. Dicha tarjeta adicional debe estar disponible antes de iniciar la operación de desconfiguración.

#### No se puede reconfigurar la memoria

Si la operación de desconfiguración falla y aparece un mensaje similar al siguiente, no podrá desconfigurar la memoria de la tarjeta:

```
cfgadm: Hardware specific failure: unconfigure N0.SB0: No available memory
target: /ssm@0,0/memory-controller@3,400000
```
Para confirmar que una página de memoria no se puede mover, utilice la opción de descripción literal con el comando cfgadm y busque la palabra permanent en el resultado:

```
# cfgadm -av -s "select=type(memory)"
```
● **Agregue a otra tarjeta suficiente memoria para alojar las páginas de memoria permanente y vuelva a intentar la operación de desconfiguración.**

No hay suficiente memoria disponible

Si la desconfiguración falla y aparece uno de los siguientes mensajes, significa que no habrá suficiente memoria disponible en el servidor si se quita la tarjeta:

cfgadm: Hardware specific failure: unconfigure N0.SB0: Insufficient memory

● **Reduzca la carga de memoria en el sistema e inténtelo de nuevo. Si resulta práctico, instale más memoria en otra ranura de tarjeta.**

#### Aumento de la demanda de memoria

Si la desconfiguración falla y aparecen los siguientes mensajes, significa que la demanda de memoria aumentó mientras estaba en curso la operación de desconfiguración:

cfgadm: Hardware specific failure: unconfigure N0.SB0: Memory operation failed

<span id="page-84-0"></span>cfgadm: Hardware specific failure: unconfigure N0.SB0: Memory operation refused

● **Reduzca la carga de memoria en el sistema e inténtelo de nuevo.**

#### No se puede desconfigurar una CPU

La desconfiguración de la CPU forma parte de la operación de desconfiguración de una tarjeta de CPU/memoria. Si la operación no logra desconectar la CPU, se registrará el mensaje siguiente en la consola:

WARNING: Processor *number* failed to offline.

Este fallo se produce si:

- La CPU tiene procesos asociados.
- La CPU es la última en un conjunto de CPU.
- La CPU es la última CPU conectada del servidor.

#### No se puede desconectar una tarjeta

Es posible desconfigurar una tarjeta y, a continuación, descubrir que no se puede desconectar. La pantalla de estado cfgadm muestra la tarjeta como no desconectable. Este problema ocurre cuando la tarjeta proporciona un servicio de hardware esencial que no se puede reasignar a otra tarjeta.

### Fallos de configuración de la tarjeta de CPU/memoria

### No se puede configurar la CPU0 cuando la CPU1 está configurada, y viceversa

Antes de intentar configurar la CPU0 o la CPU1, asegúrese de que la otra CPU está desconfigurada. Si ambas (CPU0 y CPU1) están desconfiguradas, puede configurar las dos.

#### Debe configurar las CPU de una tarjeta antes que la memoria

Antes de configurar la memoria, debe configurar todas las CPU de la tarjeta del sistema. Si intenta configurar la memoria cuando aún queda alguna CPU sin configurar, el sistema mostrará un mensaje de error similar al siguiente:

cfgadm: Hardware specific failure: configure N0.SB2::memory: Can't config memory if not all cpus are online: /ssm@0,0/memorycontroller

# Diagnósticos

En este capítulo se describen las pruebas de diagnóstico y está dividido en las siguientes secciones:

- ["Prueba POST" en la página](#page-86-0) 69
- ["Software SunVTS." en la página](#page-95-0) 78
- ["Diagnóstico de las condiciones medioambientales" en la página](#page-96-0) 79
- "Ayuda al personal del servicio de asistencia técnica de Sun para determinar las [causas de un fallo" en la página](#page-99-1) 82
- "Aspectos generales sobre el diagnóstico y la recuperación automáticos" en la [página](#page-100-0) 83
- ["Recuperación automática de un sistema bloqueado" en la página](#page-102-0) 85
- ["Eventos de diagnóstico" en la página](#page-103-0) 86
- ["Controles de diagnóstico y recuperación" en la página](#page-104-0) 87
- "Obtención de información sobre el diagnóstico y la recuperación automáticos" [en la página](#page-106-0) 89
- ["Comandos adicionales para la resolución de problemas" en la página](#page-111-0) 94

# <span id="page-86-0"></span>Prueba POST

Cada tarjeta del sistema (tarjetas de CPU/memoria y el módulo IB\_SSC) contiene una memoria PROM flash que almacena los diagnósticos de las pruebas POST. Las pruebas POST comprueban lo siguiente:

- Chips de CPU
- Caché externa (problema)
- Memoria
- Interconexión de buses
- ASIC de E/S
- Buses de  $E/S$

Las pruebas POST proporcionan varios niveles de diagnóstico, que se pueden seleccionar con la variable diag-level de OpenBoot PROM. Además, el comando bootmode permite establecer la configuración de las pruebas POST para el siguiente reinicio del sistema.

Existe una prueba POST independiente que se ejecuta en el controlador del sistema y que se puede controlar con el comando setupsc.

### Variables OpenBoot PROM para la configuración de las pruebas POST

OpenBoot PROM permite configurar las variables que determinan cómo se ejecutarán las pruebas POST. Estas variables se describen en la publicación *OpenBoot 4.x Command Reference Manual*.

Puede utilizar el comando printenv de OpenBoot para ver la configuración actual:

```
{3} ok printenv diag-level
diag-level init (init)
```
Puede utilizar el comando setenv de OpenBoot PROM para cambiar la configuración actual de una variable:

```
{1} ok setenv diag-level quick
diag-level=quick
```
Por ejemplo, puede establecer que las pruebas POST se ejecuten más rápido con:

```
{1} ok setenv diag-level init
diag-level=init
{1} ok setenv verbosity-level off
verbosity-level=off
```
Este comando tiene el mismo efecto que utilizar el comando bootmode skipdiag de SC en el indicador LOM. La diferencia radica en que cuando se utiliza el comando de OpenBoot, la configuración se conserva permanentemente hasta que se cambie.

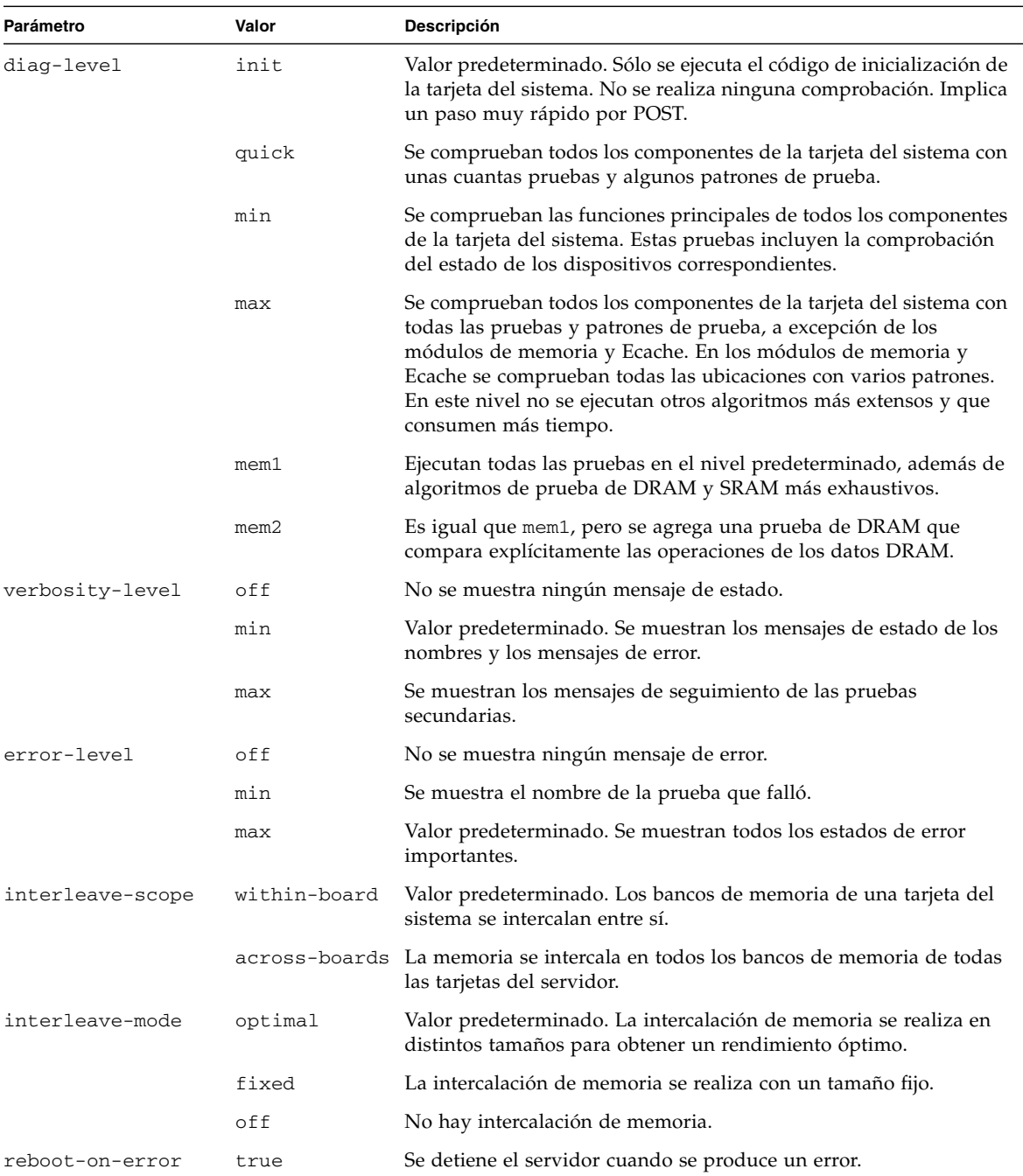

#### **TABLA 5-1** Parámetros de configuración de las pruebas POST

| Parámetro                | Valor | Descripción                                                                                                    |
|--------------------------|-------|----------------------------------------------------------------------------------------------------|
|                          | false | Valor predeterminado. Se detiene el servidor cuando se produce un<br>error.                                                                                                    |
| use-nvramrc?             | true  | OpenBoot PROM ejecuta la secuencia de comandos almacenada en<br>nvramrc si este parámetro se ha establecido en true.                                                                                                    |
|                          | false | Valor predeterminado. OpenBoot PROM no evalúa la secuencia de<br>comandos almacenada en nvramrc si este parámetro se ha<br>establecido en false.                                                                                                    |
| auto-boot?               | true  | Valor predeterminado. Si este valor es true, el sistema se inicia<br>automáticamente después de ejecutar las pruebas POST.                                                                                                    |
|                          | false | Si el valor de este parámetro está establecido en false, aparecerá<br>el indicador ok de OpenBoot PROM después de ejecutar las<br>pruebas POST y deberá escribir un comando boot para iniciar el<br>entorno operativo Solaris.                                                                                                    |
| error-reset-<br>recovery | sync  | Valor predeterminado. OpenBoot PROM llama a sync. También se<br>genera un archivo principal. Si se vuelve a realizar la llamada,<br>OpenBoot PROM reinicia el sistema.                                                                                                    |
|                          | none  | OpenBoot PROM imprime un mensaje que describe el error que<br>activó el reinicio de errores y pasa el control al indicador ok de<br>OpenBoot PROM. El mensaje que describe el tipo de error es<br>específico para cada plataforma.                                                                                                    |
|                          | boot  | El firmware de OpenBoot PROM reinicia el servidor. No se genera<br>un archivo principal. El servidor se reinicia con la configuración de<br>OpenBoot PROM para diag-device o boot-device, en función<br>del valor de la variable de configuración diag-switch? de<br>OpenBoot PROM. Si diag-switch? está establecido en true, se<br>utilizan los nombres de dispositivo de diag-device como<br>predeterminados para el reinicio. Si diag-switch? está<br>establecido en false, se utilizan los nombres de dispositivo de<br>boot-device como predeterminados para el reinicio. |

**TABLA 5-1** Parámetros de configuración de las pruebas POST *(continuación)*

El resultado predeterminado de las pruebas POST será similar al mostrado en el [EJEMPLO DE](#page-89-0) CÓDIGO 5-1.

<span id="page-89-0"></span>**EJEMPLO DE CÓDIGO 5-1** Resultado de las pruebas POST con el valor max

Testing CPU Boards ... {/N0/SB0/P0/C0} Running CPU POR and Set Clocks {/N0/SB0/P2/C0} Running CPU POR and Set Clocks {/N0/SB0/P1/C0} Running CPU POR and Set Clocks {/N0/SB0/P3/C0} Running CPU POR and Set Clocks {/N0/SB0/P0/C0} @(#) lpost 5.20.0 2006/01/23 14:28 {/N0/SB0/P2/C0} @(#) lpost 5.20.0 2006/01/23 14:28 **EJEMPLO DE CÓDIGO 5-1** Resultado de las pruebas POST con el valor max *(continuación)*

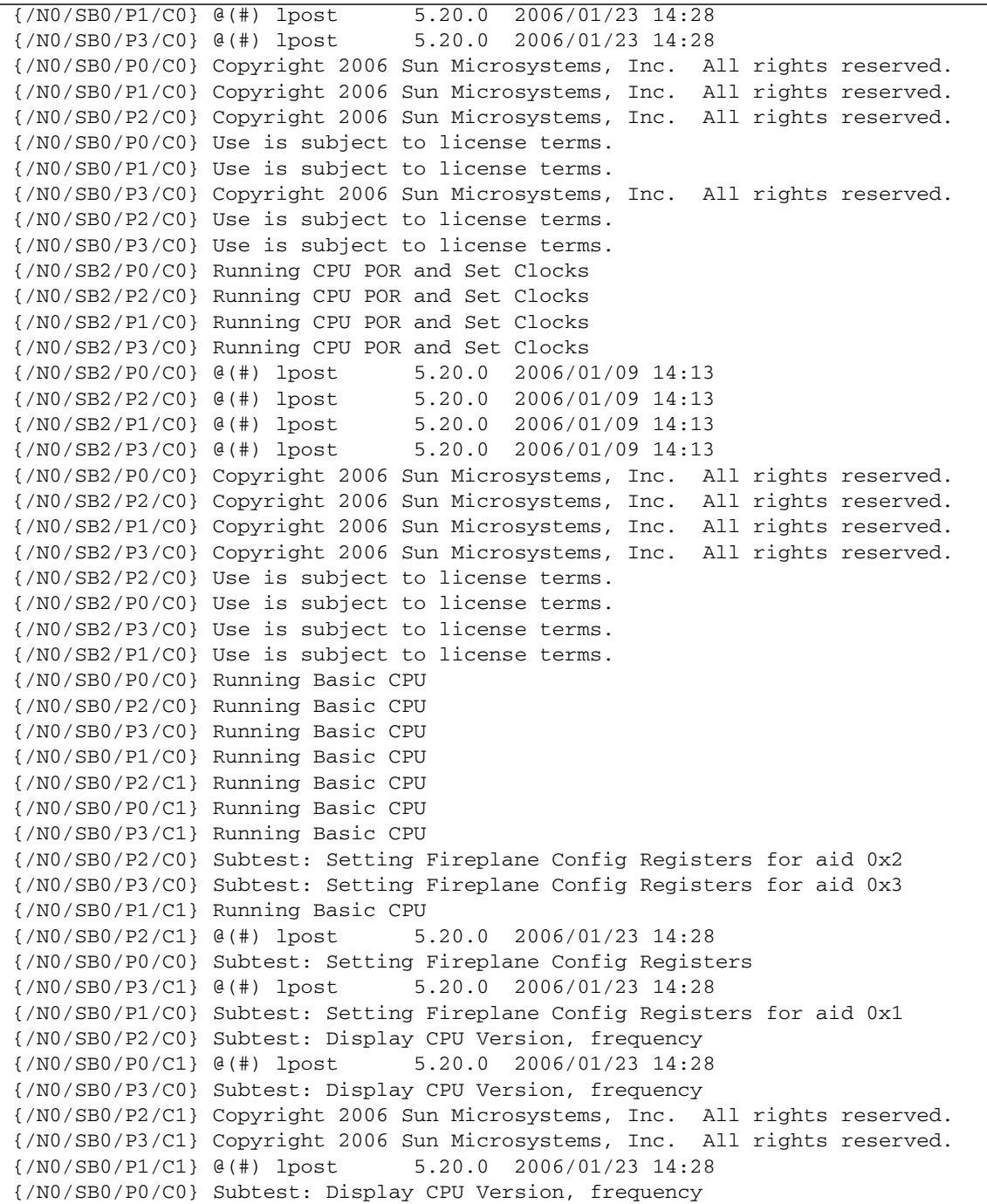

**EJEMPLO DE CÓDIGO 5-1** Resultado de las pruebas POST con el valor max *(continuación)*

```
{/N0/SB0/P1/C0} Subtest: Display CPU Version, frequency 
{/N0/SB0/P0/C1} Copyright 2006 Sun Microsystems, Inc. All rights reserved.
{/N0/SB0/P1/C1} Copyright 2006 Sun Microsystems, Inc. All rights reserved.
{/N0/SB0/P2/C0} Version register = 003e0019.21000507
{/N0/SB0/P3/C0} Version register = 003e0019.21000507
{/N0/SB0/P0/C0} Version register = 003e0019.21000507
{/N0/SB0/P2/C1} Use is subject to license terms.
{/N0/SB0/P1/C0} Version register = 003e0019.21000507
{/N0/SB0/P3/C1} Use is subject to license terms.
{/N0/SB0/P0/C1} Use is subject to license terms.
{/N0/SB0/P1/C1} Use is subject to license terms.
\frac{1}{\sqrt{N0}}/SB0/P2/C0} CPU features = 1c1d726f.5c6206ff
\{/NO/SB0/P3/C0\} CPU features = 1c1d726f.5c6206ff
{/N0/SB0/P2/C1} Subtest: I-Cache RAM Test 
{/N0/SB0/P0/C0} CPU features = 1c1d726f.5c6206ff
{/N0/SB0/P3/C1} Subtest: I-Cache RAM Test 
\frac{1}{N0}/SB0/P1/C0} CPU features = 1c1d726f.5c6206ff
{/N0/SB0/P0/C1} Subtest: I-Cache RAM Test 
{/N0/SB0/P1/C1} Subtest: I-Cache RAM Test 
{/N0/SB0/P2/C0} Ecache Control Register 0007e500.94e71800
{/N0/SB0/P3/C0} Ecache Control Register 0007e500.94e71800
{/N0/SB0/P0/C0} Ecache Control Register 0007e500.94e71800
{/N0/SB0/P1/C0} Ecache Control Register 0007e500.94e71800
\frac{1}{\sqrt{N0}}/SB0/P2/C0} Cpu/System ratio = 10, cpu actual frequency = 1500
{/N0/SB0/P3/C0} Cpu/System ratio = 10, cpu actual frequency = 1500
{/N0/SB0/P0/C0} Cpu/System ratio = 10, cpu actual frequency = 1500
\frac{1}{\sqrt{N0}}/SB0/P1/C0} Cpu/System ratio = 10, cpu actual frequency = 1500
{/N0/SB0/P2/C0} @(#) lpost 5.20.0 2006/01/23 14:28
{/N0/SB0/P3/C0} @(#) lpost 5.20.0 2006/01/23 14:28
{/N0/SB0/P0/C0} @(#) lpost 5.20.0 2006/01/23 14:28
{/N0/SB0/P1/C0} @(#) lpost 5.20.0 2006/01/23 14:28
{/N0/SB0/P2/C0} Copyright 2006 Sun Microsystems, Inc. All rights reserved.
...
...
...
...
Netra 1290
OpenFirmware version 5.20.0 (01/23/06 14:27)
Copyright 2006 Sun Microsystems, Inc. All rights reserved.
Use is subject to license terms.
SmartFirmware, Copyright (C) 1996-2001. All rights reserved.
32768 MB memory installed, Serial #62925221.
Ethernet address 0:3:xx:xx:xx:xx, Host ID: 83xxxxxx.
```
### Control de las pruebas POST con el comando bootmode

El comando bootmode del SC permite especificar la configuración del siguiente reinicio del servidor. De esta forma se evita la necesidad de parar el sistema a OpenBoot PROM para realizar estos cambios; por ejemplo, para la variable diag-level.

Utilice los comandos siguientes para hacer que se ejecute el nivel más alto de las pruebas POST antes del siguiente reinicio:

lom>**shutdown** lom>**bootmode diag** lom>**poweron**

Para hacer que se ejecute el nivel más bajo de pruebas POST antes del siguiente reinicio, utilice:

lom>**shutdown** lom>**bootmode skipdiag** lom>**poweron**

Si el servidor no se reinicia en los 10 minutos siguientes a la emisión del comando bootmode, el valor de bootmode vuelve a normal y se aplican los valores previamente establecidos de diag-level y verbosity-level.

Si desea obtener una descripción detallada de estos comandos, consulte la publicación *Sun Fire Entry-Level Midrange System Controller Command Reference Manual*, 819-1268.

### Control de las pruebas POST del controlador del sistema

Las pruebas POST del controlador del sistema se configuran con el comando setupsc de LOM. Esto permite establecer el nivel de las pruebas POST del controlador del sistema en off, min o max. Si desea obtener una descripción detallada de este comando, consulte la publicación *Sun Fire Entry-Level Midrange System Controller Command Reference Manual*, 819-1268.

El resultado de las pruebas POST del controlador del sistema sólo aparece en la conexión serie del controlador del sistema.

- ▼ Para establecer el nivel de diagnóstico POST predeterminado del controlador del sistema en min:
	- **Escriba el comando** setupsc**. Por ejemplo:**

```
EJEMPLO DE CÓDIGO 5-2 Establecimiento del nivel de diagnóstico POST del controlador 
                       del sistema en min
```

```
lom>setupsc
System Controller Configuration
 -------------------------------
 SC POST diag Level [off]: min
Host Watchdog [enabled]: 
Rocker Switch [enabled]: 
Secure Mode [off]: 
PROC RTUs installed: 8
 PROC Headroom Quantity (0 to disable, 4 MAX) [0]:
 Tolerate correctable memory errors [false]:
  lom>
```
Cuando diag-level de las pruebas POST del controlador del sistema se establece en min, se genera el siguiente resultado en el puerto serie cada vez que se reinicia dicho controlador:

**EJEMPLO DE CÓDIGO 5-3** Resultado de las pruebas POST del controlador del sistema con el nivel de diagnóstico establecido en min

```
@(#) SYSTEM CONTROLLER(SC) POST 21 2001/12/11 17:11
PSR = 0 \times 044010e5PCR = 0x04004000 SelfTest running at DiagLevel:0x20
SC Boot PROM Test
     BootPROM CheckSum Test
IU Test 
      IU instruction set Test
     Little endian access Test
FPU Test 
      FPU instruction set Test
SparcReferenceMMU Test 
      SRMMU TLB RAM Test
      SRMMU TLB Read miss Test
       SRMMU page probe Test
```
**EJEMPLO DE CÓDIGO 5-3** Resultado de las pruebas POST del controlador del sistema con el nivel de diagnóstico establecido en min *(continuación)*

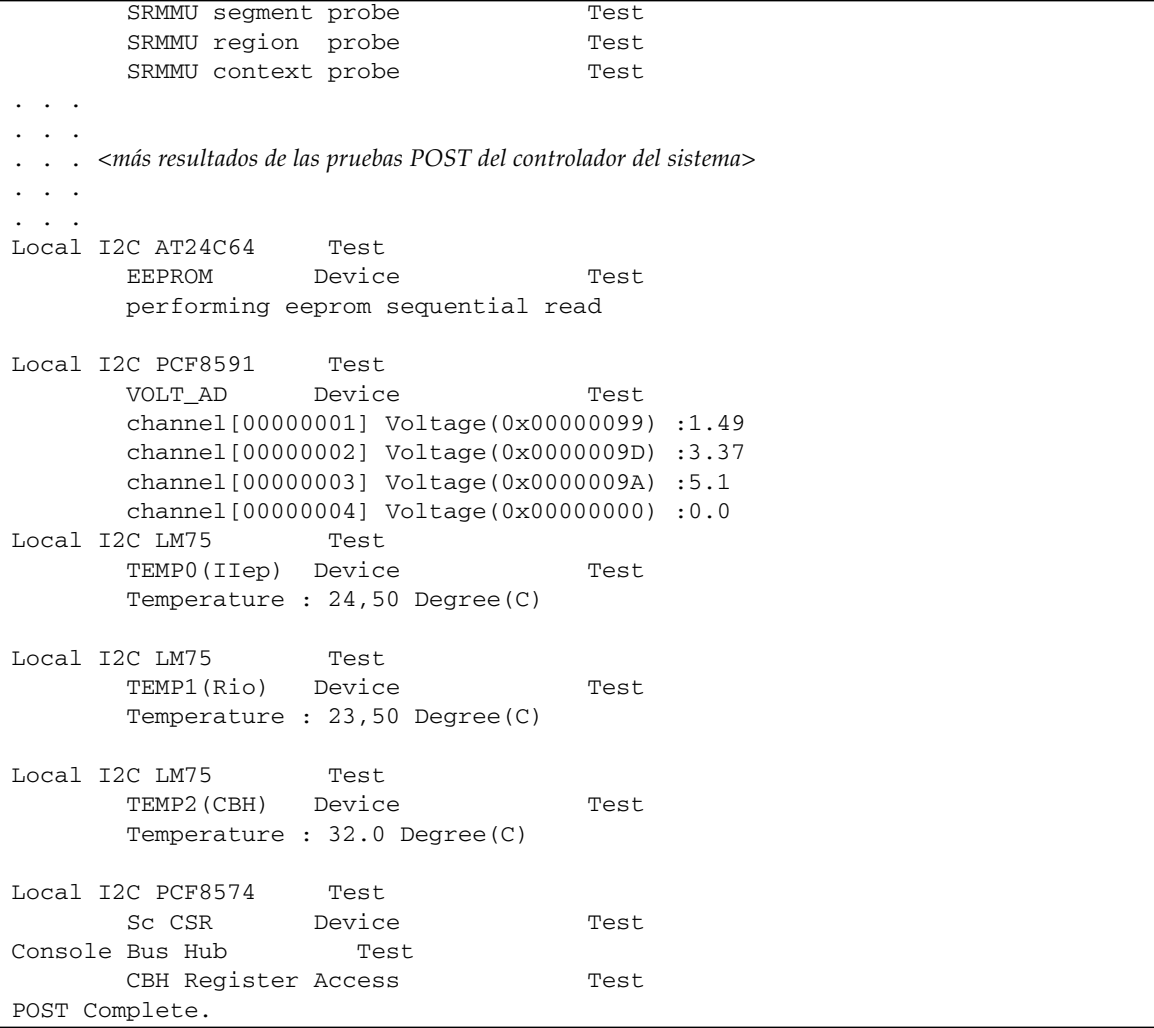

# <span id="page-95-0"></span>Software SunVTS.

El software SunVTS™ ejecuta varias pruebas de diagnóstico desde una única interfaz de usuario. SunVTS comprueba la configuración, funcionalidad y fiabilidad de la mayoría de los controladores de hardware y dispositivos. Si desea obtener más información sobre el software SunVTS, consulte la [TABLA](#page-95-1) 5-2.

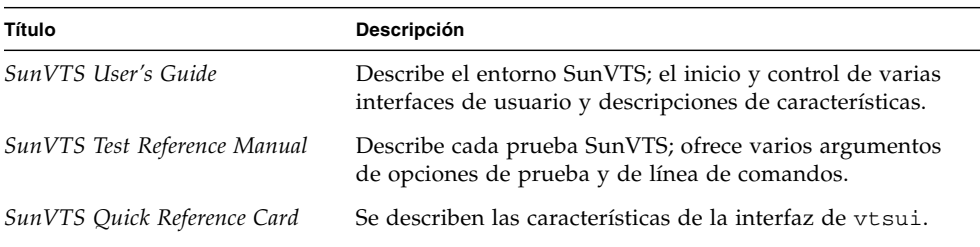

#### <span id="page-95-1"></span>**TABLA 5-2** Documentación de SunVTS

# <span id="page-96-0"></span>Diagnóstico de las condiciones medioambientales

Un indicio de problemas puede ser el sobrecalentamiento de uno o varios componentes.

# ▼ Comprobación de las condiciones de temperatura

● **Escriba el comando** showenvironment **para ver el estado actual.**

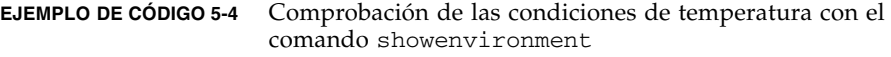

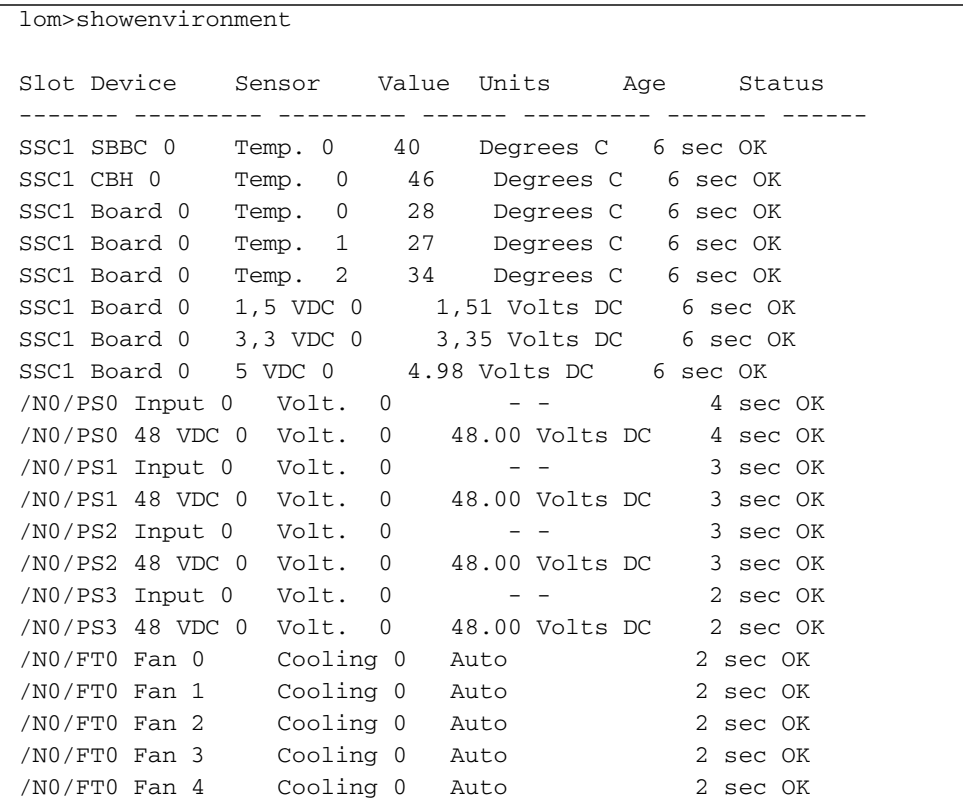

**EJEMPLO DE CÓDIGO 5-4** Comprobación de las condiciones de temperatura con el comando showenvironment *(continuación)*

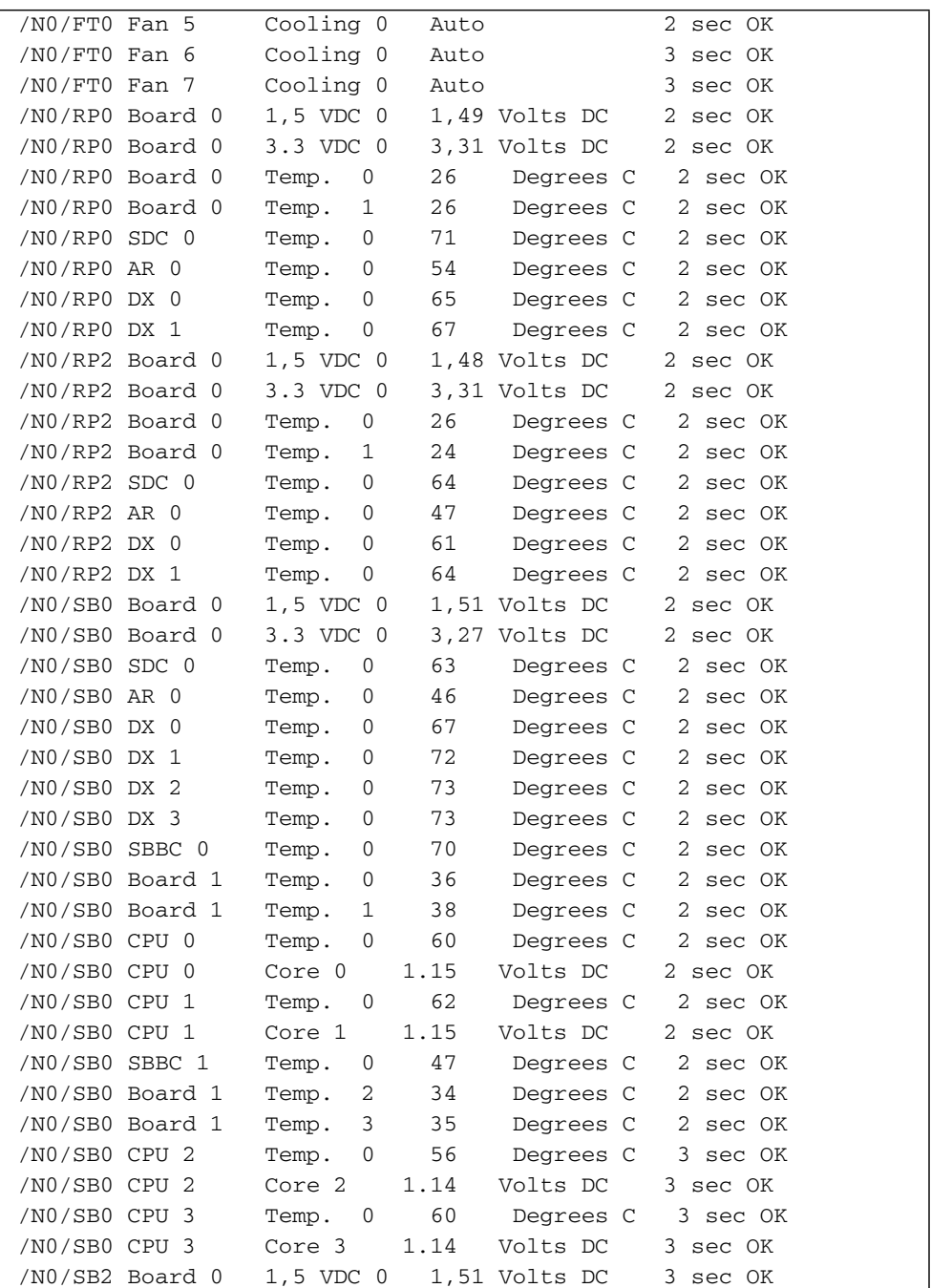

**EJEMPLO DE CÓDIGO 5-4** Comprobación de las condiciones de temperatura con el comando showenvironment *(continuación)*

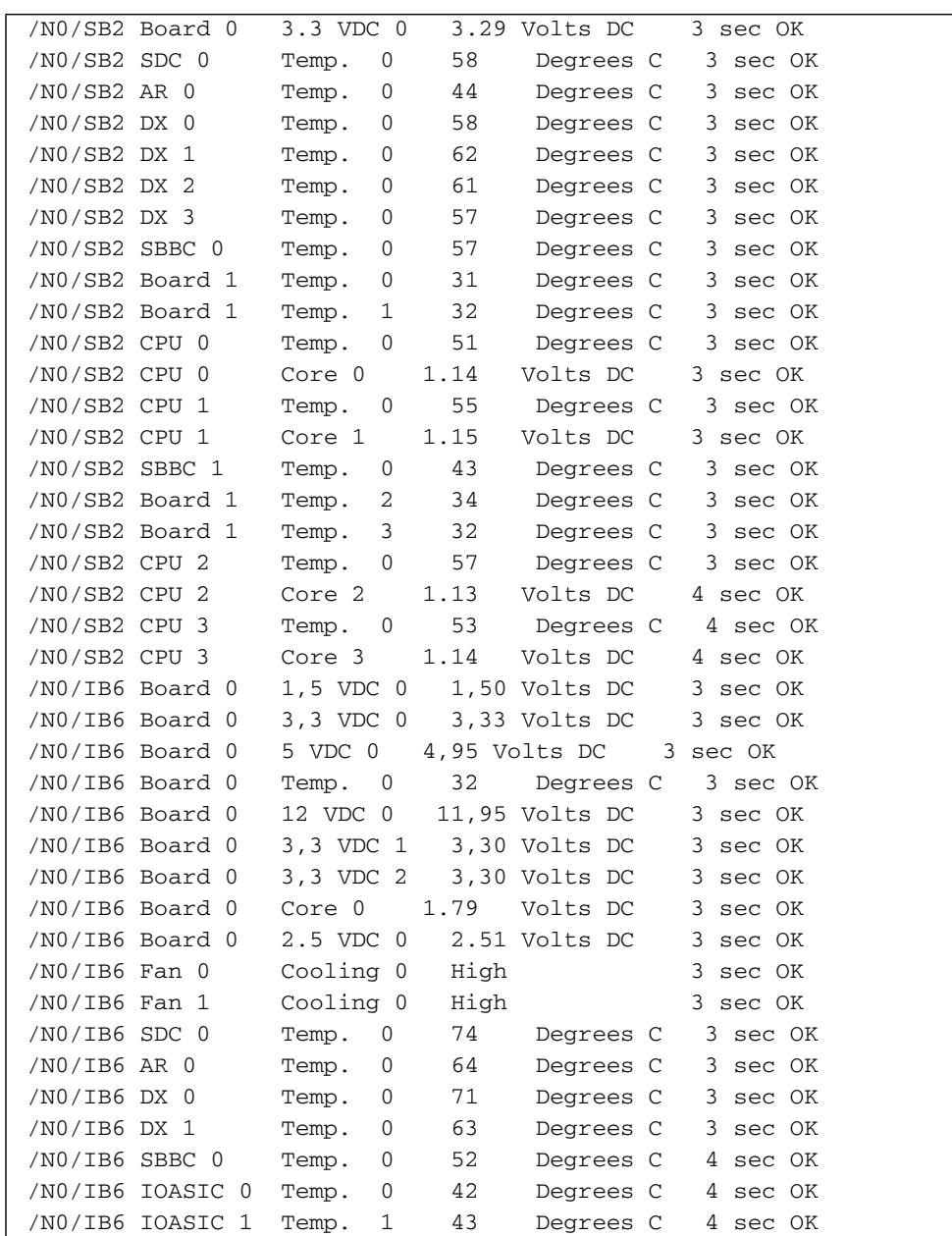

# <span id="page-99-1"></span><span id="page-99-0"></span>Ayuda al personal del servicio de asistencia técnica de Sun para determinar las causas de un fallo

Proporcione la siguiente información al personal de reparaciones de Sun para que puedan ayudarlo a determinar las causas del fallo:

- Una transcripción literal de todos los mensajes de la consola del sistema que precedieron al fallo. Incluya también todo el material impreso en respuesta a las acciones del usuario. Si la transcripción no refleja ciertas acciones del usuario, incluya en un archivo aparte comentarios sobre qué acciones dieron lugar a determinados mensajes.
- Una copia del archivo de registro del sistema /var/adm/messages a partir de la hora en que comenzó a producirse el fallo.
- Resultado del shell de LOM para los siguientes comandos del controlador del sistema:
	- showsc -v
	- showboards -v
	- showlogs
	- history
	- date
	- showresetstate
	- showenvironment

# <span id="page-100-0"></span>Aspectos generales sobre el diagnóstico y la recuperación automáticos

Las características de diagnóstico y recuperación están activadas de forma predeterminada en los servidores Netra 1290. En esta sección se describen los aspectos generales del funcionamiento de estas características.

En función de los tipos de error de hardware que se produzcan y los controles de diagnóstico que se establezcan, el controlador del sistema realiza determinados pasos de diagnóstico y recuperación, como se muestra en la [FIGURA](#page-100-1) 5-1. En el firmware se incluye un motor de *diagnóstico automático* (AD) que detecta y diagnostica errores de hardware que afectan a la disponibilidad del sistema.

**Nota –** Aunque los servidores Netra 1290 *no* admiten los dominios múltiples de otros sistemas de gama media, en el resultado de diagnóstico estándar se proporciona el estado del sistema como el estado del *Dominio A*.

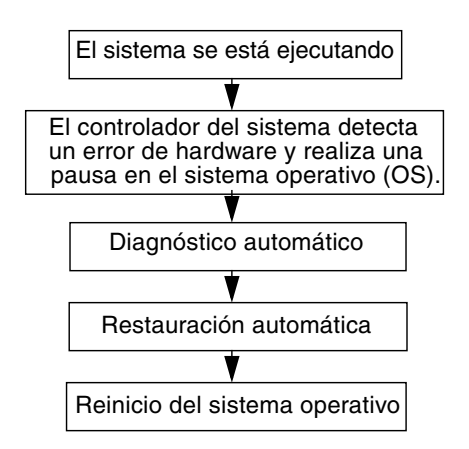

<span id="page-100-1"></span>**FIGURA 5-1** Proceso de diagnóstico y recuperación automáticos

A continuación se ofrece una descripción resumida del proceso que se muestra en la [FIGURA](#page-100-1) 5-1:

- 1. El controlador del sistema detecta un error de hardware y detiene el sistema operativo.
- 2. El motor de AD analiza el error de hardware y determina qué unidades reemplazables en campo (FRU) están asociadas a él.
- 3. En función del error de hardware y los componentes afectados, el motor de AD puede producir uno de los siguientes resultados de diagnóstico:
	- Identificación de una sola unidad reemplazable en campo responsable del error.
	- Identificación de varias unidades reemplazables en campo responsables del error. Tenga en cuenta que es posible que no todos los componentes que aparezcan en la lista sean defectuosos. El error de hardware podría estar relacionado sólo con algunos de los componentes identificados.
	- Imposibilidad de determinar las unidades reemplazables en campo responsables del error. En este caso, el resultado es UNRESOLVED (no identificado) y sería necesario un análisis más detallado por parte del proveedor de servicios.
- 4. El motor de AD registra la información del diagnóstico de los componentes afectados y la conserva como parte del estado *CHS* (del inglés component health status, estado genérico del componente).
- 5. El motor de AD proporciona información sobre el diagnóstico mediante mensajes de evento de la consola.

En el [EJEMPLO DE](#page-101-0) CÓDIGO 5-5 se muestra un mensaje de evento de diagnóstico automático que aparece en la consola. En este ejemplo, una única unidad reemplazable en campo es responsable del error de hardware. Consulte ["Consulta](#page-106-1)  [de los mensajes de evento de diagnóstico automático" en la página](#page-106-1) 89 si desea obtener más información sobre el contenido de los mensajes de diagnóstico automático.

<span id="page-101-0"></span>**EJEMPLO DE CÓDIGO 5-5** Ejemplo de mensaje de evento de diagnóstico automático mostrado en la consola

```
[AD] Event: N1290.ASIC.AR.ADR PERR.10473006
     CSN: DomainID: A ADInfo: 1.SCAPP.17.0
     Time: Fri Dec 12 09:30:20 PST 2003
     FRU-List-Count: 2; FRU-PN: 5405564; FRU-SN: A08712; FRU-LOC: /N0/IB6
                         FRU-PN: 5404974; FRU-SN: 000274; FRU-LOC: /N0/RP2
     Recommended-Action: Service action required
```
**Nota –** Póngase en contacto con el proveedor de servicios cuando aparezcan estos mensajes de diagnóstico automático. El proveedor de servicios revisará la información de diagnóstico automático y tomará las medidas de mantenimiento necesarias.

El resultado de los comandos showlogs, showboards, showcomponent y showerrorbuffer complementa la información de diagnóstico que aparece en los mensajes de evento y se puede utilizar para la solución de problemas. Consulte ["Obtención de información sobre el diagnóstico y la recuperación](#page-106-0)  [automáticos" en la página](#page-106-0) 89 si desea obtener más información sobre los datos de diagnóstico ofrecidos por estos comandos.

6. Durante el proceso de restauración automática, las pruebas POST comprueban el estado genérico de los componentes de las unidades reemplazables en campo que el motor de AD actualizó anteriormente. Las pruebas POST hacen uso de esta información e intentan aislar el fallo desconfigurando, es decir, desactivando, cualquier unidad reemplazable en campo del dominio que se haya identificado como la causa del error de hardware. Si mediante las pruebas POST no se puede aislar el fallo, el controlador del sistema reinicia automáticamente el dominio como parte de la restauración de éste.

**Nota –** Para aprovechar las ventajas de la función de recuperación automática, asegúrese de que la variable hang-policy de OpenBoot PROM se ha establecido en reset.

# <span id="page-102-0"></span>Recuperación automática de un sistema bloqueado

El controlador del sistema realiza automáticamente un seguimiento de los sistemas para detectar bloqueos en cualquiera de los siguientes casos:

■ La señal del sistema operativo se detiene dentro de un tiempo de espera designado.

El valor predeterminado de tiempo de espera es de tres minutos, pero puede anularlo configurando el parámetro watchdog\_timeout\_seconds en el archivo /etc/systems del dominio. Si establece un valor inferior a tres minutos, el controlador del sistema utiliza tres minutos, el valor predeterminado, como periodo de tiempo en espera. Si desea obtener más información sobre este parámetro del sistema, consulte la página man sobre system(4) de la versión del entorno operativo Solaris.

■ El sistema no responde a las interrupciones.

Cuando se activa la opción host watchdog (como se describe en el comando setupsc), el controlador del sistema realiza automáticamente un reinicio externo (XIR) y reinicia el sistema operativo bloqueado. Si la variable OpenBoot PROM NVRAM error-reset-recovery está establecida en sync, se genera también un archivo principal después del reinicio externo (XIR), que se puede utilizar para solucionar el bloqueo del sistema operativo.

En el [EJEMPLO DE](#page-103-1) CÓDIGO 5-6 se muestra el mensaje de la consola que aparece cuando se detiene la señal del sistema operativo.

<span id="page-103-1"></span>**EJEMPLO DE CÓDIGO 5-6** Ejemplo de mensaje resultado de la recuperación automática del dominio después de que la señal del sistema operativo se detenga

Tue Dec 09 12:24:47 commando lom: Domain watchdog timer expired. Tue Dec 09 12:24:48 commando lom: Using default hang-policy (RESET). Tue Dec 09 12:24:48 commando lom: Resetting (XIR) domain.

> En el [EJEMPLO DE](#page-103-2) CÓDIGO 5-7 se muestra el mensaje de la consola que aparece cuando el sistema operativo no responde a las interrupciones.

<span id="page-103-2"></span>**EJEMPLO DE CÓDIGO 5-7** Ejemplo de resultado de la consola de la recuperación automática cuando el sistema operativo no responde a las interrupciones

Tue Dec 09 12:37:38 commando lom: Domain is not responding to interrupts. Tue Dec 09 12:37:38 commando lom: Using default hang-policy (RESET). Tue Dec 09 12:37:38 commando lom: Resetting (XIR) domain

# <span id="page-103-0"></span>Eventos de diagnóstico

El entorno operativo Solaris puede identificar determinados errores menores de hardware e informar de ellos al controlador del sistema. El controlador del sistema realiza entonces los siguientes pasos:

- Registra y conserva la información sobre los recursos afectados como parte del estado genérico de los componentes.
- Envía esta información por medio de mensajes de evento que se muestran en la consola.

La siguiente vez que se ejecutan las pruebas POST, éstas comprueban el estado genérico de los recursos afectados y, si es posible, desconfiguran los recursos oportunos del sistema.

En el [EJEMPLO DE](#page-104-1) CÓDIGO 5-8 se muestra un mensaje de evento de un error menor de dominio. Cuando aparezcan dichos mensajes de evento, póngase en contacto con el proveedor de servicios para que se puedan tomar las medidas de mantenimiento oportunas. Esta información de mensaje de evento se describe en ["Consulta de los](#page-106-1)  [mensajes de evento de diagnóstico automático" en la página](#page-106-1) 89.

<span id="page-104-1"></span>**EJEMPLO DE CÓDIGO 5-8** Mensaje de evento de diagnóstico de dominio: error menor de hardware de dominio

```
[DOM] Event: SFV1280.L2SRAM.SERD.0.60.10040000000128.7fd78d140
      CSN: DomainID: A ADInfo: 1.SF-SOLARIS-DE.5_8_Generic_116188-01
      Time: Wed Nov 26 12:06:14 PST 2003
     FRU-List-Count: 1; FRU-PN: 3704129; FRU-SN: 100ACD; FRU-LOC: /N0/SB0/P0/E0
      Recommended-Action: Service action required
```
Puede obtener más información sobre los componentes sin configurar en las pruebas POST utilizando los comandos showboards y showcomponent, como se describe en ["Consulta del estado de los componentes" en la página](#page-108-0) 91.

# <span id="page-104-0"></span>Controles de diagnóstico y recuperación

En esta sección se explican los distintos controles y parámetros que afectan a las características de restauración. En la [TABLA](#page-105-0) 5-3 se describe la configuración de parámetros que controla el proceso de diagnóstico y de recuperación del sistema operativo. Los valores predeterminados de los parámetros de diagnóstico y de recuperación del sistema operativo constituyen la configuración recomendada.

**Nota –** Si no utiliza la configuración predeterminada, las características de restauración no funcionarán como se describe en ["Aspectos generales sobre el](#page-100-0)  [diagnóstico y la recuperación automáticos" en la página](#page-100-0) 83.

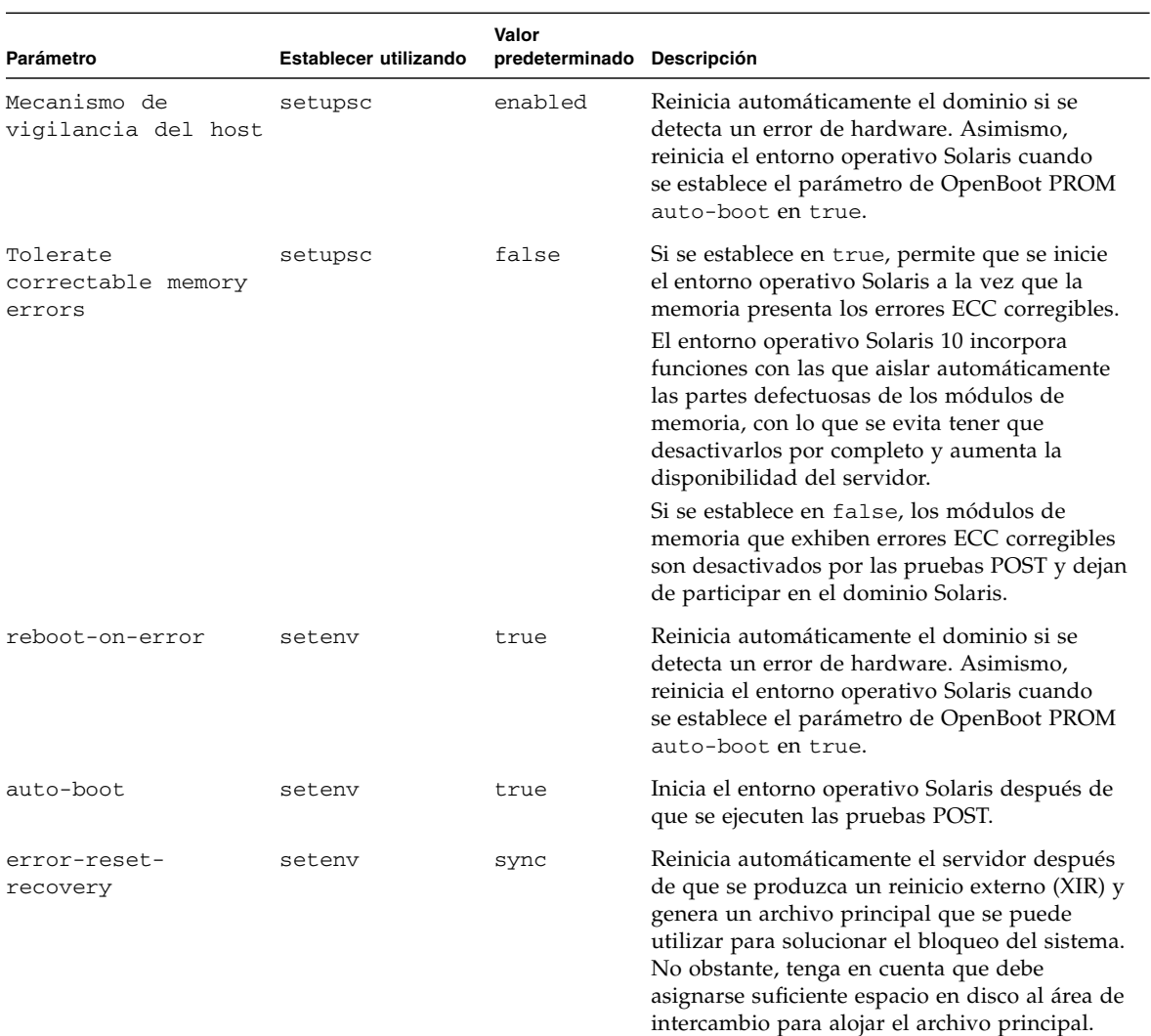

#### <span id="page-105-0"></span>**TABLA 5-3** Parámetros de diagnóstico y de recuperación del sistema operativo

# <span id="page-106-0"></span>Obtención de información sobre el diagnóstico y la recuperación automáticos

En esta sección se describen varias maneras de controlar los errores de hardware y de obtener información adicional sobre los componentes relacionados con ellos.

## <span id="page-106-1"></span>Consulta de los mensajes de evento de diagnóstico automático

Los mensajes de evento de diagnóstico automático [AD] y de dominio [DOM] aparecen en la consola, así como en las siguientes ubicaciones:

- En el archivo /var/adm/messages, siempre que se haya configurado debidamente la opción de informes de eventos, como se describe en el [Capítulo](#page-50-0) 3.
- En el resultado del comando showlogs, que muestra los mensajes de evento registrados en la consola.

En los servidores que disponen de controladores del sistema con memoria mejorada (SC V2), los mensajes de registro se conservan en un búfer permanente. Puede visualizar de forma selectiva determinados tipos de mensaje de registro en función del tipo de mensaje, como por ejemplo, mensajes de evento de fallos, mediante el comando showlogs -p -f *filtro*. Si desea obtener más información, consulte la descripción del comando showlogs en la publicación *Sun Fire Entry-Level Midrange System Controller Command Reference Manual.*

Los mensajes de evento [AD] o [DOM] (consulte el [EJEMPLO DE](#page-101-0) CÓDIGO 5-5, el [EJEMPLO DE](#page-104-1) CÓDIGO 5-8, [EJEMPLO DE](#page-107-0) CÓDIGO 5-9 y el [EJEMPLO DE](#page-108-1) CÓDIGO 5-10) contienen la siguiente información:

- [AD] o [DOM] AD indica que el motor de diagnóstico automático (ScApp) o de las pruebas POST ha generado el mensaje de evento. DOM indica que el entorno operativo Solaris del dominio afectado ha generado el mensaje de evento de diagnóstico automático.
- Event: Cadena de caracteres alfanuméricos que identifica la plataforma y proporciona información específica del evento para el uso del proveedor de servicios.
- CSN: Número de serie del chasis, que identifica el servidor Netra 1290.
- DomainID: Dominio afectado por el error de hardware. El servidor Netra 1290 son siempre del tipo *Dominio A*.
- ADInfo: Versión del mensaje de diagnóstico automático, nombre del motor de diagnóstico (SCAPP o SF-SOLARIS\_DE) y versión del motor de diagnóstico automático. En el caso de los eventos de diagnóstico de dominio, el motor de diagnóstico es el entorno operativo Solaris (SF-SOLARIS-DE) y la versión del motor de diagnóstico es la versión del entorno operativo Solaris en uso.
- Time: Día de la semana, mes, fecha, hora (horas, minutos y segundos), zona horaria y año del diagnóstico automático.
- FRU-List-Count: Número de componentes (unidades reemplazables en campo) afectados por el error y los siguientes datos de las unidades reemplazables en campo:
	- Si sólo hay un componente afectado, se muestra el número de pieza, el número de serie y la ubicación de la unidad reemplazable en campo, como se muestra en el [EJEMPLO DE](#page-101-0) CÓDIGO 5-5.
	- Si hay varios componentes afectados, se muestra el número de pieza, el número de serie y la ubicación de las unidades reemplazables en campo de los componentes afectados, como se muestra en el [EJEMPLO DE](#page-107-0) CÓDIGO 5-9.

Debe tener en cuenta que es posible que no todas las unidades reemplazables en campo que aparezcan en la lista sean defectuosas. El fallo puede encontrarse sólo en algunos de los componentes identificados.

- Si el motor de diagnóstico SCAPP no puede identificar los componentes específicos, aparece el término UNRESOLVED (no identificado), como se muestra en el [EJEMPLO DE](#page-107-0) CÓDIGO 5-9.
- Recommended-Action: Service action required: Indica al administrador que se ponga en contacto con el proveedor de servicios para tomar las medidas de mantenimiento necesarias. Asimismo, indica el fin del mensaje de diagnóstico automático.

<span id="page-107-0"></span>**EJEMPLO DE CÓDIGO 5-9** Ejemplo de mensaje de diagnóstico automático

Tue Dec 02 14:35:56 commando lom: ErrorMonitor: Domain A has a SYSTEM ERROR **. . .** Tue Dec 02 14:35:59 commando lom: [AD] Event: N1290 CSN: DomainID: A ADInfo: 1.SCAPP.17.0 Time: Tue Dec 02 14:35:57 PST 2003 FRU-List-Count: 0; FRU-PN: ; FRU-SN: ; FRU-LOC: UNRESOLVED Recommended-Action: Service action required Tue Dec 02 14:35:59 commando lom: A fatal condition is detected on Domain A. Initiating automatic restoration for this domain
## Consulta del estado de los componentes

Puede obtener información adicional sobre los componentes que se han desconfigurado como parte del proceso de diagnóstico automático, o que se han desactivado por otras razones, consultando los siguientes elementos:

■ El resultado del comando showboards después de que se produzca un diagnóstico automático.

En el [EJEMPLO DE](#page-108-0) CÓDIGO 5-10 se muestran las asignaciones de ubicación y el estado de todos los componentes del servidor. La información relacionada con el diagnóstico aparece en la columna Status de cada componente. Los componentes con los estados Failed o Disabled se desconfiguran en el servidor. El estado Failed indica que se produjo un fallo en la tarjeta y que ésta ya no puede utilizarse. Disabled indica que se ha desconfigurado en el servidor, bien porque se ha desactivado utilizando el comando setls o porque no ha superado las pruebas POST. El estado Degraded indica que se han producido fallos en determinados componentes de las tarjetas o que se han desactivado, aunque existen aún partes utilizables en ellas. Los componentes con este estado se configuran en el servidor.

Si desea obtener más información sobre los componentes con el estado Failed, Disabled o Degraded, consulte el resultado del comando showcomponent.

| Slot    |                                 | Pwr Component Type                       | State             | Status   |
|---------|---------------------------------|------------------------------------------|-------------------|----------|
|         |                                 |                                          |                   |          |
| SSC1    | On                              | System Controller V2                     | Main              | Passed   |
| /N0/SCC | $-$                             | System Config Card                       | Assigned          | OK       |
| /NO/BP  | $\sim$                          | Baseplane                                | Assigned          | Passed   |
| /NO/SIB | $\frac{1}{2}$ and $\frac{1}{2}$ | Indicator Board                          | Assigned          | Passed   |
|         |                                 | /NO/SPDB - System Power Distribution Bd. | Assigned          | Passed   |
| /N0/PS0 | On                              | A166 Power Supply                        |                   | OK       |
| /NO/PS1 | On                              | A166 Power Supply                        |                   | OK       |
| /N0/PS2 | 0n                              | A166 Power Supply                        |                   | OK.      |
| /N0/PS3 | On                              | A166 Power Supply                        | -                 | OK.      |
| /NO/FT0 | On                              | Fan Tray                                 | Auto Speed Passed |          |
| /NO/RPO | On                              | Repeater Board                           | Assigned          | OK       |
| /N0/RP2 | On                              | Repeater Board                           | Assigned          | OK       |
| /NO/SBO | 0n                              | CPU Board                                | Active            | Passed   |
| /N0/SB2 | On                              | CPU Board V3                             | Assigned          | Disabled |
| /N0/SB4 | On                              | CPU Board                                | Active            | Degraded |
| /NO/IB6 |                                 | On PCI+ I/O Board                        | Active            | Passed   |
| /NO/MB  | $\frac{1}{2}$                   | Media Bay                                | Assigned          | Passed   |

<span id="page-108-0"></span>**EJEMPLO DE CÓDIGO 5-10** Resultado del comando showboards: componentes con el estado Disabled y Degraded

■ El resultado del comando showcomponent después de que se produzca un diagnóstico automático.

En la columna Status del [EJEMPLO DE](#page-109-0) CÓDIGO 5-11 se muestra el estado de los componentes. El estado puede ser enabled o disabled. Los componentes desactivados se desconfiguran en el servidor. El estado de las pruebas POST chs indica el componente que el proveedor de servicios debe analizar.

| lom> showcomponent |            |  |      |                                          |  |
|--------------------|------------|--|------|------------------------------------------|--|
| Component          |            |  |      | Status Pending POST Description          |  |
| /N0/SB0/P0/C0      | disabled - |  | pass | UltraSPARC-IV+, 1500MHz, 16M ECache      |  |
| /N0/SB0/P0/C1      | disabled - |  | pass | UltraSPARC-IV+, 1500MHz, 16M ECache      |  |
| /N0/SB0/P1/C0      | disabled - |  | pass | UltraSPARC-IV+, 1500MHz, 16M ECache      |  |
| /N0/SB0/P1/C1      | disabled - |  | pass | UltraSPARC-IV+, 1500MHz, 16M ECache      |  |
| /N0/SB0/P2/C0      | disabled - |  | pass | UltraSPARC-IV+, 1500MHz, 16M ECache      |  |
| /N0/SB0/P2/C1      | disabled - |  | pass | UltraSPARC-IV+, 1500MHz, 16M ECache      |  |
| /N0/SB0/P2/C0      | disabled - |  |      | pass UltraSPARC-IV+, 1500MHz, 16M ECache |  |
| /N0/SB0/P3/C1      | disabled - |  |      | pass UltraSPARC-IV+, 1500MHz, 16M ECache |  |
| /N0/SB0/P0/B0/L0   | disabled - |  |      | untest 2048M DRAM                        |  |
| /N0/SB0/P0/B0/L2   | disabled - |  |      | untest 2048M DRAM                        |  |
| /N0/SB0/P0/B1/L1   | disabled - |  |      | untest empty                             |  |
| /N0/SB0/P0/B1/L3   | disabled - |  |      | untest empty                             |  |
| /N0/SB0/P1/B0/L0   | disabled - |  |      | untest 2048M DRAM                        |  |
| /N0/SB0/P1/B0/L2   | disabled - |  |      | untest 2048M DRAM                        |  |
| /N0/SB0/P1/B1/L1   | disabled - |  |      | untest empty                             |  |
| /N0/SB0/P1/B1/L3   | disabled - |  |      | untest empty                             |  |
| /N0/SB0/P2/B0/L0   | disabled - |  |      | untest 2048M DRAM                        |  |
| /N0/SB0/P2/B0/L2   | disabled - |  |      | untest 2048M DRAM                        |  |
| /N0/SB0/P2/B1/L1   | disabled - |  |      | untest empty                             |  |
| /N0/SB0/P2/B1/L3   | disabled - |  |      | untest empty                             |  |
| /N0/SB0/P3/B0/L0   | disabled - |  |      | untest 2048M DRAM                        |  |
| /N0/SB0/P3/B0/L2   | disabled - |  |      | untest 2048M DRAM                        |  |
| /N0/SB0/P3/B1/L1   | disabled - |  |      | untest empty                             |  |
| /N0/SB0/P3/B1/L3   | disabled - |  |      | untest empty                             |  |
|                    |            |  |      |                                          |  |
|                    |            |  |      |                                          |  |
|                    |            |  |      |                                          |  |

<span id="page-109-0"></span>**EJEMPLO DE CÓDIGO 5-11** Resultado del comando showcomponent: componentes desactivados

**Nota –** Los componentes desactivados que muestran el estado de las pruebas POST como chs no se pueden activar utilizando el comando setls. Póngase en contacto con el proveedor de servicios para obtener asistencia. En algunos casos, los subcomponentes de un componente padre asociados a un error de hardware también presentan un estado desactivado, al igual que el padre. No se pueden volver a activar los subcomponentes de un componente asociado a un error de hardware. Consulte los mensajes de evento de diagnóstico automático para determinar qué componente padre está asociado al error.

## Consulta de información adicional de errores

En el caso de los servidores que disponen de una memoria mejorada (SC V2), el comando showerrorbuffer -p muestra los errores que se mantienen en el búfer permanente.

Sin embargo, en los servidores que no disponen de una memoria mejorada, el comando showerrorbuffer muestra el contenido del búfer dinámico y los mensajes de error que de otro modo se podrían perder al reiniciar los dominios como parte del proceso de recuperación del dominio.

En cualquier caso, el proveedor de servicios puede utilizar la información que aparece para solucionar los problemas.

En el [EJEMPLO DE](#page-110-0) CÓDIGO 5-12 se muestra el resultado de un error de hardware de dominio.

<span id="page-110-0"></span>**EJEMPLO DE CÓDIGO 5-12** Resultado del comando showerrorbuffer : error de hardware

```
EX07:
lom>showerrorbuffer
ErrorData[0]
   Date: Fri Jan 30 10:23:32 EST 2004
   Device: /SSC1/sbbc0/systemepld
   Register: FirstError[0x10]: 0x0200
             SB0 encountered the first error
ErrorData[1]
   Date: Fri Jan 30 10:23:32 EST 2004
   Device: /SB0/bbcGroup0/repeaterepld
   Register: FirstError[0x10]: 0x0002
             sdc0 encountered the first error
ErrorData[2]
   Date: Fri Jan 30 10:23:32 EST 2004
   Device: /SB0/sdc0
```
**EJEMPLO DE CÓDIGO 5-12** Resultado del comando showerrorbuffer : error de hardware *(continuación)*

```
 ErrorID: 0x60171010
 Register: SafariPortError0[0x200] : 0x00000002
              ParSglErr [01:01] : 0x1 ParitySingle error
```
# Comandos adicionales para la resolución de problemas

Para obtener más información sobre la resolución de problemas, utilice los comandos descritos en [TABLA](#page-111-0) 5-4.

<span id="page-111-0"></span>**Comando Descripción**  prtfru Obtiene datos FRU-ID del sistema (comando del entorno operativo Solaris). Para obtener más información, consulte la página man del comando prtfru y la documentación del entorno operativo Solaris. inventory Muestra el contenido de EEPROM serie (SEEPROM) (comando del controlador del sistema). Consulte el manual del controlador del sistema para obtener más información.

**TABLA 5-4** Comandos adicionales para la resolución de problemas

## Seguridad del servidor

En este capítulo se proporciona información importante sobre la seguridad del sistema, se detallan recomendaciones de seguridad y se analiza la minimización de dominios. Además, se hace referencia a las características de la seguridad del entorno operativo Solaris.

Este capítulo está dividido en las siguientes secciones:

- ["Directrices de seguridad" en la página](#page-112-0) 95
- ["Selección de un tipo de conexión remota" en la página](#page-114-0) 97
- ["Consideraciones adicionales sobre seguridad" en la página](#page-118-0) 101

## <span id="page-112-0"></span>Directrices de seguridad

A continuación encontrará algunas medidas de seguridad que debe tener en cuenta:

- Asegúrese de que todas las contraseñas cumplen las directrices de seguridad.
- Cambie las contraseñas regularmente.
- Inspeccione los archivos de registro regularmente por si existen irregularidades.

La acción de configurar un sistema para limitar el acceso no autorizado se denomina *blindaje*. Existen varios pasos en la configuración que pueden ayudar a blindar el sistema. Los siguientes pasos son directrices para la configuración del sistema:

- Realice modificaciones de seguridad inmediatamente después de actualizar el firmware de las aplicaciones del controlador del sistema y del entorno operativo en tiempo real de Sun Fire (RTOS), y antes de configurar o instalar cualquier dominio de Sun Fire.
- Intente, en general, restringir el acceso al entorno operativo en tiempo real del controlador del sistema.
- Limite el acceso físico a los puertos serie.
- Tenga en cuenta que debe reiniciar el sistema, en función de los cambios de configuración.

## Definición de la contraseña de la consola

Las únicas restricciones aplicables a las contraseñas de la consola del controlador del sistema están relacionadas con el conjunto de caracteres ASCII y el emulador terminal en uso. El controlador del sistema utiliza el algoritmo MD5 para generar un código hash de la contraseña introducida. Por lo tanto, todos los caracteres introducidos se tienen en cuenta.

El requisito de que la contraseña tenga una longitud mínima de 16 caracteres favorece el uso de contraseñas formadas por varias palabras en lugar de por una sola. Las contraseñas deberían estar formadas por una combinación de caracteres en minúscula, mayúscula, numéricos y de puntuación. Para obtener más información sobre cómo establecer la contraseña de la consola, consulte *Guía de instalación del servidor Netra 1290*, 819-6896.

## Uso de la configuración predeterminada del protocolo SNMP

El protocolo SNMP (del inglés Simple Network Management Protocol, protocolo simple de administración de redes) se utiliza normalmente para controlar y administrar dispositivos y servidores en red. De forma predeterminada, el protocolo SNMP está desactivado.

**Nota –** Para utilizar el software de Sun Management Center es necesario utilizar el protocolo SNMP. Sin embargo, puesto que el controlador del sistema no es compatible con una versión segura del protocolo SNMP, no debe activarlo a menos que tenga que utilizar el software de Sun Management Center.

## Reinicio del controlador de sistema después de realizar modificaciones

#### Para reiniciar el controlador del sistema

Es necesario reiniciar el controlador del sistema si aparece un mensaje en la consola similar al siguiente:

Rebooting the SC is required for changes in network settings to take effect.

**1. Escriba** resetsc -y **para reiniciar el controlador del sistema.**

El controlador del sistema se puede reiniciar a la vez que se está ejecutando el dominio de Solaris.

**2. Utilice el comando** shownetwork **para comprobar que las modificaciones de la red se han realizado.**

Para obtener más información sobre el uso de Sun Security Toolkit para crear configuraciones seguras en servidores que ejecuten el entorno operativo Solaris, visite el siguiente sitio web:

<http://www.sun.com/software/security/jass>

# <span id="page-114-0"></span>Selección de un tipo de conexión remota

Los servicios SSH y telnet del controlador del sistema están desactivados de forma predeterminada.

## Activación de SSH

Si el controlador del sistema se encuentra en una red de uso general, puede garantizar el acceso remoto seguro al controlador del sistema mediante SSH en lugar de telnet. El servicio SSH cifra los datos que se transfieren entre el host y el cliente. Proporciona mecanismos de autenticación que identifican tanto a los host como a los usuarios, lo que permite establecer conexiones seguras entre sistemas conocidos. El servicio telnet no es seguro, ya que el protocolo de telnet transmite información, incluidas las contraseñas, sin cifrar.

**Nota –** El servicio SSH no debe utilizarse con los protocolos FTP, HTTP, SYSLOG o SNMPv1. Estos protocolos no son seguros y se deben utilizar con precaución en las redes de uso general.

El controlador del sistema proporciona ciertas funciones de SSH, pero sólo es compatible con las solicitudes de cliente la versión 2 de SSH (SSH v2). En la [TABLA](#page-115-0) 6-1 se identifican los distintos atributos del servidor SSH y se describe cómo se gestionan los atributos en este subconjunto. Los parámetros de los atributos no se pueden configurar.

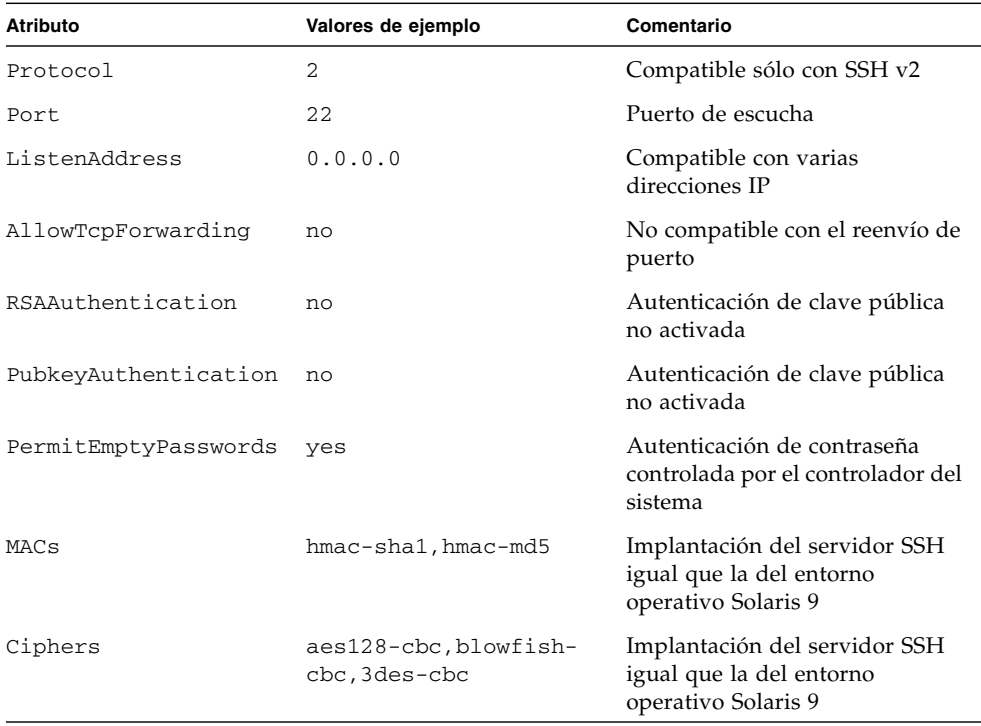

#### <span id="page-115-0"></span>**TABLA 6-1** Atributos del servidor SSH

#### Para activar SSH

● **Para activar SSH, escriba:**

lom> **setupnetwork**

Se le pide que introduzca los parámetros de conexión y la configuración de red. Por ejemplo:

```
lom> setupnetwork
Network Configuration
---------------------
Is the system controller on a network? [yes]: 
Use DHCP or static network settings? [static]: 
Hostname [hostname]: 
IP Address [xxx.xxx.xxx.xxx]: 
Netmask [xxx.xxx.xxx.x]:
Gateway [xxx.xxx.xxx.xxx]:
DNS Domain [xxxx.xxx.xxx]:
Primary DNS Server [xxx.xxx.xxx.xx]:
Secondary DNS Server [xxx.xxx.xx.x]:
Connection type (ssh, telnet, none) [ssh]: 
Rebooting the SC is required for changes in the above network 
settings to take effect. 
lom>
```
Para obtener información detallada sobre el comando setupnetwork, consulte la descripción del comando en la publicación *Sun Fire Entry-Level Midrange System Controller Command Reference Manual*, 819-1268.

### Características no compatibles con SSH

El servidor SSH del Netra 1290 no es compatible con las siguientes características:

- Ejecución de línea de comandos remota
- Comando scp (programa de copia segura)
- Comando sftp (programa de transferencia de archivos segura)
- Reenvío de puerto
- Autenticación de usuarios por clave
- Clientes SSH v1

Si intenta utilizar cualquiera de las características anteriores, se genera un mensaje de error. Por ejemplo, si escribe el siguiente comando:

```
# ssh SCHOST showboards
```
Se generan los siguientes mensajes:

■ En el cliente SSH:

Connection to SCHOST closed by remote host.

■ En la consola del controlador del sistema:

```
[0x89d1e0] sshdSessionServerCreate: no server registered 
         for showboards
[0x89d1e0] sshd: Failed to create sshdSession
```
## Cambio de las claves de host SSH

En términos de seguridad, es recomendable generar claves de host nuevas periódicamente para la buena administración de los equipos. Si tiene la sospecha de que la privacidad puede haberse puesto en peligro, puede utilizar el comando ssh-keygen para volver a generar las claves de host del sistema.

Las claves de host, una vez generadas, sólo se pueden reemplazar, pero no eliminar sin recurrir al comando setdefaults. Para activar las claves de host que se acaban de generar, se debe reiniciar el servidor SSH ejecutando el comando restartssh o reiniciando el sistema. Para obtener más información sobre los comandos ssh-keygen y restartssh (con ejemplos), consulte la publicación *Sun Fire Entry-Level Midrange System Controller Command Reference Manual*, 819-1268.

**Nota –** También puede utilizar el comando ssh-keygen para ver host la huella digital de la clave de host en el controlador del sistema.

# <span id="page-118-0"></span>Consideraciones adicionales sobre seguridad

## Acceso al shell del entorno operativo en tiempo real por medio de secuencias especiales de clave

Mientras se está iniciando el controlador del sistema, se puede especificar secuencias especiales de claves a través de la conexión en serie. Estas secuencias de claves poseen capacidades especiales si se introducen en el puerto serie en los primeros 30 segundos después de reiniciar el controlador del sistema.

Las capacidades especiales de estas secuencias de claves se desactivan automáticamente pasados 30 segundos después de que aparezca el mensaje de copyright de Sun. Una vez desactivadas las capacidades, las secuencias de claves funcionan como claves de control normales.

Dado que la seguridad del controlador del sistema se puede poner en peligro en caso de acceso no autorizado al shell del entorno operativo en tiempo real, debe controlar el acceso a los puertos serie del controlador.

### Minimización de dominios

Una manera de fortalecer la seguridad de los servidores Netra 1290 es limitar la instalación del software a los requisitos mínimos esenciales. Al limitar el número de componentes de software instalados en cada dominio (lo que se denomina *minimización de dominios*), se reduce el riesgo de fallos de seguridad que podrían aprovechar posibles intrusos.

Para obtener información detallada y con ejemplos sobre la minimización, consulte el artículo *Minimizing Domains for Sun Fire V1280, 6800, 12K, and 15K Systems* (en dos partes) disponible *en* línea en:

<http://www.sun.com/security/blueprints>

## Seguridad del entorno operativo Solaris

Para obtener más información sobre la seguridad del entorno operativo Solaris, consulte las siguientes publicaciones y artículos:

■ *Solaris Security Best Practices:* disponible en línea en:

<http://www.sun.com/software/security/blueprints>

■ *Solaris Security Toolkit*: disponible en línea en:

<http://www.sun.com/software/security/jass>

■ *Solaris 8 System Administration Supplement* o *System Administration Guide: Security Services*, que forman parte de las publicaciones Solaris 9 System Administrator Collection

# Reconfiguración dinámica

En este apéndice se describe cómo reconfigurar dinámicamente las tarjetas de CPU/memoria del servidor Netra 1290.

Este capítulo está dividido en las siguientes secciones:

- ["Reconfiguración dinámica" en la página](#page-120-0) 103
- ["Conceptos de la reconfiguración dinámica" en la página](#page-121-0) 104
- ["Condiciones y estados" en la página](#page-125-0) 108
- ["Memoria permanente y no permanente" en la página](#page-128-0) 111
- ["Limitaciones" en la página](#page-129-0) 112

## <span id="page-120-0"></span>Reconfiguración dinámica

El software de reconfiguración dinámica (DR) forma parte del entorno operativo Solaris. Con el software DR puede reconfigurar dinámicamente las tarjetas del sistema y retirarlas o instalarlas en un sistema de forma segura, mientras se está ejecutando el entorno operativo Solaris, con una interrupción mínima de los procesos de usuarios que se están ejecutando en el sistema. Puede usar la reconfiguración dinámica para:

- Reducir el mínimo la interrupción de las aplicaciones del sistema al instalar o quitar una tarjeta.
- Desactivar un dispositivo que falla y quitarlo antes de que haga fallar al entorno operativo.
- Mostrar el estado funcional de las tarjetas.
- Iniciar las pruebas de sistema de una tarjeta mientras se sigue ejecutando el sistema.

#### Interfaz de línea de comandos

El comando cfgadm(1M) de Solaris proporciona la interfaz de línea de comandos para la administración de la función de reconfiguración dinámica.

# <span id="page-121-0"></span>Conceptos de la reconfiguración dinámica

### Quiescencia

Durante la operación de desconfiguración de una tarjeta del sistema con memoria permanente (OpenBoot PROM o memoria de kernel), se hace una breve pausa en el entorno operativo, conocida como quiescencia del entorno operativo. Toda la actividad del entorno operativo y de los dispositivos de la placa base debe cesar durante la fase crítica de la operación.

**Nota –** La quiescencia puede tardar varios minutos, en función de la carga de trabajo y de la configuración del sistema.

Antes de alcanzar la quiescencia, el entorno operativo debe suspender temporalmente todos los procesos, las CPU y las actividades de los dispositivos. Alcanzar la quiescencia puede llevar unos minutos, en función del uso del sistema y de las actividades que estén en curso. Si el entorno operativo no logra alcanzar la quiescencia, mostrará los motivos, que pueden ser:

- No se suspendió un subproceso de ejecución.
- Se están ejecutando procesos en tiempo real.
- Existe un dispositivo que el entorno operativo no puede detener.

Las condiciones que impiden suspender un proceso suelen ser temporales. Investigue las causas del fallo. Si el entorno operativo encontró una situación transitoria, por ejemplo, la imposibilidad de suspender un proceso, puede intentar la operación de nuevo.

## RPC, tiempo de espera de TCP agotado o pérdida de conexión

De forma predeterminada, el tiempo de espera es de dos minutos. Es posible que los administradores necesiten aumentar este valor para evitar errores de tiempo de espera durante la quiescencia del entorno operativo inducida por una reconfiguración dinámica, que puede tardar más de dos minutos. Durante la quiescencia, el sistema y los servicios de red relacionados dejan de estar disponibles durante un periodo de tiempo que puede ser superior a dos minutos. Estos cambios afectan tanto a los equipos cliente como a los servidores.

## Dispositivos que se pueden y no se pueden suspender de forma segura

Cuando la reconfiguración dinámica suspende el entorno operativo, se deben suspender también todos los controladores de dispositivos conectados al entorno operativo. Si no se puede suspender un controlador (o no se puede reiniciar posteriormente), la operación de reconfiguración dinámica falla.

Un dispositivo que *se puede suspender de forma segura* no accede a la memoria ni interrumpe el sistema mientras el entorno operativo está quiescente. Un controlador que se puede suspender de forma segura admite la quiescencia (suspensión/reinicio) del entorno operativo. Asimismo, garantiza que, después de que se ejecuta una solicitud de suspensión, el dispositivo que controla no intentará obtener acceso a la memoria, aunque esté abierto en el momento en el que se realiza la solicitud de suspensión.

Un dispositivo que *no se puede suspender de forma segura* accede a la memoria o interrumpe el sistema mientras el entorno operativo está quiescente.

## Puntos de conexión

Un punto de conexión es un término que engloba tanto a una tarjeta como a su ranura. La reconfiguración dinámica puede mostrar el estado de la ranura, de la tarjeta y del punto de conexión. En la definición de reconfiguración dinámica de una tarjeta también se incluyen los dispositivos conectados a ella, por lo que el término *ocupante* se refiere a la combinación de la tarjeta y los dispositivos conectados.

■ Una ranura (también denominada alojamiento) tiene la capacidad de aislar al ocupante del equipo host en cuanto a la electricidad. Es decir, el software puede colocar a una sola ranura en modo de bajo consumo de energía.

■ Los alojamientos pueden tener un nombre que haga referencia al número de ranura o pueden ser anónimos (por ejemplo, una cadena SCSI). Para obtener una lista de todos los puntos de conexión lógicos disponibles, utilice la opción -1 con el comando cfgadm(1M).

Se utilizan dos formatos para referirse a los puntos de conexión:

■ Un punto de conexión *físico* describe el controlador del software y la ubicación de la ranura. Un ejemplo de un punto de conexión físico es:

/devices/ssm@0,0:N0.SB*x*

donde:

- N<sub>0</sub> es el nodo 0 (cero)
- SB- es una tarjeta del sistema y
- *x* es un número de ranura. El número de ranura puede ser 0, 2 ó 4 para una tarjeta del sistema.
- Un punto de conexión *lógico* es un nombre abreviado creado por el sistema para referirse al punto de conexión físico. Los puntos de conexión lógicos tienen el siguiente formato:

N0.SB*x*

■ Tenga en cuenta que cfgadm también muestra el ensamblaje de E/S N0.IB6, pero como este ensamblaje no es redundante, no se permiten acciones de reconfiguración dinámica en este punto de conexión.

## Operaciones de reconfiguración dinámica

Hay cuatro tipos principales de operaciones de reconfiguración dinámica.

**TABLA A-1** Tipos de operaciones de reconfiguración dinámica

| Tipo             | Descripción                                                                                                    |
|------------------|----------------------------------------------------------------------------------------------------|
| Conexión         | La ranura suministra alimentación a la tarjeta y controla la temperatura.                                                                                                    |
| Configuración    | El entorno operativo asigna papeles funcionales a una tarjeta, carga<br>los controladores de dispositivo para la tarjeta y permite el uso de los<br>dispositivos de la tarjeta por parte del entorno operativo Solaris. |
| Desconfiguración | El sistema desconecta lógicamente la tarjeta del entorno operativo.<br>El control medioambiental continúa, pero los dispositivos de la tarjeta no<br>están disponibles para que el sistema los utilice.                 |
| Desconexión      | El sistema deja de controlar la tarjeta y de suministrar alimentación a la<br>ranura.                                                                                                    |

Si está utilizando una tarjeta del sistema, deje de utilizarla y desconéctela del sistema antes de apagarla. Después de insertar una tarjeta del sistema nueva o actualizada y de encenderla, conecte su punto de conexión y configure su uso por parte del entorno operativo. El comando cfgadm(1M) puede conectar y configurar (o desconfigurar y desconectar) a la vez; pero si es necesario, también puede realizar cada operación (conexión, configuración, desconfiguración y desconexión) por separado.

### Hardware de conexión en funcionamiento

Los dispositivos de conexión en funcionamiento tienen conectores especiales que suministran alimentación eléctrica a la tarjeta o módulo antes de que las patillas de datos hagan contacto. Las tarjetas y dispositivos con conectores de conexión en funcionamiento se pueden insertar y quitar mientras el sistema está en funcionamiento. Los dispositivos tienen circuitos de control que garantizan una referencia y un control de la alimentación comunes durante el proceso de inserción. Las interfaces no se activan hasta que la tarjeta está colocada y el controlador del sistema les indica que deben conectarse.

La CPU y las tarjetas de memoria que se utilizan en el servidor Netra 1290 son dispositivos de conexión en funcionamiento.

# <span id="page-125-0"></span>Condiciones y estados

El estado se refiere al estado funcional de un alojamiento (ranura) o un ocupante (tarjeta). Una condición es el estado funcional de un punto de conexión.

Antes de intentar realizar cualquier operación de reconfiguración dinámica en una tarjeta o un componente del servidor, debe determinar su estado y condición. Utilice el comando cfgadm(1M) con las opciones -la para mostrar el tipo, el estado y la condición de cada componente, así como el estado y la condición de cada ranura de tarjeta del servidor. Consulte la sección ["Tipos de componente" en la página](#page-127-0) 110 para obtener la lista de tipos de componente.

## Estados y condiciones de las tarjetas

En esta sección se describen los estados y condiciones de las tarjetas de CPU/memoria (también denominadas ranuras del sistema).

#### Estados de los alojamientos de tarjetas

Una tarjeta puede tener tres estados de alojamiento: vacío, desconectado o conectado. Al insertar una tarjeta, el estado del alojamiento cambia de vacío a desconectado. Al quitar una tarjeta, el estado del alojamiento cambia de desconectado a vacío.

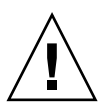

**Precaución –** Retirar una tarjeta que está en estado conectado, o que está encendida pero en estado desconectado, provoca el fallo del entorno operativo y puede causar daños permanentes en la tarjeta del sistema.

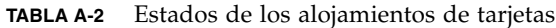

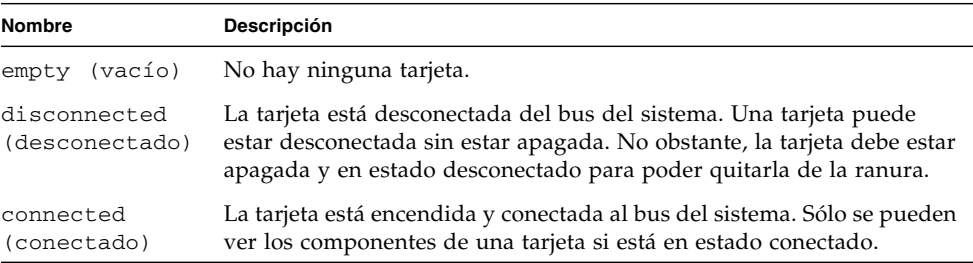

#### Estados de los ocupantes

Una tarjeta puede tener dos estados de ocupante: configurado y no configurado. El estado de ocupante de una tarjeta desconectada es siempre no configurado.

**TABLA A-3** Estados de los ocupantes

| <b>Nombre</b>                    | Descripción                                            |
|----------------------------------|--------------------------------------------------------|
| configured<br>(configurado)      | Al menos un componente de la tarjeta está configurado. |
| unconfigured<br>(no configurado) | Ningún componente de la tarjeta está configurado.      |

#### Condiciones de la tarjeta

Una tarjeta puede tener cuatro condiciones: desconocida, correcta, fallo o inutilizable.

**TABLA A-4** Condiciones de la tarjeta

| <b>Nombre</b>              | <b>Descripción</b>                            |
|----------------------------|-----------------------------------------------|
| unknown<br>(desconocida)   | La tarjeta no se ha comprobado.               |
| ok (correcta)              | La tarjeta puede funcionar.                   |
| failed (fallo)             | La tarjeta no superó la prueba.               |
| unusable<br>(inutilizable) | La ranura de la tarjeta no se puede utilizar. |

### Estados y condiciones de los componentes

En esta sección se describen los estados y condiciones de los componentes.

#### Estados de los alojamientos de los componentes

Un componente no se puede conectar o desconectar individualmente. Por lo tanto, los componentes tienen un solo estado: conectado.

#### Estados de los ocupantes

Un componente puede tener dos estados de ocupante: configurado y no configurado.

**TABLA A-5** Estados de los ocupantes

| <b>Nombre</b>    | Descripción                                                           |
|------------------|-----------------------------------------------------------------------|
| configured       | El componente está disponible para utilizarse en el entorno operativo |
| (configurado)    | Solaris.                                                              |
| unconfigured     | El componente no está disponible para utilizarse en el entorno        |
| (no configurado) | operativo Solaris.                                                    |

#### Condiciones de los componentes

Un componente puede tener tres condiciones: desconocida, correcta y fallo.

**TABLA A-6** Condiciones de los componentes

| Nombre                   | Descripción                        |
|--------------------------|------------------------------------|
| unknown<br>(desconocida) | El componente no se ha comprobado. |
| ok (correcta)            | El componente puede funcionar.     |
| failed (fallo)           | El componente no superó la prueba. |

#### <span id="page-127-0"></span>Tipos de componente

Puede utilizar la reconfiguración dinámica para configurar o desconfigurar varios tipos de componente.

**TABLA A-7** Tipos de componente

| Nombre           | <b>Descripción</b>            |
|------------------|-------------------------------|
| cpu              | La CPU individual             |
| memory (memoria) | Toda la memoria de la tarjeta |

# <span id="page-128-0"></span>Memoria permanente y no permanente

Antes de eliminar una tarjeta, el entorno debe vaciar la memoria de esa tarjeta. Vaciar la tarjeta significa enviar su memoria no permanente a un espacio de intercambio y copiar su memoria permanente (la memoria del kernel y de OpenBoot PROM) a otra tarjeta de memoria.

Para reubicar la memoria permanente, es necesario suspender temporalmente el entorno operativo del sistema o pasarlo a un estado quiescente. La duración de la suspensión depende de la configuración del sistema y de las cargas de trabajo en curso. La desconexión de una tarjeta con memoria permanente es la única situación en la que se suspende el entorno operativo; por lo tanto, debe saber dónde reside la memoria permanente para no perjudicar de forma importante al funcionamiento del sistema.

Puede ver la memoria permanente utilizando el comando cfgadm(1M) con la opción -v. Si la memoria permanente está en la tarjeta, el entorno operativo debe encontrar otro componente de memoria de tamaño adecuado para alojar la memoria permanente. Si esto no es posible, la operación de reconfiguración dinámica fallará.

## <span id="page-129-0"></span>Limitaciones

### Intercalación de memoria

Las tarjetas del sistema no se pueden reconfigurar dinámicamente si la memoria del servidor está intercalada entre varias tarjetas de CPU/memoria.

### Reconfiguración de la memoria permanente

Cuando una tarjeta de CPU/memoria que contiene memoria que no se puede cambiar de ubicación (permanente) se reconfigura dinámicamente para quitarla del servidor, es necesario hacer una breve pausa en toda la actividad del dominio, lo que puede retrasar la respuesta de la aplicación. Generalmente, esta condición se aplica a una tarjeta de CPU/memoria del servidor. La memoria de la tarjeta se identifica por un tamaño de memoria permanente distinto de cero en el resultado de estado que muestra el comando cfgadm -av.

La reconfiguración dinámica permite reconfigurar la memoria permanente de una tarjeta del sistema en otra únicamente si se cumple una de las condiciones siguientes:

- La tarjeta del sistema de destino tiene la misma cantidad de memoria que la tarjeta del sistema de origen.
- La tarjeta del sistema de destino tiene más memoria que la tarjeta del sistema de origen. En este caso, la memoria adicional se agrega al conjunto de memoria disponible.

# Modo para aplicaciones del mecanismo de vigilancia

En este apéndice se proporciona información sobre el modo para aplicaciones del mecanismo de vigilancia del servidor Netra 1290.

Este apéndice está dividido en las siguientes secciones, que ayudan a configurar y utilizar el mecanismo de vigilancia y a programar la Alarma 3:

- "Descripción del modo para aplicaciones del mecanismo de vigilancia" en la [página](#page-131-0) 114
- "Funciones no admitidas y limitaciones del mecanismo de vigilancia" en la [página](#page-132-0) 115
- ["Utilización del controlador](#page-133-0) ntwdt" en la página 116
- ["Descripción de la API de usuario" en la página](#page-134-0) 117
- ["Uso del mecanismo de vigilancia" en la página](#page-134-1) 117
- ["Programación de la Alarma 3" en la página](#page-138-0) 121
- ["Mensajes de error del mecanismo de vigilancia" en la página](#page-140-0) 123

**Nota –** Una vez que el mecanismo de vigilancia para aplicaciones entra en funcionamiento, es necesario reiniciar el entorno operativo Solaris para que vuelva al temporizador predeterminado (no programable) y al comportamiento predeterminado de los indicadores LED (sin la Alarma 3).

# <span id="page-131-0"></span>Descripción del modo para aplicaciones del mecanismo de vigilancia

El mecanismo de vigilancia detecta el bloqueo del sistema, además del bloqueo y fallo de las aplicaciones, en el caso de que ocurran. Consiste en un temporizador que se reinicia continuamente por las aplicaciones del usuario, siempre que el entorno operativo y las aplicaciones se estén ejecutando.

Cuando una aplicación está rearmando el mecanismo de vigilancia, puede ocurrir una caducidad por lo siguiente:

- Fallo de la aplicación que rearma el mecanismo de vigilancia.
- Bloqueo o fallo del subproceso de rearmado en la aplicación.
- Bloqueo del sistema.

Cuando se está ejecutando el mecanismo de vigilancia del sistema, la caducidad se produce si el sistema se bloquea, o específicamente, si se bloquea el gestor de interrupciones del reloj.

El mecanismo de vigilancia del sistema es el modo predeterminado. Si no se inicia el mecanismo de vigilancia de las aplicaciones, se utiliza el modo del sistema.

El modo para aplicaciones permite lo siguiente:

- Configurar el mecanismo de vigilancia: se puede configurar y utilizar en las aplicaciones que se ejecutan en el host para detectar los problemas graves y hacer que las aplicaciones se recuperen automáticamente.
- Programar la Alarma 3: para generar esta alarma en el caso de ocurrir problemas críticos en las aplicaciones.

El comando setupsc, que existe en el dispositivo LOM (Lights Out Management) del controlador del sistema, puede utilizarse para configurar *sólo* la recuperación del mecanismo de vigilancia del sistema.

lom> setupsc

La configuración del controlador del sistema debe ser la siguiente:

```
SC POST diag Level [off]:
Host Watchdog [enabled]:
Rocker Switch [enabled]:
Secure Mode [off]:
PROC RTUs installed: 0
PROC Headroom quantity (0 to disable, 4 MAX) [0]:
```
La configuración de recuperación del mecanismo de vigilancia para las aplicaciones se realiza con los códigos de control de E/S (IOCTL) que se envían al controlador ntwdt.

# <span id="page-132-0"></span>Funciones no admitidas y limitaciones del mecanismo de vigilancia

- Cuando el controlador del sistema detecta la caducidad del mecanismo de vigilancia, intenta recuperar el dominio una sola vez; no habrá más intentos si falla esta primera recuperación.
- Si el mecanismo de vigilancia para aplicaciones está activado y accede a OpenBoot PROM ejecutando el comando break desde el indicador lom del controlador del sistema, el temporizador del mecanismo de vigilancia se desactiva automáticamente.

**Nota –** Aparece un mensaje en la consola para recordarle que el mecanismo de vigilancia, para el controlador del sistema, se ha desactivado.

Sin embargo, al acceder otra vez al entorno operativo Solaris, el mecanismo de vigilancia seguirá activado según lo detecta el entorno operativo. Para que el controlador del sistema y el entorno operativo Solaris detecten el mismo estado, es necesario que active o desactive el mecanismo de vigilancia en el modo para aplicaciones.

■ Si efectúa una operación de reconfiguración dinámica (DR) en que se elimina una tarjeta del sistema que contiene memoria permanente (memoria de kernel), tendrá que desactivar el modo para aplicaciones del mecanismo de vigilancia antes de empezar la reconfiguración dinámica, y volver a activarlo una vez terminada. Esto es necesario porque el software de Solaris pasa a un estado quiescente todas las E/S del sistema y desactiva todas las interrupciones durante la eliminación de memoria permanente. Como resultado, el firmware del controlador del sistema y el software de Solaris no se comunican durante la operación de reconfiguración dinámica. Tenga en cuenta que esta limitación no afecta a la adición dinámica de memoria, ni a la eliminación de tarjetas que no contengan memoria permanente. En estos casos, el modo para aplicaciones del mecanismo de vigilancia puede ejecutarse a la vez que la operación de reconfiguración dinámica.

Puede ejecutar el siguiente comando para buscar las tarjetas del sistema que contienen memoria permanente (memoria de kernel):

sh> cfgadm -lav | grep -i permanent

- Si el entorno operativo Solaris se bloquea en las condiciones siguientes, el firmware del controlador del sistema no puede detectar el bloqueo del software de Solaris:
	- El modo para aplicaciones del mecanismo de vigilancia está activado.
	- El mecanismo de vigilancia no está activado.
	- El usuario no rearma el mecanismo de vigilancia.
- El mecanismo de vigilancia proporciona un control parcial del inicio. Además, el mecanismo de vigilancia para aplicaciones sirve para controlar el reinicio del dominio.

Sin embargo, no controla el reinicio del dominio en estos casos:

- Después de una operación de encendido en frío.
- Recuperación de un dominio bloqueado o con fallo.

Los fallos al iniciar no se detectan, por lo que no se efectúan intentos de recuperación.

■ El modo para aplicaciones del mecanismo de vigilancia no controla el inicio de las aplicaciones. Con este modo activado, si una aplicación falla y no se inicia, no se detecta el error y no se intenta su recuperación.

## <span id="page-133-0"></span>Utilización del controlador ntwdt

Para utilizar esta nueva función del mecanismo de vigilancia para aplicaciones, es necesario instalar el controlador ntwdt. Para activar y controlar el modo para aplicaciones del mecanismo de vigilancia, también es necesario programar el mecanismo de vigilancia del sistema utilizando los códigos de control IOCTL LOMIOCDOGxxx, explicados en ["Descripción de la API de usuario" en la página](#page-134-0) 117.

Si el controlador ntwdt, en vez del controlador del sistema, reinicia el entorno operativo Solaris después de una caducidad del mecanismo de vigilancia, se utiliza el valor de la propiedad siguiente del archivo de configuración del controlador ntwdt (ntwdt.conf):

```
ntwdt-boottimeout="600";
```
En caso de aviso grave o caducidad del mecanismo de vigilancia, el controlador ntwdt reprograma el tiempo de espera del mecanismo de vigilancia en el valor indicado en esta propiedad.

Asigne un valor que represente un intervalo de tiempo mayor que el necesario para reiniciar y efectuar un volcado de bloqueo del sistema. Si el valor especificado no es lo bastante amplio, el controlador del sistema reinicia el host cuando el reinicio está activado. Tenga en cuenta que el reinicio del controlador del sistema ocurre sólo una vez.

# <span id="page-134-0"></span>Descripción de la API de usuario

El controlador ntwdt proporciona una interfaz de programación de aplicaciones utilizando los códigos de control IOCTL. Es necesario abrir el nodo del dispositivo /dev/ntwdt antes de enviar los códigos de control para el mecanismo de vigilancia.

**Nota –** Está permitida una sola instancia de open() en /dev/ntwdt. Más de una instancia de open() generará el siguiente mensaje de error: EAGAIN – The driver is busy, try again.

Puede utilizar los siguientes códigos IOCTL con el mecanismo de vigilancia:

- LOMIOCDOGTIME
- LOMIOCDOGCTL
- LOMIOCDOGPAT
- LOMIOCDOGSTATE
- LOMIOCALCTL
- LOMIOCALSTATE

## <span id="page-134-1"></span>Uso del mecanismo de vigilancia

## Configuración del periodo de tiempo de espera

El código de control LOMIOCDOGTIME establece el periodo de tiempo de espera del mecanismo de vigilancia. Este código programa el hardware del mecanismo de vigilancia con el periodo de tiempo especificado. Es necesario establecer el periodo de tiempo de espera (LOMIOCDOGTIME) antes de activar el temporizador del mecanismo de vigilancia (LOMIOCDOGCTL).

El argumento es un apuntador de un número entero sin signo. Este número entero mantiene el tiempo de espera del mecanismo de vigilancia en múltiplos de 1 segundo. Se puede especificar un periodo de tiempo de espera entre 1 segundo y 180 minutos.

Si la función del mecanismo de vigilancia está activada, el tiempo de espera se reinicia de inmediato y surte efecto el nuevo valor. Se muestra un error (EINVAL) cuando el periodo de tiempo de espera es inferior a 1 segundo o superior a 180 minutos.

**Nota –** El código LOMIOCDOGTIME no es para uso general. Si se configura el tiempo de espera del mecanismo de vigilancia en un valor demasiado bajo, el sistema puede recibir un reinicio del hardware cuando las funciones de reinicio y del mecanismo de vigilancia están activadas. Si el tiempo de espera es muy corto, la aplicación del usuario se debe ejecutar con una prioridad más alta (por ejemplo, como un subproceso en tiempo real) y se tiene que rearmar con mayor frecuencia para evitar una caducidad no prevista.

## Activación o desactivación del mecanismo de vigilancia

El código de control LOMIOCDOGCTL activa o desactiva el mecanismo de vigilancia, además de activar o desactivar la función de reinicio. (Consulte ["Búsqueda y](#page-136-0)  [definición de estructuras de datos" en la página](#page-136-0) 119 para obtener los valores correctos del temporizador del mecanismo de vigilancia.)

El argumento es un apuntador a la estructura  $1$ om\_dogct $1$ \_t. Esta estructura se describe detalladamente en ["Búsqueda y definición de estructuras de datos" en la](#page-136-0)  [página](#page-136-0) 119.

Utilice el miembro reset\_enable para activar o desactivar la función de reinicio del sistema. Utilice el miembro dog\_enable para activar o desactivar la función del mecanismo de vigilancia. Se muestra un error (EINVAL) si el mecanismo de vigilancia está desactivado, pero la función de reinicio está activada.

**Nota –** Si no se ejecuta LOMIOCDOGTIME para configurar el tiempo de espera antes de este código de control, el mecanismo de vigilancia NO estará activado en el hardware.

## Rearmado del mecanismo de vigilancia

El código de control LOMIOCDOGPAT rearma el mecanismo de vigilancia para que el temporizador empiece a contar desde el principio, es decir, desde el valor especificado con el código LOMIOCDOGTIME. Este código no requiere argumentos. Cuando el mecanismo de vigilancia está activado, este código debe funcionar a intervalos regulares más cortos que el tiempo de espera del mecanismo de vigilancia, o de lo contrario, caducará.

## Obtención del estado del mecanismo de vigilancia

El código de control LOMIOCDOGSTATE obtiene el estado del mecanismo de vigilancia y de la función de reinicio, además de recuperar el periodo de tiempo de espera actual. Si no se ejecutó LOMIOCDOGSTATE para configurar el tiempo de espera antes de este código de control, el mecanismo de vigilancia no estará activado en el hardware.

El argumento es un apuntador a la estructura lom\_dogstate\_t, que se describe detalladamente en ["Búsqueda y definición de estructuras de datos" en la página](#page-136-0) 119. Los miembros de la estructura se utilizan para mantener el estado actual de los circuitos de reinicio, y el periodo de tiempo de espera, del mecanismo de vigilancia. Tenga en cuenta que no se trata del periodo de tiempo restante antes de que se active el mecanismo de vigilancia.

El código LOMIOCDOGSTATE únicamente requiere que se invoque open() con éxito. Este código de control se puede ejecutar las veces que sea necesario una vez que se haya invocado open() y no requiere que se ejecuten previamente otros códigos DOG.

### <span id="page-136-0"></span>Búsqueda y definición de estructuras de datos

Todas las estructuras de datos y los códigos de control IOCTL están definidos en lom\_io.h, disponible en el paquete SUNWlomu.

Las estructuras de datos para el temporizador del mecanismo de vigilancia son las siguientes:

■ La estructura de datos del estado del mecanismo de vigilancia y reinicio:

**EJEMPLO DE CÓDIGO B-1** Estructura de datos de estado del mecanismo de vigilancia y reinicio

```
typedef struct { 
        int reset_enable; /* reset enabled if non-zero */ 
        int dog_enable; /* watchdog enabled if non-zero */ 
        uint_t dog_timeout; /* Current watchdog timeout */ 
} lom_dogstate_t;
```
■ La estructura de datos del control del mecanismo de vigilancia y reinicio:

**EJEMPLO DE CÓDIGO B-2** Estructura de datos de control del mecanismo de vigilancia y reinicio

```
typedef struct { 
        int reset_enable; /* reset enabled if non-zero */ 
        int dog_enable; /* watchdog enabled if non-zero */ 
} lom_dogctl_t;
```
### Programa de ejemplo del mecanismo de vigilancia

El siguiente ejemplo es un programa para el temporizador del mecanismo de vigilancia.

**EJEMPLO DE CÓDIGO B-3** Programa de ejemplo del mecanismo de vigilancia

```
#include <sys/types.h>
#include <fcntl.h>
#include <unistd.h>
#include <sys/stat.h>
#include <lom_io.h>
int main() {
   uint_t timeout = 30; /* 30 seconds */
   lom_dogctl_t dogctl;
   int fd;
   dogctl.reset enable = 1;
   dogctl.dog_enable = 1;
   fd = open("/dev/ntwdt", O_EXCL);
   /* Set timeout */
   ioctl(fd, LOMIOCDOGTIME, (void *)&timeout);
   /* Enable watchdog */
   ioctl(fd, LOMIOCDOGCTL, (void *)&dogctl);
   /* Keep patting */
   while (1) {
      ioctl(fd, LOMIOCDOGPAT, NULL);
      sleep (5);
   }
   return (0);
}
```
## <span id="page-138-0"></span>Programación de la Alarma 3

La Alarma 3 se encuentra disponible en el entorno operativo Solaris, con independencia del modo en que se utilice el mecanismo de vigilancia. La Alarma 3 (encendido y apagado de la alarma del sistema) ha sido redefinida (consulte la siguiente tabla).

Configure el valor de la Alarma 3 utilizando el código de control LOMIOCALCTL. La Alarma 3 se programa con el mismo método que sirve para establecer y cancelar las alarmas 1 y 2.

En la siguiente tabla se muestra el comportamiento de la Alarma 3:

|                           | Alarm <sub>3</sub> | <b>Transmisión</b>   | LED del sistema (verde) |
|---------------------------|--------------------|----------------------|-------------------------|
| Apagado del sistema       | Encendido          | $COM \rightarrow NC$ | Off                     |
| Encendido del sistema/LOM | Encendido          | $COM \rightarrow NC$ | Off                     |
| Solaris ejecutándose      | Off                | $COM \rightarrow NO$ | Encendido               |
| Solaris no ejecutándose   | Encendido          | $COM \rightarrow NC$ | Off                     |
| Caducidad WDT del host    | Encendido          | $COM \rightarrow NC$ | Off                     |
| Encendida por usuario     | Encendido          | $COM \rightarrow NC$ | Off                     |
| Apagada por usuario       | Off                | $COM \rightarrow NO$ | Encendido               |

**TABLA B-1** Comportamiento de la Alarma 3

donde:

- COM es la línea común
- NC significa normalmente cerrado
- NO significa normalmente abierto

Resumen de los datos de la tabla:

Alarma3 encendida = Transmisión(COM->NC), LED del sistema apagado

Alarma3 apagada = Transmisión(COM->NO), LED del sistema encendido

Cuando la Alarma 3 (o alarma del sistema) está programada, puede comprobarla utilizando el comando showalarm y el argumento "system".

Por ejemplo:

```
sc> showalarm system
system alarm is on
```
La estructura de datos utilizada en los códigos de control LOMIOCALCTL y LOMIOCALSTATE es la siguiente:

**EJEMPLO DE CÓDIGO B-4** Estructura de datos de los códigos de control LOMIOCALCTL y LOMIOCALSTATE

```
#include <fcntl.h>
#include <lom_io.h> 
#define LOM_DEVICE "/dev/lom"
#define ALARM_OFF 0
#define ALARM_ON 1
int main() {
    int fd, ret;
    lom_aldata_t ald;
   ald.alarm no = ALARM NUM3; ald.state = ALARM_OFF;
    fd = open(LOM DEVICE, O_RDWR);if (fd == -1) {
     printf("Error opening device: %s\n", LOM_DEVICE);
       return (1);
    }
    /* Set Alarm3 to on state */
    ald.state = ALARM_ON;
     ioctl(fd, LOMIOCALCTL, (void *)&ald);
     /* Get Alarm3 state */
    ioctl(fd, LOMIOCALSTATE, (char *)&ald);
     printf("alarm %d state :%d:\n", ald.alarm_no, ald.state);
     /* Set Alarm3 to off state */
     ald.state = ALARM_OFF;
    ioctl(fd, LOMIOCALCTL, (char *)&ald);
     /* Get Alarm3 state */
    ioctl(fd, LOMIOCALSTATE, (char *)&ald);
    printf("alarm %d state :%d:\n", ald.alarm_no, ald.state);
```

```
close (fd);
    return (0);
}
```
# <span id="page-140-0"></span>Mensajes de error del mecanismo de vigilancia

La [TABLA](#page-140-1) B-2 describe los mensajes de error que pueden aparecer y su significado.

| Mensaje de error | Significado                                                                                         |
|------------------|----------------------------------------------------------------------------------------------------|
| <b>EAGAIN</b>    | Se ha intentado abrir más de una instancia de open () en<br>/dev/ntwdt.                             |
| <b>EFAULT</b>    | Se ha especificado una dirección de espacio de usuario no válida.                                   |
| <b>EINVAL</b>    | Se ha solicitado un comando de control que no existe o se han<br>introducido parámetros no válidos. |
| <b>EINTR</b>     | Se ha interrumpido un su proceso que esperaba el cambio de estado<br>de un componente.              |
| ENXIO            | El controlador no está instalado en el sistema.                                                     |

<span id="page-140-1"></span>**TABLA B-2** Mensajes de error del mecanismo de vigilancia

## Actualización del firmware

En este apéndice se describe como actualizar o instalar una versión anterior del firmware del servidor. Las secciones incluidas son las siguientes:

- ["Utilización del comando](#page-142-0) flashupdate" en la página 125
- ["Utilización del comando](#page-145-0) 1om -G" en la página 128

## <span id="page-142-0"></span>Utilización del comando flashupdate

El comando flashupdate requiere que el puerto Ethernet 10/100BASE-T del controlador del sistema esté conectado a una red adecuada y esté configurado de manera que pueda tener acceso a un servidor de FTP o HTTP externo que contenga las imágenes del nuevo firmware que se desea descargar.

El comando flashupdate actualiza la memoria PROM flash del controlador del sistema y de las tarjetas del sistema (tarjetas de CPU/memoria y ensamblaje de E/S). La imagen flash de origen se guarda generalmente en un servidor NFS. En el caso de las tarjetas de CPU/memoria, se puede actualizar una tarjeta con la imagen flash de otra.

La sintaxis del comando flashupdate es:

```
flashupdate [-y|-n] -f url all|systemboards|scapp|rtos|tarjeta. . .
```

```
flashupdate [-y|-n] -c tarjeta_origen tarjeta_destino . . .
```

```
flashupdate [-y|-n] -u
```
donde:

- -y no solicita confirmación.
- -n no ejecuta este comando si se necesita confirmación.
- -f especifica una URL como origen de las imágenes flash. Esta opción requiere una conexión de red y la imagen flash debe estar alojada en un servidor NFS. Utilice esta opción para instalar un nuevo firmware.
	- *url* es la URL del directorio que contiene las imágenes flash y debe tener el formato:

ftp://[*id\_usuario*:*contraseña*@]*nombre\_host*/*ruta*

o

http://*nombre\_host*/*ruta*

- all hace que se actualicen todas las tarjetas (CPU/memoria, ensamblaje de E/S y controlador del sistema). Esta acción reinicia el controlador del sistema.
- systemboards hace que se actualicen todas las tarjetas de CPU/memoria y el ensamblaje de E/S.
- scapp hace que se actualice la aplicación del controlador del sistema. Esta acción reinicia el controlador del sistema.
- rtos hace que se actualice el entorno operativo en tiempo real del controlador del sistema. Esta acción reinicia el controlador del sistema.
- *tarjeta* designa la tarjeta específica que se va a actualizar (sb0, sb2, sb4, or ib6).
- -c especifica una tarjeta como origen de las imágenes flash. Utilice esta opción para actualizar las tarjetas de CPU/memoria de reemplazo.
	- *tarjeta\_origen* es una tarjeta de CPU/memoria existente que se utilizará como origen de la imagen flash (sb0, sb2 o sb4).
	- *tarjeta\_destino* es la tarjeta de CPU/memoria que se va a actualizar (sb0, sb2 o sb4).
- -u actualiza automáticamente todas las tarjetas de CPU/memoria con la imagen de la tarjeta que tiene la versión más reciente del firmware. Utilice esta opción para actualizar las tarjetas de CPU/memoria de reemplazo.
- -h muestra la ayuda para este comando.

Es necesario apagar y encender el sistema para activar la versión de OpenBoot PROM actualizada.

**Nota –** El comando flashupdate no puede recuperar imágenes flash de una URL HTTP segura y protegida mediante ID de usuario y contraseña. Aunque el archivo exista, se recibirá un mensaje parecido al siguiente: flashupdate: failed, URL does not contain required file: *archivo*.

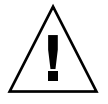

**Precaución –** No interrumpa la ejecución del comando flashupdate. Si cancela el comando flashupdate, el controlador del sistema pasa al modo de un solo usuario y sólo puede tener acceso a él desde el puerto serie.
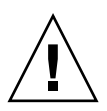

**Precaución –** Antes de ejecutar una actualización flash, compruebe las versiones de firmware de todas las tarjetas con el comando showboards -p version.

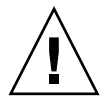

**Precaución –** Si desea actualizar la aplicación del controlador del sistema (scapp) o el entorno operativo en tiempo real, ejecute el comando flashupdate desde un shell LOM que se esté ejecutando en la conexión serie para poder controlar todos los resultados.

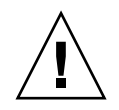

**Precaución –** Antes de actualizar las tarjetas de CPU/memoria o el ensamblaje de E/S, compruebe que todas las tarjetas que desea actualizar estén activadas utilizando el comando poweron.

- <span id="page-144-0"></span>Para actualizar el firmware en un servidor Netra 1290 mediante el comando flashupdate
	- **1. Encienda todas las tarjetas:**

lom>**poweron all**

**2. Actualice el firmware del controlador del sistema:**

lom>**flashupdate -f** *url* **all**

Con este paso, se actualizan las tarjetas de CPU/memoria, IB6 y el controlador del sistema al mismo nivel de firmware.

- **3. Cierre el entorno operativo Solaris.**
- **4. Apague el servidor.**
- **5. Encienda el servidor.**
- ▼ Para instalar una versión anterior del firmware en un servidor Netra 1290 mediante el comando flashupdate
	- **1. Encienda todas las tarjetas:**

lom>**poweron all**

**2. Instale la versión anterior del firmware en el controlador del sistema:**

lom>**flashupdate -f** *url* **all**

Con este paso, se actualizan las tarjetas de CPU/memoria, IB6 y el controlador del sistema al mismo nivel anterior de firmware.

- **3. Cierre el entorno operativo Solaris.**
- **4. Apague el servidor.**
- **5. Encienda el servidor.**

# <span id="page-145-0"></span>Utilización del comando lom –G

<span id="page-145-1"></span>Existen cuatro tipos de imagen que es necesario transferir con el comando lom -G:

- lw8pci.flash (contiene las pruebas POST locales de la tarjeta de E/S)
- lw8cpu.flash (contiene las pruebas POST locales y el OpenBoot PROM de la tarjeta de CPU/memoria)
- sgsc.flash (contiene el firmware de LOM/controlador del sistema)
- sgrtos.flash (contiene el entorno operativo en tiempo real de LOM/controlador del sistema)

Debe colocar estas imágenes en un directorio adecuado (por ejemplo, /var/tmp) y ejecutar el comando lom -G con el nombre del archivo que corresponda al hardware que desea actualizar. Por ejemplo:

```
# lom -G lw8cpu.flash
```
Este comando actualiza las pruebas de POST y OpenBoot PROM de la tarjeta de CPU/memoria.

El firmware sabe qué tipo de imagen se va a actualizar a partir de la información del encabezado del archivo.

Estas imágenes se proporcionan en un parche que puede descargar de <www.sunsolve.sun.com> o solicitar al representante de Sun Service.

El archivo README del parche contiene las instrucciones completas para instalar estas nuevas imágenes del firmware. Es muy importante que siga estas instrucciones al pie de la letra; de lo contrario, puede bloquear el servidor.

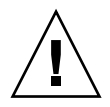

**Precaución –** No interrumpa la ejecución del comando lom -G. Si cancela el comando lom -G, el controlador del sistema pasa al modo de un solo usuario y sólo puede tener acceso a él desde el puerto serie.

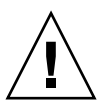

**Precaución –** Antes de ejecutar el comando lom -G, compruebe las versiones de firmware de todas las tarjetas con el comando showboards -p version.

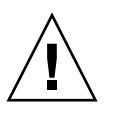

**Precaución –** Ejecute el comando lom -G desde una consola Solaris que se esté ejecutando en la conexión serie. De esta forma, podrá controlar todos los resultados.

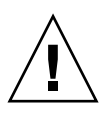

**Precaución –** Antes de actualizar las tarjetas de CPU/memoria o el ensamblaje de E/S, compruebe que todas las tarjetas que desea actualizar estén activadas utilizando el comando poweron.

<span id="page-147-0"></span>▼ Para actualizar el firmware en un servidor Netra 1290 mediante el comando lom –G

**1. Actualice el firmware del controlador de sistema:**

# **lom –G sgsc.flash** # **lom –G sgrtos.flash**

Asegúrese de actualizar el controlador del sistema con ambos paquetes de la versión seleccionada (sgsc.flash *y* sgrtos.flash) antes de continuar en el siguiente paso. Ambos paquetes forman un par indivisible.

- **2. Utilice la secuencia de escape (**#.**) para que aparezca el indicador** lom>**.**
- **3. Reinicie el controlador del sistema.:**

lom>**resetsc –y**

**4. Actualice el firmware de las tarjetas del sistema:**

# **lom –G lw8cpu.flash** # **lom –G lw8pci.flash**

- **5. Cierre el entorno operativo Solaris.**
- **6. Apague el servidor.**
- **7. Encienda el servidor.**
- ▼ Para instalar una versión anterior del firmware en un servidor Netra 1290 mediante el comando  $l$  om  $-G$ 
	- **1. Instale la versión anterior del firmware en el controlador del sistema:**

```
# lom –G sgsc.flash
# lom –G sgrtos.flash
```
- **2. Utilice la secuencia de escape (**#.**) para que aparezca el indicador** lom>**.**
- **3. Reinicie el controlador del sistema.:**

lom>**resetsc –y**

**4. Instale la versión anterior del firmware en las otras tarjetas:**

# **lom –G lw8cpu.flash** # **lom –G lw8pci.flash**

- **5. Cierre el entorno operativo Solaris.**
- **6. Apague el servidor.**
- **7. Encienda el servidor.**

# Asignación de nombres de ruta a dispositivos

<span id="page-150-1"></span>La dirección física es una característica física que distingue a un dispositivo de forma exclusiva. Dos ejemplos de direcciones físicas son la dirección del bus y el número de ranura. El número de ranura indica el lugar en que se encuentra instalado el dispositivo.

Para hacer referencia a un dispositivo físico se utiliza el identificador de nodo o AID (del inglés Agent ID, identificador del agente). El valor del AID está entre 0 y 31 en notación decimal (entre 0 y 1f en notación hexadecimal). Por ejemplo, en una ruta de dispositivo que comience con ssm@0,0 el primer número (0) es el identificador de nodo.

En este índice se describe la nomenclatura de la asignación de dispositivos para el servidor Netra 1290 y está dividido en las siguientes secciones:

- ["Asignación de CPU/memoria" en la página](#page-150-0) 133
- ["Asignación del ensamblaje IB\\_SSC" en la página](#page-152-0) 135

# <span id="page-150-2"></span><span id="page-150-0"></span>Asignación de CPU/memoria

El valor de los AID de tarjeta de CPU/memoria y memoria está comprendido entre 0 y 23 en notación decimal (entre 0 y 17 en notación hexadecimal). El servidor puede incorporar hasta tres tarjetas de CPU/memoria.

Cada una de ellas dispone, a su vez, de cuatro CPU, en función de la configuración. Además, cada tarjeta incorpora hasta cuatro bancos de memoria. Cada banco de memoria lo controla una unidad de gestión de memoria (MMU), es decir, la CPU. En el siguiente ejemplo de código se muestra la entrada de árbol de dispositivos de una CPU y la memoria asociada:

/ssm@0,0/SUNW/UltraSPARC-IV+@b,0 /ssm@0,0/SUNW/memory-controller@b,400000

donde:

- $en b, 0$ 
	- b es el AID de la CPU.
	- 0 es el registro de la CPU.
- en b, 400000
	- b es el AID de la memoria.
	- 400000 es el registro del controlador de la memoria.

Cada tarjeta de CPU/memoria contiene hasta cuatro CPU [\(TABLA](#page-151-0) D-1):

- Las CPU con los AID de 0 a 3 se encuentran en la tarjeta SB0.
- Las CPU con los AID de 8 a 11 se encuentran en la tarjeta SB2, y así sucesivamente.

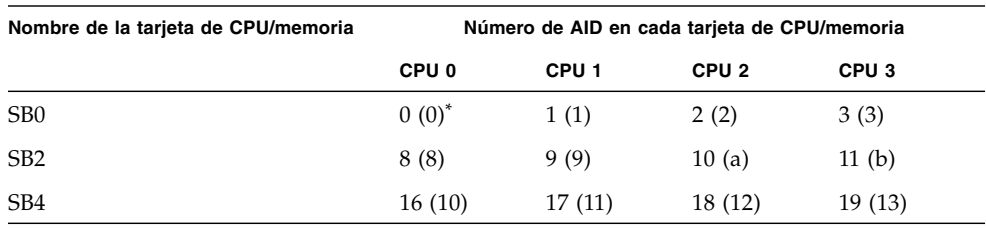

#### <span id="page-151-0"></span>**TABLA D-1** Asignación de AID de CPU y memoria

\* El primer número mostrado en la columna del AID está en notación decimal. El número o el carácter que aparece entre paréntesis es la notación hexadecimal.

# <span id="page-152-0"></span>Asignación del ensamblaje IB\_SSC

<span id="page-152-4"></span>En la [TABLA](#page-152-1) D-2 se indican los tipos de ensamblaje de E/S, el número de ranuras del que dispone cada uno y los sistemas compatibles con cada tipo de ensamblaje de E/S.

<span id="page-152-1"></span>**TABLA D-2** Tipo y número de ranuras del ensamblaje de E/S

| Tipo de ensamblaje de E/S | Número de ranuras por ensamblaje de E/S |  |
|---------------------------|-----------------------------------------|--|
| $PCI+$                    |                                         |  |

En la [TABLA](#page-152-2) D-3 se indican el número de ensamblajes de E/S por sistema y el nombre de los ensamblajes de E/S.

**TABLA D-3** Número y nombre de ensamblajes de E/S por sistema

<span id="page-152-2"></span>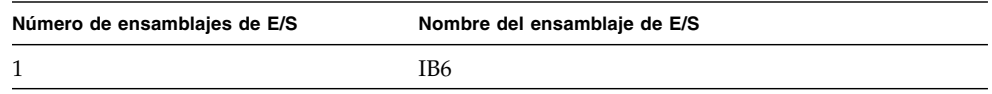

Cada ensamblaje de E/S incorpora dos controladores de E/S:

- Controlador de  $E/S$  0
- Controlador de E/S 1

Cuando se asigna una entrada de árbol de dispositivos de E/S a un componente físico del servidor, es necesario tener en cuenta hasta cinco nodos del árbol de dispositivos:

- Identificador de nodo (ID)
- AID del controlador de E/S
- Desplazamiento de bus
- Ranura PCI+
- Instancia de dispositivo

En la [TABLA](#page-152-3) D-4 se indican los AID de los dos controladores de E/S correspondientes a cada ensamblaje de E/S.

<span id="page-152-3"></span>**TABLA D-4** Asignaciones de AID de los controladores de E/S

| Número de ranura |     |               | Nombre del ensamblaje de E/S AID del controlador de E/S par AID del controlador de E/S impar |
|------------------|-----|---------------|----------------------------------------------------------------------------------------------|
| 6                | IB6 | 24 $(18)^{*}$ | 25(19)                                                                                       |

**\* El primer número que se muestra en la columna está en notación decimal. El número (o combinación de un número y carácter) que aparece entre paréntesis es la notación hexadecimal.**

El controlador de E/S tiene dos lados de bus: A y B.

- Al bus A, a 66 MHz, se le hace referencia mediante el desplazamiento 600000.
- Al bus B, a 33 MHz, se le hace referencia mediante el desplazamiento 700000.

A las ranuras de tarjeta del ensamblaje de E/S se hace referencia mediante el número de dispositivo.

En esta sección se describen las asignaciones de ranuras de ensamblajes de E/S PCI+ y se muestra un ejemplo de la ruta de dispositivo.

En el siguiente ejemplo de código se desglosa una entrada de árbol de dispositivos de un disco SCSI:

```
/ssm@0,0/pci@19,700000/pci@3/SUNW,isptwo@4/sd@5,0
```
**Nota –** Los números de la ruta de dispositivo están en notación hexadecimal.

donde:

- en 19,700000
	- 19 es el AID del controlador de E/S.
	- 700000 es el desplazamiento de bus.
- en pci@3, 3 es el número del dispositivo.
- isptwo es el adaptador de host SCSI.
- en sd@5,0
	- 5 es el número objetivo SCSI de la unidad.
	- 0 es el número de unidad lógico (LUN) del disco de la unidad objetivo.

En esta sección se describen las asignaciones de ranuras de ensamblajes de E/S PCI+ y se muestra un ejemplo de la ruta de dispositivo.

En la [TABLA](#page-153-0) D-5 se indican, en notación hexadecimal, el número de ranura, el nombre del ensamblaje de E/S, la ruta de dispositivo de cada ensamblaje de E/S, el número del controlador de E/S y el bus.

<span id="page-153-0"></span>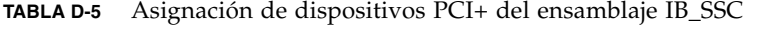

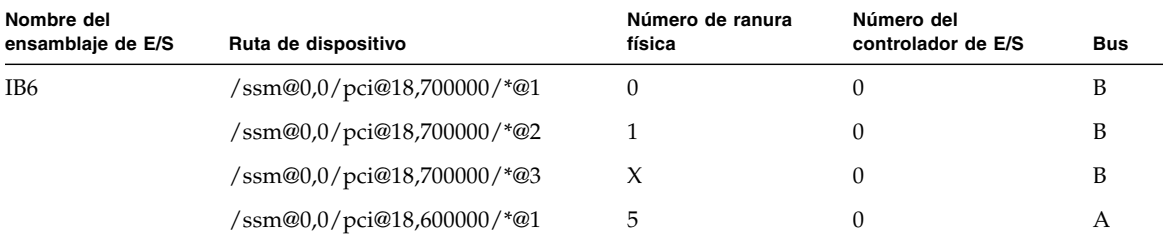

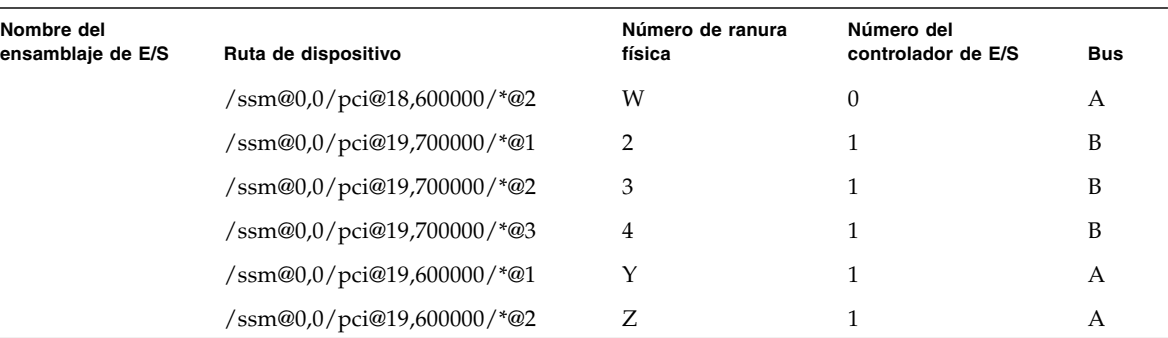

#### **TABLA D-5** Asignación de dispositivos PCI+ del ensamblaje IB\_SSC *(continuación)*

donde:

- $\blacksquare$  W = controlador SCSI LSI1010R integrado
- $\blacksquare$  X = controlador EIDE CMD646U2 integrado
- $\blacksquare$  Y = controlador Ethernet Gigaswift integrado número 0
- $\blacksquare$  Y = controlador Ethernet Gigaswift integrado número 1
- \* depende del tipo de tarjeta PCI instalada en la ranura.

Tenga en cuenta lo siguiente:

- 600000 es el desplazamiento de bus y hace referencia al bus A, que funciona a 66 MHz.
- 700000 es el desplazamiento de bus y hace referencia al bus B, que funciona a 33 MHz.
- \*@3 es el número del dispositivo En este ejemplo @3 significa que se trata del tercer dispositivo del bus.

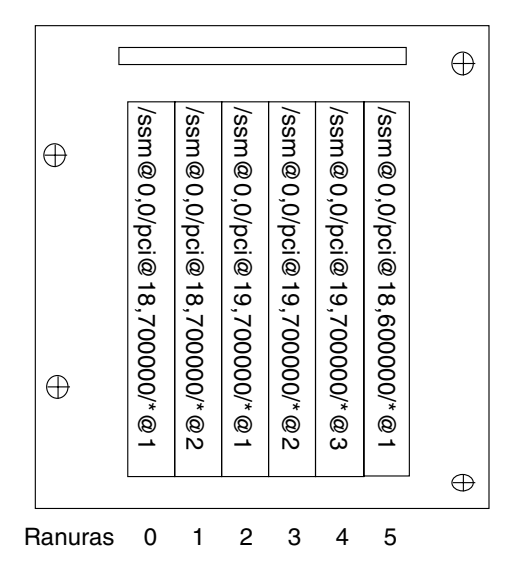

**FIGURA D-1** Designaciones de ranuras físicas PCI+ del ensamblaje IB\_SSC de IB6 del servidor Netra 1290

donde \* depende del tipo de tarjeta PCI instalada en la ranura.

Por ejemplo:

- Tarjeta Ultra SCSI diferencial de dos canales (375-0006) en la ranura 4
- Tarjeta FC-AL (375-3019) en la ranura 3
- Tarjeta FC-AL (375-3019) en la ranura 2

De esta forma se generarán las rutas de dispositivo siguientes:

```
/ssm@0,0/pci@19,700000/scsi@3,1
/ssm@0,0/pci@19,700000/scsi@3,1 (scsi-2)
/ssm@0,0/pci@19,700000/scsi@3,1/tape (byte)
/ssm@0,0/pci@19,700000/scsi@3,1/disk (block)
/ssm@0,0/pci@19,700000/scsi@3 (scsi-2)
/ssm@0,0/pci@19,700000/scsi@3/tape (byte)
/ssm@0,0/pci@19,700000/scsi@3/disk (block)
/ssm@0,0/pci@19,700000/SUNW,qlc@2 (scsi-fcp)
/ssm@0,0/pci@19,700000/SUNW,qlc@2/fp@0,0 (fp)
/ssm@0,0/pci@19,700000/SUNW,qlc@2/fp@0,0/disk (block)
/ssm@0,0/pci@19,700000/SUNW,qlc@1 (scsi-fcp)
/ssm@0,0/pci@19,700000/SUNW,qlc@1/fp@0,0 (fp)
A<br>
\frac{1}{2}<br>
\frac{1}{2}<br>
\frac{1}{2}<br>
\frac{1}{2}<br>
\frac{1}{2}<br>
\frac{1}{2}<br>
\frac{1}{2}<br>
\frac{1}{2}<br>
\frac{1}{2}<br>
\frac{1}{2}<br>
\frac{1}{2}<br>
\frac{1}{2}<br>
\frac{1}{2}<br>
\frac{1}{2}<br>
\frac{1}{2}<br>
\frac{1}{2}<br>
\frac{1}{2}<br>
\frac{1}{2}<br>
\frac{1}{2}<br>
\frac{1}{2}
```
# Índice alfabético

# **A**

alarmas [comprobar estado,](#page-53-0) 36 [establecer,](#page-60-0) 43 alimentación eléctrica [LED de suministro,](#page-80-0) 63 [sistema de distribución,](#page-65-0) 48 [asignación,](#page-150-1) 133 [CPU/memoria,](#page-150-2) 133 [ensamblaje de E/S,](#page-152-4) 135 [nodo,](#page-150-1) 133 auto-boot? [Variable de OpenBoot PROM,](#page-89-0) 72 [ayuda al personal del servicio de asistencia técnica](#page-99-0)  de Sun, 82

# **B**

[blindaje de sistemas,](#page-112-0) 95 bloqueo [determinación de la causa,](#page-99-1) 82 [recuperación,](#page-77-0) 60, [85](#page-102-0) bootmode[, comando,](#page-87-0) 70, [75](#page-92-0) break[, comando,](#page-41-0) 24

# **C**

cfgadm[, comando,](#page-44-0) 27, [104](#page-121-0) [claves de host, SSH,](#page-117-0) 100 [COD \(Capacity on Demand\),](#page-33-0) 16 comandos bootmode, [75](#page-92-0) bootmode <Default Para Font>, [70](#page-87-0) break, [24](#page-41-0) cfgadm, [27,](#page-44-0) [104](#page-121-0)

disablecomponent, [58](#page-75-0) enablecomponent, [58](#page-75-1) flashupdate, [125](#page-142-0) init 0, [25](#page-42-0) inventory, [94](#page-111-0) logout, [26](#page-43-0) lom -A, [43](#page-60-0) lom -E, [44](#page-61-0) lom -f, [38](#page-55-0) lom -G, [128](#page-145-0) lom -l, [36](#page-53-0) lom -t, [41](#page-58-0) lom -v, [38](#page-55-1) lom -X, [44](#page-61-1) printenv, [70](#page-87-1) prtfru, [94](#page-111-0) restartssh, [100](#page-117-1) setenv, [70](#page-87-1) setls, [58](#page-75-2) setupsc, [76](#page-93-0) showcomponent, [58,](#page-75-2) [92](#page-109-0) showenvironment, [79](#page-96-0) showlogs, [89](#page-106-0) ssh-keygen, [100](#page-117-2) componente [condición,](#page-127-0) 110 [desactivación,](#page-74-0) 57 [estado,](#page-126-0) 109 [estado del alojamiento,](#page-126-1) 109 [estado del ocupante,](#page-127-1) 110 [estado genérico del componente \(CHS\),](#page-101-0) 84 [inclusión en la lista negra,](#page-74-0) 57 [tipo,](#page-127-2) 110

[comprobación, 47](#page-64-0) [condición, componente,](#page-125-0) 108 [conexiones \(de red\) remotas, SSH,](#page-114-0) 97 consola [resultado de POST,](#page-28-0) 11 Solaris, conectar [desde el indicador LOM, 23](#page-40-0) consulta [estado de los componentes,](#page-108-0) 91 [Información de errores,](#page-110-0) 93 [mensajes de evento,](#page-106-1) 89 [contraseñas, usuarios y seguridad,](#page-112-1) 95 control [condiciones medioambientales,](#page-29-0) 12 [dominios bloqueados,](#page-102-1) 85 [control medioambiental,](#page-29-0) 12 [controles de restauración,](#page-104-0) 87 CPU/memoria [asignación,](#page-150-2) 133 [resolución de problemas,](#page-81-0) 64 [configuración, 68](#page-85-0) [desconfiguración, 64](#page-81-1) tarjeta [aislar, 60](#page-77-1) [apagar, 32](#page-49-0) [prueba, 31](#page-48-0) [sustitución, 103](#page-120-0)

### **D**

[desactivación de componentes,](#page-74-0) 57 [descripción general,](#page-18-0) 1 diag-level[, variable de OpenBoot PROM,](#page-88-0) 71 diagnóstico automático [mensajes de evento,](#page-106-1) 89 [motor,](#page-100-0) 83 [resumen,](#page-100-1) 83 disablecomponent[, comando,](#page-75-0) 58 [disponibilidad,](#page-24-0) 7 dispositivo [asignación de nombres,](#page-150-1) 133 [nombres de rutas a dispositivos del sistema](#page-150-1)  físicos, 133 [suspensión no segura,](#page-122-0) 105 [suspensión segura,](#page-122-0) 105 [dispositivos que no se pueden suspender de forma](#page-122-0)  segura, 105

[dispositivos que se pueden suspender de forma](#page-122-0)  segura, 105 dominio [definición convencional,](#page-100-2) 83 [minimización,](#page-118-0) 101

# **E**

E/S [asignación de ensamblaje,](#page-152-4) 135 [puertos,](#page-27-0) 10 enablecomponent[, comando,](#page-75-1) 58 [envío de informes de eventos,](#page-61-0) 44 error-level[, variable de OpenBoot PROM,](#page-88-1) 71 error-reset-recovery[, variable de OpenBoot](#page-89-1)  [PROM,](#page-89-1) 72 [estado, componente,](#page-125-1) 108 [eventos de diagnóstico,](#page-103-0) 86

### **F**

[facilidad de mantenimiento,](#page-25-0) 8 fallo [determinación de la causa,](#page-99-1) 82 [sistema,](#page-72-0) 55 [fiabilidad,](#page-22-0) 5 finalizar una sesión [conexión de red,](#page-43-1) 26 [puerto serie,](#page-43-0) 26 firmware [actualización,](#page-142-1) 125 flashupdate[, comando, 127](#page-144-0) lom -G[, comando, 130](#page-147-0) [tipos de imagen,](#page-145-1) 128 flashupdate[, comando,](#page-142-0) 125

### **I**

inclusión en la lista negra [componentes,](#page-74-1) 57 [manual,](#page-74-2) 57 [inclusión manual en la lista negra,](#page-74-2) 57 [indicador del sistema, estado básico,](#page-46-0) 29 [indicadores LED,](#page-67-0) 50 [estados,](#page-72-1) 55 [función,](#page-68-0) 51 [panel frontal,](#page-68-1) 51 [panel trasero,](#page-70-0) 53 [tarjeta de indicación del sistema,](#page-30-0) 13

[unidades reemplazables en campo, 49](#page-66-0) init 0[, comando,](#page-42-0) 25 interleave-mode[, variable de OpenBoot](#page-88-2)  [PROM,](#page-88-2) 71 interleave-scope[, variable de OpenBoot](#page-88-3)  [PROM,](#page-88-3) 71 [interna, comprobación de la temperatura,](#page-58-0) 41 [internos, sensores de voltaje,](#page-55-1) 38 inventory[, comando,](#page-111-0) 94

# **L**

[LED de fallo, comprobar estado desde una ubicación](#page-53-0)  remota, 36 logout[, comando,](#page-43-0) 26 LOM conectar [de forma remota, 20](#page-37-0) [puerto serie, 18](#page-35-0) [control del sistema,](#page-52-0) 35 to [42](#page-59-0) [desconexión,](#page-38-0) 21 [detención del envío de informes de eventos,](#page-61-0) 44 [documentación en línea,](#page-52-1) 35 [establecer alarmas,](#page-60-0) 43 obtención del indicador [desde Solaris, 23](#page-40-1) [registro de eventos de ejemplo,](#page-54-0) 37 [secuencia de escape, cambiar,](#page-61-1) 44 visualización del indicador [desde el indicador OpenBoot, 24](#page-41-1) lom -A[, comando,](#page-60-0) 43 lom -E[, comando,](#page-61-0) 44 lom -f[, comando,](#page-55-0) 38 lom -G[, comando,](#page-145-0) 128 lom -l[, comando,](#page-53-0) 36 lom -t[, comando,](#page-58-0) 41 lom -v[, comando,](#page-55-1) 38 lom -X[, comando,](#page-61-1) 44

### **M**

[mantenimiento,](#page-142-2) 125 mecanismo de vigilancia [activación,](#page-135-0) 118 [API,](#page-134-0) 117 [configuración del periodo de tiempo de](#page-134-1)  espera, 117 [desactivación,](#page-135-0) 118

[estructuras de datos,](#page-136-0) 119 [limitaciones,](#page-132-0) 115 [obtención del estado,](#page-136-1) 119 [programa de ejemplo,](#page-137-0) 120 memoria [no permanente,](#page-128-0) 111 [permanente,](#page-128-1) 111 memory (memoria) [intercalada,](#page-129-0) 112 [no permanente,](#page-128-0) 111 [permanente,](#page-128-1) 111 [reconfiguración,](#page-129-1) 112 mensajes [de evento,](#page-106-2) 89 [registro,](#page-30-1) 13 [minimización, dominios,](#page-118-0) 101

# **N**

ntwdt[, controlador,](#page-133-0) 116

# **O**

OpenBoot [variable PROM,](#page-87-2) 70 auto-boot?[, 72](#page-89-0) diag-level[, 71](#page-88-0) error-level[, 71](#page-88-1) error-reset-recovery[, 72](#page-89-1) interleave-mode[, 71](#page-88-2) interleave-scope[, 71](#page-88-3) reboot-on-error[, 71](#page-88-4) use-nvramrc?[, 72](#page-89-2) verbosity-level[, 71](#page-88-5) visualización del indicador [desde LOM, 24](#page-41-0) [desde Solaris, 25](#page-42-0) [operación de desconfiguración, fallo,](#page-81-2) 64

# **P**

[POST,](#page-86-0) 69 [configuración,](#page-87-3) 70 [control,](#page-92-0) 75 [OpenBoot PROM, variables,](#page-87-3) 70 [parámetros,](#page-88-6) 71 [Power-On Self Test,](#page-86-1) *consulte* POST printenv[, comando,](#page-87-1) 70 protocolo de shell seguro (SSH) [claves de host,](#page-117-0) 100

[servidor SSHv2, 98](#page-115-0) prtfru[, comando,](#page-111-0) 94

# **Q**

[quiescencia,](#page-121-1) 104

# **R**

[RAS,](#page-22-0) 5 reboot-on-error[, variable de OpenBoot](#page-88-4)  [PROM,](#page-88-4) 71 [reconfiguración dinámica,](#page-120-0) 103 componente [condición, 110](#page-127-3) [estado, 109](#page-126-2) [dispositivos de conexión en funcionamiento,](#page-124-0) 107 [limitaciones,](#page-129-2) 112 memory (memoria) [no permanente, 111](#page-128-2) [permanente, 111](#page-128-1) [punto de conexión,](#page-122-1) 105 [físico, 106](#page-123-0) [lógico, 106](#page-123-1) tarjeta [condición, 109](#page-126-3) [estado, 108](#page-125-2) [tiempo de espera,](#page-122-2) 105 [ventajas,](#page-120-1) 103 resolución de problemas [Comandos adicionales,](#page-111-0) 94 [CPU/memoria,](#page-81-0) 64 [fuente de alimentación,](#page-80-1) 63 restartssh[, comando,](#page-117-1) 100 [restauración automática,](#page-102-2) 85

# **S**

[SCPOST, control,](#page-92-1) 75 seguridad [consideraciones adicionales,](#page-118-1) 101 [usuarios y contraseñas,](#page-112-2) 95 [sensores de voltaje,](#page-55-1) 38 setenv[, comando,](#page-87-1) 70 setls[, comando,](#page-75-2) 58 setupsc[, comando,](#page-93-0) 76 showcomponent[, comando,](#page-75-2) 58, [92](#page-109-0) showenvironment[, comando,](#page-96-0) 79 showlogs[, comando,](#page-106-0) 89

sistema [blindaje,](#page-112-0) 95 [controlador,](#page-26-0) 9 [POST,](#page-92-2) *Consulte* SCPOST [registro de mensajes, 13](#page-30-1) [resolución de problemas, 50](#page-67-1) [fallos,](#page-72-0) 55 [recuperación de bloqueo,](#page-77-0) 60, [85](#page-102-0) [tarjeta de indicación,](#page-29-1) 12 [transferir identidad,](#page-79-0) 62 [SNMP,](#page-113-0) 96 [sobrecalentamiento,](#page-96-1) 79 ssh-keygen[, comando,](#page-117-2) 100 SunVTS [descripción,](#page-95-0) 78 [documentación,](#page-95-1) 78 syslog[, archivo,](#page-64-1) 47

# **T**

tarjeta [condición,](#page-126-4) 109 estado [alojamiento, 108](#page-125-3) [detallado, 29](#page-46-1) [ocupante, 109](#page-126-5) [test,](#page-48-0) 31

# **U**

use-nvramrc? [Variable de OpenBoot PROM,](#page-89-2) 72

# **V**

ventilador [comprobar estado,](#page-55-0) 38 [solución de problemas de la bandeja,](#page-66-1) 49 verbosity-level[, variable de OpenBoot](#page-88-5)  [PROM,](#page-88-5) 71